# **easypheno**

**Florian Haselbeck, Maura John, Dominik G. Grimm**

**Mar 23, 2023**

# **CONTENTS**

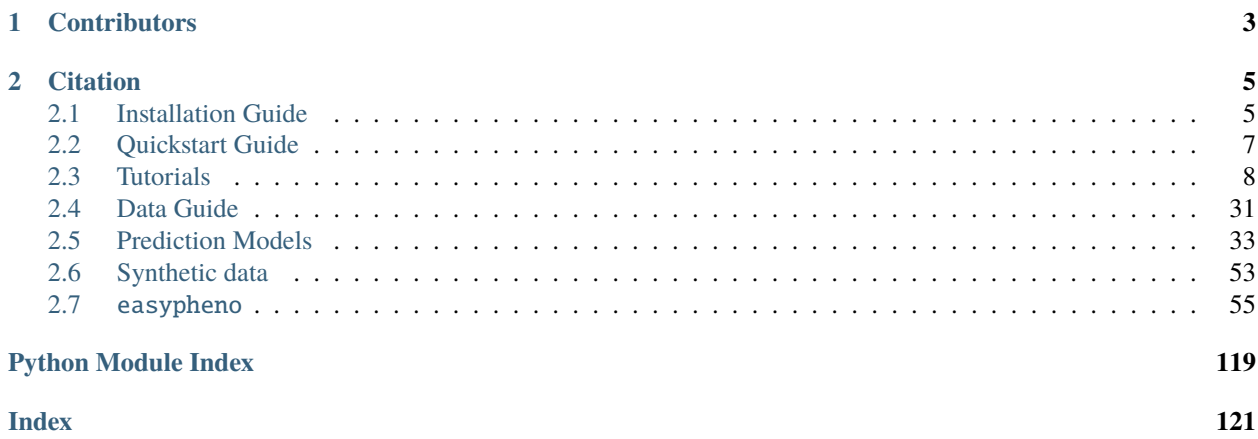

# easyPheno

easyPheno is a Python framework that enables the rigorous training, comparison and analysis of phenotype predictions for a variety of different models. easyPheno includes multiple state-of-the-art prediction models. Besides common genomic selection approaches, such as best linear unbiased prediction (BLUP) and models from the Bayesian alphabet, our framework includes several machine learning methods. These range from classical models, such as regularized linear regression over ensemble learners, e.g. XGBoost, to deep learning-based architectures, such as Convolutional Neural Networks (CNN). To enable automatic hyperparameter optimization, we leverage state-of-the-art and efficient Bayesian optimization techniques. In addition, our framework is designed to allow an easy and straightforward integration of further prediction models.

### **CHAPTER**

# **ONE**

# **CONTRIBUTORS**

<span id="page-6-0"></span>This pipeline is developed and maintained by members of the [Bioinformatics lab](https://bit.cs.tum.de) lead by [Prof. Dr. Dominik Grimm:](https://bit.cs.tum.de/team/dominik-grimm/)

- [Florian Haselbeck, M.Sc.](https://bit.cs.tum.de/team/florian-haselbeck/)
- [Maura John, M.Sc.](https://bit.cs.tum.de/team/maura-john/)

### **CHAPTER**

**TWO**

# **CITATION**

<span id="page-8-0"></span>When using easyPheno, please cite our publication:

### **easyPheno: An easy-to-use and easy-to-extend Python framework for phenotype prediction using Bayesian optimization.**

Florian Haselbeck\*, Maura John\* and Dominik G Grimm. *Bioinformatics Advances, 2023.* [doi: 10.1093/bioadv/vbad035](https://doi.org/10.1093/bioadv/vbad035) \* *These authors have contributed equally to this work and share first authorship.*

# <span id="page-8-1"></span>**2.1 Installation Guide**

easyPheno offers two ways of using it:

- *[Docker workflow](#page-8-2)*: run the optimization pipeline with only one command in a Docker container
- *[pip workflow](#page-10-1)*: use our framework as a Python library and integrate it into your pipeline

The whole framework was developed and tested using [Ubuntu 20.04.](https://releases.ubuntu.com/20.04/) Consequently, the subsequent guide is mainly written with regard to [Ubuntu 20.04.](https://releases.ubuntu.com/20.04/) The framework should work with Windows and Mac as well, but we do not officially provide support for these platforms. If you do not work on Ubuntu, we highly recommend the *[Docker workflow](#page-8-2)*.

Besides the written guides, we also provide some tutorial videos which are embedded in the subpages.

### <span id="page-8-2"></span>**2.1.1 Docker workflow**

If you want to do phenotype prediction without the need of integrating parts of your own pipeline, we recommend the *[Docker workflow](#page-8-2)* due to its easy-to-use interface and ready-to-use working environment within a [Docker](https://www.docker.com/) container. Besides the written tutorial, we provide a *[Video tutorial: Docker workflow setup](#page-10-2)* embedded below.

### **Requirements**

For the *[Docker workflow](#page-8-2)*, [Docker](https://www.docker.com/) needs to be installed and running on your machine, see the [Installation Guidelines at](https://docs.docker.com/get-docker/) [the Docker website.](https://docs.docker.com/get-docker/) On Ubuntu, you can use docker run hello-world or `docker --version to check if Docker works (Caution: add sudo if you are not in the docker group).

If you want to use GPU support, you need to install [nvidia-docker-2](https://github.com/NVIDIA/nvidia-docker) (see this [nvidia-docker Installation Guide\)](https://docs.nvidia.com/datacenter/cloud-native/container-toolkit/install-guide.html#setting-up-nvidia-container-toolkit) and a version of [CUDA](https://developer.nvidia.com/cuda-toolkit) >= 11.2 (see this [CUDA Installation Guide\)](https://docs.nvidia.com/cuda/index.html#installation-guides). To check your CUDA version, just run nvidia-smi in a terminal.

### **Setup**

- 1. Open a Terminal and navigate to the directory where you want to set up the project
- 2. Clone this repository

git clone https://github.com/grimmlab/easyPheno.git

3. Navigate to *Docker* after cloning the repository

cd easyPheno/Docker

4. Build a Docker image using the provided Dockerfile tagged with the IMAGENAME of your choice

```
docker build -t IMAGENAME .
```
5. Run an interactive Docker container based on the created image with a CONTAINERNAME of your choice

docker run -it -v /PATH/TO/REPO/FOLDER:/REPO\_DIRECTORY/IN/CONTAINER -v / ˓<sup>→</sup>PATH/TO/DATA/DIRECTORY:/DATA\_DIRECTORY/IN/CONTAINER -v /PATH/TO/RESULTS/ ˓<sup>→</sup>SAVE/DIRECTORY:/SAVE\_DIRECTORY/IN/CONTAINER --name CONTAINERNAME IMAGENAME

- Mount the directory where the repository is placed on your machine, the directory where your phenotype and genotype data is stored and the directory where you want to save your results using the option -v.
- You can restrict the number of cpus using the option cpuset-cpus CPU\_INDEX\_START-CPU\_INDEX\_STOP.
- Specify a gpu device using --gpus device=DEVICE\_NUMBER if you want to use GPU support.

Let's have a look at an example. We assume hat you created a Docker image called ep-image, your repository and data is placed in (subfolders of) /myhome/, you want to save your results to /myhome/ (so /myhome/ is the only directory you need to mount in your container), you only want to use CPUs 0 to 9 and GPU 0 and you want to call your container ep\_container. Then you have to run the following command:

docker run -it -v /myhome/:/myhome\_in\_my\_container/ --cpuset-cpus 0-9 -- ˓<sup>→</sup>gpus device=0 --name ep\_container ep\_image

Your setup is finished! Go to  $HowTo: Run easyPheno using Doker$  to see how you can now use easyPheno!

### **Useful Docker commands**

The subsequent Docker commands might be useful when using easyPheno. See [here](https://docs.docker.com/engine/reference/commandline/docker/) for a full guide on the Docker commands.

**docker images** List all Docker images on your machine

**docker ps** List all running Docker containers on your machine

**docker ps -a** List all Docker containers (including stopped ones) on your machine

**docker start -i CONTAINERNAME** Start a (stopped) Docker container interactively to enter its command line interface

<span id="page-10-2"></span>**Video tutorial: Docker workflow setup**

<https://youtu.be/ONC9MZic0n0>

## <span id="page-10-1"></span>**2.1.2 pip workflow**

easyPheno can be installed via pip and used as a common Python library:

pip install easypheno

Our setup is finished! Go to *[HowTo: Use easyPheno as a pip package](#page-12-0)* to see how you can now use easyPheno!

The pipeline was developed and tested with [Python 3.8](https://www.python.org/downloads/release/python-3813/) and [Ubuntu 20.04.](https://releases.ubuntu.com/20.04/) The framework should work with Windows and Mac as well, but we do not officially provide support for these platform. We neither officially support other Python versions, however easyPheno should run as well for versions >= 3.8. If these requirements are not fulfilled, we recommend the *[Docker workflow](#page-8-2)*.

# <span id="page-10-0"></span>**2.2 Quickstart Guide**

We offer easyPheno both with a command line interface (CLI) and as a pip package.

For a quick start, see the following pages:

### **2.2.1 Command Line Interface**

If you want to use easyPheno's command line interface, we highly recommend the workflow using Docker to ensure a straightforward and proper setup of all dependencies.

To setup easyPheno with Docker, see our Installation Guide: *[Docker workflow](#page-8-2)*

To use easyPheno's command line interface, see *[HowTo: Run easyPheno using Docker](#page-11-1)*

### **2.2.2 pip package**

If you want to use easyPheno as a pip package, e.g. to be able to integrate its functions to your own code, you can easily install it by just running:

pip install easypheno

More details can be found in the Installation Guide: *[pip workflow](#page-10-1)*

For a walkthrough of easyPheno's main phenotype prediction pipeline using the pip workflow, see the following tutorial: *[HowTo: Use easyPheno as a pip package](#page-12-0)*

# <span id="page-11-0"></span>**2.3 Tutorials**

On the following pages, we show several tutorials for the usage of easyPheno - often supported by videos.

### <span id="page-11-1"></span>**2.3.1 HowTo: Run easyPheno using Docker**

We assume that you succesfully did all steps described in *[Docker workflow](#page-8-2)* to set up easyPheno using Docker. Besides this written tutorial, we recorded a *[Video tutorial: Run easyPheno with Docker](#page-12-1)* embedded below.

### **Workflow**

You are at the **root directory within your Docker container**, i.e. after step 5 of the setup at *[Docker workflow](#page-8-2)*:.

If you closed the Docker container that you created at the end of the installation, just use docker start -i CONTAINERNAME to start it in interactive mode again. If you did not create a container yet, go back to step 5 of the *[Docker workflow](#page-8-2)*.

1. Navigate to the directory where the easyPheno repository is placed within your container

```
cd /REPO_DIRECTORY/IN/CONTAINER/easyPheno
```
2. Run easyPheno (as module). By default, easyPheno starts the optimization procedure for 10 trials with XGBoost and a 5-fold nested cross-validation using the data we provide in docs/source/tutorials/tutorial\_data.

python3 -m easypheno.run --save\_dir SAVE\_DIRECTORY

That's it! Very easy! You can now find the results in the save directory you specified.

3. To get an overview of the different options you can set for running easyPheno, just do:

python3 -m easypheno.run --help

Feel free to test easyPheno, e.g. with other prediction models. If you want to start using your own data, please carefully read our *[Data Guide](#page-34-0)* to ensure that your data fulfills all requirements.

### <span id="page-12-1"></span>**Video tutorial: Run easyPheno with Docker**

<https://youtu.be/uM-yJqzzIPo>

### <span id="page-12-0"></span>**2.3.2 HowTo: Use easyPheno as a pip package**

In this Jupyter notebook, we show how you can use easyPheno as a pip package and also guide you through the steps that easyPheno is doing when triggering an optimization run.

Please clone the whole GitHub repository if you want to run this tutorial on your own, as we need the tutorial data from our GitHub repository and to make sure that all paths we define are correct: git clone https://github. com/grimmlab/easyPheno.git

Then, start a Jupyter notebook server on your machine and open this Jupyter notebook, which is placed at docs/ source/tutorials in the repository.

However, you could also download the single files and define the paths yourself:

- The Jupyter notebook can be downloaded here: [HowTo: Use easyPheno as a pip package.ipynb](https://github.com/grimmlab/easyPheno/tree/main/docs/source/tutorials/HowTo%20Use%20easyPheno%20as%20a%20pip%20package.ipynb)
- The data we use can be found here: [tutorial data](https://github.com/grimmlab/easyPheno/tree/main/docs/source/tutorials/tutorial_data)

### **Installation, imports and paths**

First, we may need to install easyPheno (uncomment if it is not already installed). Then, we import easyPheno as well as further libraries that we need in this tutorial. In the end, we define some paths and filenames which we will use more often throughout this tutorial. We will save the results in the same directory where this repository is placed.

### [1]: # !pip3 install easypheno

```
[6]: import easypheno
    import pathlib
     import pandas as pd
    import datetime
    import pprint
```

```
[7]: # Definition of paths and filenames
    cwd = pathlib.Path.cwd()
    data_dir = cwd.joinpath('tutorial_data')
    save\_dir = cwd.parents[3]genotype_matrix = 'x_matrix.csv'
    phenotype_matrix = 'y_matrix.csv'phenotype = 'continuous_values'
```
### **Run whole optimization pipeline at once**

As shown for the [Docker workflow,](https://easypheno.readthedocs.io/en/latest/tutorials/tut_run_docker.html) easyPheno offers a function [optim\\_pipeline.run\(\)](https://github.com/grimmlab/easyPheno/blob/main/easypheno/optim_pipeline.py) that triggers the whole optimization run.

In the definition of optim\_pipeline.run(), we set several default values. In order to run it using our tutorial data, we just need to define the data and directories we want to use as well as the models we want to optimize. Furthermore, we set values for the datasplit and n\_trials to limit the waiting time for getting the results.

When calling the function, we first see some information regarding the data preprocessing and the configuration of our optimization run, e.g. the data that is used. Then, the current progress of the optuna optimization with results of the individual trials is shown. In the end, we show a summary of the whole optimization run.

```
[8]: easypheno.optim_pipeline.run(
```

```
data_dir=data_dir, genotype_matrix=genotype_matrix, phenotype_matrix=phenotype_
˓→matrix, phenotype=phenotype,
    save_dir=save_dir, models=['xgboost'], n_trials=10, datasplit='cv-test'
)
Check if all data files have the required format
Genotype file not in required format. Will load genotype matrix and save as .h5 file.␣
˓→Will also create required index file.
Load genotype file /home/fhaselbeck/PycharmProjects/easyPheno/docs/source/tutorials/
˓→tutorial_data/x_matrix.csv
Save unified genotype file /home/fhaselbeck/PycharmProjects/easyPheno/docs/source/
˓→tutorials/tutorial_data/x_matrix.h5
Have genotype matrix. Load phenotype continuous_values from /home/fhaselbeck/
˓→PycharmProjects/easyPheno/docs/source/tutorials/tutorial_data/y_matrix.csv
Have phenotype vector. Start matching genotype and phenotype.
Done matching genotype and phenotype. Create index file now.
Done checking data files. All required datasets are available.
----- Starting dataset preparation -----
Load and match raw data
Apply MAF filter
Filter duplicate SNPs
Check if final snp_ids already exist in index_file for used encoding and maf percentage.␣
˓→Save them if necessary.
Load datasplit file
Checked datasplit for all folds.
+++++++++++ CONFIG INFORMATION +++++++++++
Genotype Matrix: x_matrix.csv
Phenotype Matrix: y_matrix.csv
Phenotype: continuous_values
Encoding: 012
Models: xgboost
Optuna Trials: 10
Datasplit: cv-test (5-20)
MAF: 0
Dataset Infos
- Task detected: regression
- No. of samples: 286, No. of features: 590
- Encoding: 012
- Target variable statistics:
count 286.000000
mean 84.542832
```
(continues on next page)

```
std 20.141244
min 53.000000
25% 69.250000
50% 78.750000
75% 97.750000
max 157.500000
Name: 0, dtype: float64
++++++++++++++++++++++++++++++++++++++++++++
### Starting Optuna Optimization for xgboost ###
[I 2022-10-04 16:07:07,575] A new study created in RDB with name: 2022-10-04_16-07-04_x_
˓→matrix-y_matrix-continuous_values-MAF0-SPLITcv-test5-20-MODELxgboost-TRIALS10
Params for Trial 0
{'n_estimators': 2500, 'learning_rate': 0.07500000000000001, 'max_depth': 3, 'gamma':␣
˓→300, 'subsample': 0.45, 'colsample_bytree': 0.35000000000000003, 'reg_alpha': 290.0}
# Processing innerfold_0 #
# Processing innerfold_1 #
# Processing innerfold_2 #
# Processing innerfold_3 #
# Processing innerfold_4 #
[I 2022-10-04 16:07:15,020] Trial 0 finished with value: 369.22728277444065 and␣
˓→parameters: {'n_estimators': 2500, 'learning_rate': 0.07500000000000001, 'max_depth':␣
˓→3, 'gamma': 300, 'subsample': 0.45, 'colsample_bytree': 0.35000000000000003, 'reg_alpha
˓→': 290.0}. Best is trial 0 with value: 369.22728277444065.
Params for Trial 1
{'n_estimators': 3000, 'learning_rate': 0.3, 'max_depth': 9, 'gamma': 300, 'subsample':␣
˓→0.1, 'colsample_bytree': 0.55, 'reg_alpha': 440.0}
# Processing innerfold_0 #
# Processing innerfold_1 #
# Processing innerfold_2 #
# Processing innerfold_3 #
# Processing innerfold_4 #
[I 2022-10-04 16:07:25,321] Trial 1 finished with value: 454.8753047090302 and␣
˓→parameters: {'n_estimators': 3000, 'learning_rate': 0.3, 'max_depth': 9, 'gamma': 300,
˓→'subsample': 0.1, 'colsample_bytree': 0.55, 'reg_alpha': 440.0}. Best is trial 0 with␣
→value: 369.22728277444065.
Params for Trial 2
{'n_estimators': 2250, 'learning_rate': 0.2, 'max_depth': 10, 'gamma': 80, 'subsample':␣
˓→0.2, 'colsample_bytree': 0.05, 'reg_alpha': 320.0}
# Processing innerfold_0 #
# Processing innerfold_1 #
# Processing innerfold_2 #
# Processing innerfold_3 #
# Processing innerfold_4 #
[I 2022-10-04 16:07:32,860] Trial 2 finished with value: 398.20160514328586 and␣
˓→parameters: {'n_estimators': 2250, 'learning_rate': 0.2, 'max_depth': 10, 'gamma': 80,
˓→'subsample': 0.2, 'colsample_bytree': 0.05, 'reg_alpha': 320.0}. Best is trial 0 with␣
˓→value: 369.22728277444065.
```

```
Params for Trial 3
{'n_estimators': 2000, 'learning_rate': 0.225, 'max_depth': 8, 'gamma': 770, 'subsample':
˓→ 0.1, 'colsample_bytree': 0.3, 'reg_alpha': 110.0}
# Processing innerfold_0 #
# Processing innerfold_1 #
# Processing innerfold_2 #
# Processing innerfold_3 #
# Processing innerfold_4 #
[I 2022-10-04 16:07:41,691] Trial 3 finished with value: 369.6724074334373 and␣
˓→parameters: {'n_estimators': 2000, 'learning_rate': 0.225, 'max_depth': 8, 'gamma':␣
˓→770, 'subsample': 0.1, 'colsample_bytree': 0.3, 'reg_alpha': 110.0}. Best is trial 0␣
→with value: 369.22728277444065.
Params for Trial 4
{'n_estimators': 1750, 'learning_rate': 0.25, 'max_depth': 6, 'gamma': 520, 'subsample':␣
˓→0.35000000000000003, 'colsample_bytree': 0.05, 'reg_alpha': 100.0}
# Processing innerfold_0 #
# Processing innerfold_1 #
# Processing innerfold_2 #
# Processing innerfold_3 #
# Processing innerfold_4 #
[I 2022-10-04 16:07:49,667] Trial 4 finished with value: 364.574017351775 and parameters:
˓→ {'n_estimators': 1750, 'learning_rate': 0.25, 'max_depth': 6, 'gamma': 520, 'subsample
˓→': 0.35000000000000003, 'colsample_bytree': 0.05, 'reg_alpha': 100.0}. Best is trial 4␣
→with value: 364.574017351775.
Params for Trial 5
{'n_estimators': 2750, 'learning_rate': 0.2, 'max_depth': 9, 'gamma': 810, 'subsample':␣
˓→0.15000000000000002, 'colsample_bytree': 0.7500000000000001, 'reg_alpha': 540.0}
# Processing innerfold_0 #
# Processing innerfold_1 #
# Processing innerfold_2 #
# Processing innerfold_3 #
# Processing innerfold_4 #
[I 2022-10-04 16:08:01,195] Trial 5 finished with value: 452.7427816744316 and␣
˓→parameters: {'n_estimators': 2750, 'learning_rate': 0.2, 'max_depth': 9, 'gamma': 810,
˓→'subsample': 0.15000000000000002, 'colsample_bytree': 0.7500000000000001, 'reg_alpha':␣
→540.0}. Best is trial 4 with value: 364.574017351775.
Params for Trial 6
{'n_estimators': 100, 'learning_rate': 0.3, 'max_depth': 4, 'gamma': 520, 'subsample': 0.
˓→6000000000000001, 'colsample_bytree': 0.3, 'reg_alpha': 980.0}
# Processing innerfold_0 #
# Processing innerfold_1 #
# Processing innerfold_2 #
# Processing innerfold_3 #
# Processing innerfold_4 #
[I 2022-10-04 16:08:06,452] Trial 6 finished with value: 447.1631958152293 and␣
˓→parameters: {'n_estimators': 100, 'learning_rate': 0.3, 'max_depth': 4, 'gamma': 520,
˓→'subsample': 0.6000000000000001, 'colsample_bytree': 0.3, 'reg_alpha': 980.0}. Best is␣
˓→trial 4 with value: 364.574017351775.
```

```
Params for Trial 7
{'n_estimators': 50, 'learning_rate': 0.3, 'max_depth': 4, 'gamma': 670, 'subsample': 0.
˓→6500000000000001, 'colsample_bytree': 0.2, 'reg_alpha': 730.0}
# Processing innerfold_0 #
# Processing innerfold_1 #
# Processing innerfold_2 #
# Processing innerfold_3 #
# Processing innerfold_4 #
[I 2022-10-04 16:08:10,461] Trial 7 finished with value: 420.049507545245 and parameters:
˓→ {'n_estimators': 50, 'learning_rate': 0.3, 'max_depth': 4, 'gamma': 670, 'subsample':␣
˓→0.6500000000000001, 'colsample_bytree': 0.2, 'reg_alpha': 730.0}. Best is trial 4 with␣
˓→value: 364.574017351775.
Params for Trial 8
{'n_estimators': 1000, 'learning_rate': 0.2, 'max_depth': 3, 'gamma': 690, 'subsample':␣
˓→0.35000000000000003, 'colsample_bytree': 0.7500000000000001, 'reg_alpha': 130.0}
# Processing innerfold_0 #
# Processing innerfold_1 #
# Processing innerfold_2 #
# Processing innerfold_3 #
# Processing innerfold_4 #
[I 2022-10-04 16:08:19,589] Trial 8 finished with value: 373.9128450040709 and␣
˓→parameters: {'n_estimators': 1000, 'learning_rate': 0.2, 'max_depth': 3, 'gamma': 690,
˓→'subsample': 0.35000000000000003, 'colsample_bytree': 0.7500000000000001, 'reg_alpha':␣
˓→130.0}. Best is trial 4 with value: 364.574017351775.
Params for Trial 9
{'n_estimators': 250, 'learning_rate': 0.125, 'max_depth': 5, 'gamma': 730, 'subsample':␣
˓→0.7500000000000001, 'colsample_bytree': 0.7500000000000001, 'reg_alpha': 780.0}
# Processing innerfold_0 #
# Processing innerfold_1 #
# Processing innerfold_2 #
# Processing innerfold_3 #
# Processing innerfold_4 #
[I 2022-10-04 16:08:28,648] Trial 9 finished with value: 419.9258576836199 and␣
˓→parameters: {'n_estimators': 250, 'learning_rate': 0.125, 'max_depth': 5, 'gamma': 730,
˓→ 'subsample': 0.7500000000000001, 'colsample_bytree': 0.7500000000000001, 'reg_alpha':␣
˓→780.0}. Best is trial 4 with value: 364.574017351775.
## Optuna Study finished ##
Study statistics:
  Finished trials: 10
 Pruned trials: 0
  Completed trials: 10
 Best Trial: 4
  Value: 364.574017351775
 Params:
   colsample_bytree: 0.05
   gamma: 520
   learning_rate: 0.25
   max_depth: 6
   n_estimators: 1750
   reg_alpha: 100.0
```
(continues on next page)

```
subsample: 0.35000000000000003
## Retrain best model and test ##
## Results on test set ##
{'test_mse': 393.8179197745938, 'test_rmse': 19.84484617664228, 'test_r2_score': 0.
˓→05719242798046553, 'test_explained_variance': 0.05724940832753167}
### Finished Optuna Optimization for xgboost ###
# Optimization runs done for models ['xgboost']
Results overview on the test set(s)
{'xgboost': {'Test': {'best_params': {'colsample_bytree': 0.05,
                                       'gamma': 520,
                                       'learning_rate': 0.25,
                                       'max_depth': 6,
                                       'n_estimators': 1750,
                                       'reg_alpha': 100.0,
                                       'subsample': 0.35000000000000003},
                      'eval_metrics': {'test_explained_variance': 0.05724940832753167,
                                        'test_mse': 393.8179197745938,
                                        'test_r2_score': 0.05719242798046553,
                                        'test_rmse': 19.84484617664228},
                      'runtime_metrics': {'process_time_max': 36.719140110000005,
                                           'process_time_mean': 20.092465339700002,
                                           'process_time_min': 1.2973512780000078,
                                           'process_time_std': 13.062248523467469,
                                           'real_time_max': 10.839427947998049,
                                           'real_time_mean': 7.2125649690628055,
                                           'real_time_min': 3.837096929550171,
                                           'real_time_std': 2.0072883008924216}}}}
```
Within the defined save\_dir, a results folder will be created.

Then, easyPheno's default folder structure follows: name\_of\_genotype\_matrix/name\_of\_phenotype\_matrix/ phenotype/. For instance, all phenotype matrices assigned to the same genotype matrix are gathered in the same subdirectory (name\_of\_genotype\_matrix/). The same applies for all phenotypes assigned to the same phenotype matrix (name\_of\_genotype\_matrix/name\_of\_phenotype\_matrix/)

We can see this structure below with all optimization results for the defined phenotype.

```
[9]: result_folders = list(save_dir.joinpath('results', genotype_matrix.split('.')[0],␣
     ˓→phenotype_matrix.split('.')[0], phenotype).glob('*'))
    for results_dir in result_folders:
        print(results_dir)
    /home/fhaselbeck/PycharmProjects/results/x_matrix/y_matrix/continuous_values/cv-test_5-
```
˓<sup>→</sup>20\_MAF0\_xgboost\_2022-10-04\_16-07-04

These result folder names show information on the datasplit (type and parameters, e.g. in case of cv-test the part 5-20: 5 relates to 5 folds of the cross-validation and 20 to a test set consisting of 20 percent of the data). Furthermore, we see the maf filter that was applied (MAF), the models that were optimized and a time stamp.

In the example below, we can see that each result folder contains a Results\_overview\_\*.csv as well as detailed results for each of the optimized models. In case of nested-cv, this is preceded by a subfolder for each of the outer folds.

```
[10]: result_elements = list(result_folders[0].glob('*'))
     for result_element in result_elements:
         print(result_element)
```
/home/fhaselbeck/PycharmProjects/results/x\_matrix/y\_matrix/continuous\_values/cv-test\_5- ˓<sup>→</sup>20\_MAF0\_xgboost\_2022-10-04\_16-07-04/xgboost /home/fhaselbeck/PycharmProjects/results/x\_matrix/y\_matrix/continuous\_values/cv-test\_5- ˓<sup>→</sup>20\_MAF0\_xgboost\_2022-10-04\_16-07-04/Results\_overview\_xgboost.csv

The Results\_overview\_\*.csv file contains the best parameters, evaluation as well as runtime metrics for each of the optimized models as we can see in the example below.

```
[11]: results_overview_file = [overview_file for overview_file in result_elements if 'Results_
      ˓→overview' in str(overview_file)][0]
     pd.read_csv(results_overview_file)
```

```
[11]: Unnamed: 0 xgboost___best_params \
     0 Test [{'colsample_bytree': 0.05, 'gamma': 520, 'lea...
                               xgboost___eval_metrics \
     0 [{'test_mse': 393.8179197745938, 'test_rmse': ...
                            xgboost___runtime_metrics
     0 [{'process_time_mean': 20.092465339700002, 'pr...
```
Beyond that, we see below that the detailed results for each optimized model contain validation and test results, saved prediction models, an optuna database, a runtime overview with information for each trial (good for debugging, as pruning reasons are also documented) and for some prediction models also feature importances.

```
[12]: for subdir in [overview_file for overview_file in result_elements if 'Results_overview'␣
      ˓→not in str(overview_file)][0].rglob('*'):
          print(subdir)
```

```
/home/fhaselbeck/PycharmProjects/results/x_matrix/y_matrix/continuous_values/cv-test_5-
˓→20_MAF0_xgboost_2022-10-04_16-07-04/xgboost/Optuna_DB.db
/home/fhaselbeck/PycharmProjects/results/x_matrix/y_matrix/continuous_values/cv-test_5-
˓→20_MAF0_xgboost_2022-10-04_16-07-04/xgboost/validation_results_trial4.csv
/home/fhaselbeck/PycharmProjects/results/x_matrix/y_matrix/continuous_values/cv-test_5-
˓→20_MAF0_xgboost_2022-10-04_16-07-04/xgboost/xgboost_runtime_overview.csv
/home/fhaselbeck/PycharmProjects/results/x_matrix/y_matrix/continuous_values/cv-test_5-
˓→20_MAF0_xgboost_2022-10-04_16-07-04/xgboost/unfitted_model_trial4
/home/fhaselbeck/PycharmProjects/results/x_matrix/y_matrix/continuous_values/cv-test_5-
˓→20_MAF0_xgboost_2022-10-04_16-07-04/xgboost/final_model_test_results.csv
/home/fhaselbeck/PycharmProjects/results/x_matrix/y_matrix/continuous_values/cv-test_5-
˓→20_MAF0_xgboost_2022-10-04_16-07-04/xgboost/final_model_feature_importances.csv
```
### **Single elements of the optimization pipeline**

For a better understanding of the whole optimization pipeline, we subsequently show some of the single elements which are called within optim\_pipeline.run().

First, optim\_pipeline.run() contains some functions to check the specified arguments, which we will skip for this tutorial. However, we need to define some of the default values and create pathlib.Path objects.

```
[13]: data_dir = pathlib.Path(data_dir)
     save_dir = pathlib.Path(save_dir)
     datasplit = 'cv-test'n_innerfolds = 5
     test_set_size_percentage=20
     maf\_percentage = 0models = ['xgboost']
     n trials = 10
```
The first step of the optimization pipeline is the preparation of the raw data files using easypheno.preprocess. raw\_data\_functions.prepare\_data\_files(). If the format matches our [Data Guide,](https://easypheno.readthedocs.io/en/latest/data.html) the raw data files are preprocessed.

The genotype matrix is converted and unified to a .h5 file and saved with the same name as the raw file, if this genotype matrix is used for the first time.

The phenotype matrix is checked whether the format is fine, but not saved in a different format.

An index file containing indices for filtering the data (e.g. maf or duplicates) and creating the data splits is saved or updated in case it already exists and a datasplit that is currently not present in the file is requested. This ensures reproducibility of the preprocessing and data splits.

```
[14]: easypheno.preprocess.raw_data_functions.prepare_data_files(
         data_dir=data_dir, genotype_matrix_name=genotype_matrix, phenotype_matrix_
```
˓<sup>→</sup>name=phenotype\_matrix, phenotype=phenotype, datasplit=datasplit, n\_outerfolds=5, n\_innerfolds=n\_innerfolds, test\_set\_size\_percentage=test\_set\_size\_percentage, val\_set\_size\_percentage=20, models=models, user\_encoding=None, maf\_percentage=maf\_percentage )

```
Check if all data files have the required format
Found same file name with ending .h5
Assuming that the raw file was already prepared using our pipepline. Will continue with␣
˓→the .h5 file.
Genotype file available in required format, check index file now.
Index file x_matrix-y_matrix-continuous_values.h5 already exists. Will append required␣
˓→filters and data splits now.
Done checking data files. All required datasets are available.
```
After setting all seeds for reproducibility using easypheno.utils.helper\_functions.set\_all\_seeds(), a model for the current optimization is selected. This information is then used to retrieve its standard\_encoding if the user did not define an encoding.

With this information, the easypheno.preprocess.base\_dataset.Dataset object is initialized.

We also print some information regarding the current progress, as loading the data might take some time for bigger datasets.

When running the optimization for multiple models, these are sorted according to their encoding and the dataset is only loaded new if the encoding changes between models.

```
[15]: easypheno.utils.helper_functions.set_all_seeds()
      current_model_name = models[0]
      encoding = easypheno.utils.helper_functions.get_mapping_name_to_class()[current_model_
      ˓→name].standard_encoding
      dataset = easypheno.preprocess.base_dataset.Dataset(
          data_dir=data_dir, genotype_matrix_name=genotype_matrix, phenotype_matrix_
      ˓→name=phenotype_matrix,
         phenotype=phenotype, datasplit=datasplit, n_outerfolds=5, n_innerfolds=n_innerfolds,
          test_set_size_percentage=test_set_size_percentage, val_set_size_percentage=20,
          encoding=encoding, maf_percentage=maf_percentage
      )
      Load and match raw data
      Apply MAF filter
      Filter duplicate SNPs
      Check if final snp_ids already exist in index_file for used encoding and maf percentage.␣
      ˓→Save them if necessary.
      Load datasplit file
      Checked datasplit for all folds.
      After retrieving the type of ML task using easypheno.utils.helper_functions.
      test_likely_categorical() as well as the time stamp for saving the results, we create an easypheno.
      optimization.optuna_optim.OptunaOptim object. For this purpose, we handover all information that is needed
      for the hyperparameter search.
[16]: task = 'classification' if easypheno.utils.helper_functions.test_likely_
      ˓→categorical(dataset.y_full) else 'regression'
      models_start_time = '+'.join(models) + '_' + datetime.datetime.now().strftime("%Y-%m-%d_
      ˓→%H-%M-%S")
      optim_run = easypheno.optimization.optuna_optim.OptunaOptim(
          save_dir=save_dir, genotype_matrix_name=genotype_matrix, phenotype_matrix_
      ˓→name=phenotype_matrix,
         phenotype=phenotype, n_outerfolds=5, n_innerfolds=n_innerfolds,val_set_size_
      ˓→percentage=20,
          test_set_size_percentage=test_set_size_percentage, maf_percentage=maf_percentage, n_
      ˓→trials=n_trials,
          save_final_model=False, batch_size=None, n_epochs=10000, task=task,
         models_start_time=models_start_time, current_model_name=current_model_name,␣
      ˓→dataset=dataset
      )
```
Finally, we just need to call the method run() of our easypheno.optimization.optuna\_optim.OptunaOptim object to start the Bayesian hyperparameter search, which will print the current progress and return a dictionary with summary results.

```
[17]: summary_results = optim_run.run_optuna_optimization()
      pprint.PrettyPrinter(depth=4).pprint(summary_results)
      [I 2022-10-04 16:08:39,294] A new study created in RDB with name: 2022-10-04_16-08-33_x_
      ˓→matrix-y_matrix-continuous_values-MAF0-SPLITcv-test5-20-MODELxgboost-TRIALS10
      Params for Trial 0
      {'n_estimators': 2500, 'learning_rate': 0.07500000000000001, 'max_depth': 3, 'gamma':␣
      \rightarrow 300, 'subsample': 0.45, 'colsample_bytree': 0.3500000000000003, 'reg_alpha (inuez 90 no page)
```

```
# Processing innerfold_0 #
# Processing innerfold_1 #
# Processing innerfold_2 #
# Processing innerfold_3 #
# Processing innerfold_4 #
[I 2022-10-04 16:08:46,932] Trial 0 finished with value: 369.22728277444065 and␣
˓→parameters: {'n_estimators': 2500, 'learning_rate': 0.07500000000000001, 'max_depth':␣
˓→3, 'gamma': 300, 'subsample': 0.45, 'colsample_bytree': 0.35000000000000003, 'reg_alpha
˓→': 290.0}. Best is trial 0 with value: 369.22728277444065.
Params for Trial 1
{'n_estimators': 3000, 'learning_rate': 0.3, 'max_depth': 9, 'gamma': 300, 'subsample':␣
˓→0.1, 'colsample_bytree': 0.55, 'reg_alpha': 440.0}
# Processing innerfold_0 #
# Processing innerfold_1 #
# Processing innerfold_2 #
# Processing innerfold_3 #
# Processing innerfold_4 #
[I 2022-10-04 16:08:59,323] Trial 1 finished with value: 454.8753047090302 and␣
˓→parameters: {'n_estimators': 3000, 'learning_rate': 0.3, 'max_depth': 9, 'gamma': 300,
˓→'subsample': 0.1, 'colsample_bytree': 0.55, 'reg_alpha': 440.0}. Best is trial 0 with␣
˓→value: 369.22728277444065.
Params for Trial 2
{'n_estimators': 2250, 'learning_rate': 0.2, 'max_depth': 10, 'gamma': 80, 'subsample':␣
˓→0.2, 'colsample_bytree': 0.05, 'reg_alpha': 320.0}
# Processing innerfold_0 #
# Processing innerfold_1 #
# Processing innerfold_2 #
# Processing innerfold_3 #
# Processing innerfold_4 #
[I 2022-10-04 16:09:11,364] Trial 2 finished with value: 398.20160514328586 and␣
˓→parameters: {'n_estimators': 2250, 'learning_rate': 0.2, 'max_depth': 10, 'gamma': 80,
˓→'subsample': 0.2, 'colsample_bytree': 0.05, 'reg_alpha': 320.0}. Best is trial 0 with␣
˓→value: 369.22728277444065.
Params for Trial 3
{'n_estimators': 2000, 'learning_rate': 0.225, 'max_depth': 8, 'gamma': 770, 'subsample':
˓→ 0.1, 'colsample_bytree': 0.3, 'reg_alpha': 110.0}
# Processing innerfold_0 #
# Processing innerfold_1 #
# Processing innerfold_2 #
# Processing innerfold_3 #
# Processing innerfold_4 #
[I 2022-10-04 16:09:24,604] Trial 3 finished with value: 369.6724074334373 and␣
˓→parameters: {'n_estimators': 2000, 'learning_rate': 0.225, 'max_depth': 8, 'gamma':␣
˓→770, 'subsample': 0.1, 'colsample_bytree': 0.3, 'reg_alpha': 110.0}. Best is trial 0␣
˓→with value: 369.22728277444065.
Params for Trial 4
{'n_estimators': 1750, 'learning_rate': 0.25, 'max_depth': 6, 'gamma': 520, 'subsample':␣
˓→0.35000000000000003, 'colsample_bytree': 0.05, 'reg_alpha': 100.0}
```

```
(continues on next page)
```

```
# Processing innerfold_0 #
# Processing innerfold_1 #
# Processing innerfold_2 #
# Processing innerfold_3 #
# Processing innerfold_4 #
[I 2022-10-04 16:09:31,163] Trial 4 finished with value: 364.574017351775 and parameters:
˓→ {'n_estimators': 1750, 'learning_rate': 0.25, 'max_depth': 6, 'gamma': 520, 'subsample
˓→': 0.35000000000000003, 'colsample_bytree': 0.05, 'reg_alpha': 100.0}. Best is trial 4␣
→with value: 364.574017351775.
Params for Trial 5
{'n_estimators': 2750, 'learning_rate': 0.2, 'max_depth': 9, 'gamma': 810, 'subsample':␣
˓→0.15000000000000002, 'colsample_bytree': 0.7500000000000001, 'reg_alpha': 540.0}
# Processing innerfold_0 #
# Processing innerfold_1 #
# Processing innerfold_2 #
# Processing innerfold_3 #
# Processing innerfold_4 #
[I 2022-10-04 16:09:40,337] Trial 5 finished with value: 452.7427816744316 and␣
˓→parameters: {'n_estimators': 2750, 'learning_rate': 0.2, 'max_depth': 9, 'gamma': 810,
˓→'subsample': 0.15000000000000002, 'colsample_bytree': 0.7500000000000001, 'reg_alpha':␣
˓→540.0}. Best is trial 4 with value: 364.574017351775.
Params for Trial 6
{'n_estimators': 100, 'learning_rate': 0.3, 'max_depth': 4, 'gamma': 520, 'subsample': 0.
˓→6000000000000001, 'colsample_bytree': 0.3, 'reg_alpha': 980.0}
# Processing innerfold_0 #
# Processing innerfold_1 #
# Processing innerfold_2 #
# Processing innerfold_3 #
# Processing innerfold_4 #
[I 2022-10-04 16:09:46,464] Trial 6 finished with value: 447.1631958152293 and␣
˓→parameters: {'n_estimators': 100, 'learning_rate': 0.3, 'max_depth': 4, 'gamma': 520,
˓→'subsample': 0.6000000000000001, 'colsample_bytree': 0.3, 'reg_alpha': 980.0}. Best is␣
˓→trial 4 with value: 364.574017351775.
Params for Trial 7
{'n_estimators': 50, 'learning_rate': 0.3, 'max_depth': 4, 'gamma': 670, 'subsample': 0.
˓→6500000000000001, 'colsample_bytree': 0.2, 'reg_alpha': 730.0}
# Processing innerfold_0 #
# Processing innerfold_1 #
# Processing innerfold_2 #
# Processing innerfold_3 #
# Processing innerfold_4 #
[I 2022-10-04 16:09:49,729] Trial 7 finished with value: 420.049507545245 and parameters:
˓→ {'n_estimators': 50, 'learning_rate': 0.3, 'max_depth': 4, 'gamma': 670, 'subsample':␣
˓→0.6500000000000001, 'colsample_bytree': 0.2, 'reg_alpha': 730.0}. Best is trial 4 with␣
˓→value: 364.574017351775.
Params for Trial 8
{'n_estimators': 1000, 'learning_rate': 0.2, 'max_depth': 3, 'gamma': 690, 'subsample':␣
˓→0.35000000000000003, 'colsample_bytree': 0.7500000000000001, 'reg_alpha': 130.0}
```
(continues on next page)

```
# Processing innerfold_0 #
# Processing innerfold_1 #
# Processing innerfold_2 #
# Processing innerfold_3 #
# Processing innerfold_4 #
[I 2022-10-04 16:09:56,208] Trial 8 finished with value: 373.9128450040709 and␣
˓→parameters: {'n_estimators': 1000, 'learning_rate': 0.2, 'max_depth': 3, 'gamma': 690,
˓→'subsample': 0.35000000000000003, 'colsample_bytree': 0.7500000000000001, 'reg_alpha':␣
˓→130.0}. Best is trial 4 with value: 364.574017351775.
Params for Trial 9
{'n_estimators': 250, 'learning_rate': 0.125, 'max_depth': 5, 'gamma': 730, 'subsample':␣
˓→0.7500000000000001, 'colsample_bytree': 0.7500000000000001, 'reg_alpha': 780.0}
# Processing innerfold_0 #
# Processing innerfold_1 #
# Processing innerfold_2 #
# Processing innerfold_3 #
# Processing innerfold_4 #
[I 2022-10-04 16:10:00,982] Trial 9 finished with value: 419.9258576836199 and␣
˓→parameters: {'n_estimators': 250, 'learning_rate': 0.125, 'max_depth': 5, 'gamma': 730,
˓→ 'subsample': 0.7500000000000001, 'colsample_bytree': 0.7500000000000001, 'reg_alpha':␣
˓→780.0}. Best is trial 4 with value: 364.574017351775.
## Optuna Study finished ##
Study statistics:
 Finished trials: 10
  Pruned trials: 0
  Completed trials: 10
  Best Trial: 4
  Value: 364.574017351775
 Params:
   colsample_bytree: 0.05
   gamma: 520
   learning_rate: 0.25
   max_depth: 6
   n_estimators: 1750
   reg_alpha: 100.0
    subsample: 0.35000000000000003
## Retrain best model and test ##
## Results on test set ##
{'test_mse': 393.8179197745938, 'test_rmse': 19.84484617664228, 'test_r2_score': 0.
˓→05719242798046553, 'test_explained_variance': 0.05724940832753167}
{'Test': {'best_params': {'colsample_bytree': 0.05,
                           'gamma': 520,
                          'learning_rate': 0.25,
                          'max_depth': 6,
                          'n_estimators': 1750,
                          'reg_alpha': 100.0,
                          'subsample': 0.35000000000000003},
          'eval_metrics': {'test_explained_variance': 0.05724940832753167,
                           'test_mse': 393.8179197745938,
                           'test_r2_score': 0.05719242798046553,
```
(continues on next page)

```
'test_rmse': 19.84484617664228},
'runtime_metrics': {'process_time_max': 36.19791426699999,
                    'process_time_mean': 20.51563152270001,
                    'process_time_min': 1.4952742340000214,
                    'process_time_std': 13.181602909370394,
                    'real_time_max': 11.987335681915283,
                    'real_time_mean': 7.454001760482788,
                    'real_time_min': 3.102874517440796,
                    'real_time_std': 3.14674639916681}}}
```
Beyond that, easypheno.optimization.optuna\_optim.OptunaOptim creates and saves the Results\_overview\_\*.csv files, which we show above in this tutorial.

### **Further information**

This notebooks shows how the use the easyPheno pip package to run an optimization. Furthermore, we give an overview of the individual steps within optim\_pipeline.run().

For more information on specific topcis, see the following links:

- [Documentation of the whole package](https://easypheno.readthedocs.io/en/latest/index.html)
- [easyPheno's GitHub repository](https://github.com/grimmlab/easyPheno)
- Prepare your data according to our format: [Data Guide](https://easypheno.readthedocs.io/en/latest/data.html)
- The [Installation Guide](https://easypheno.readthedocs.io/en/latest/install_docker.html) as well as [basic tutorial](https://easypheno.readthedocs.io/en/latest/tutorials/tut_run_docker.html) for the Docker workflow as an alternative
- Summarize and analyze prediction results with easyPeno: [HowTo: Summarize prediction results with easyPheno](https://easypheno.readthedocs.io/en/latest/tutorials/tut_sum_results.html)
- Several [advanced topics](https://easypheno.readthedocs.io/en/latest/tutorials/tut_adv.html) such as adjusting existing prediction models or creation of new ones

### **2.3.3 HowTo: Summarize prediction results with easyPheno**

In the subpackage [postprocess,](https://github.com/grimmlab/easyPheno/tree/main/easypheno/postprocess) we included functions to analyze optimization results. We provide scripts to run each of these functions (prefix *run\_*) with our *[Docker workflow](#page-8-2)*, on which we will also focus in this tutorial. If you want to use the functions directly (e.g. with the pip installed package), please check the scripts and see which functions are called.

Optimization results in easyPheno are saved using the following directory structure: user\_defined\_save\_dir/ results/name\_genotype\_matrix/name\_phenotyp\_matrix/name\_phenotype/. By running run\_summarize\_results.py, you can accumulate all optimization results for a genotype matrix:

```
python3 -m easypheno.postprocess.run_summarize_results -rd path_at_name_
˓→genotype_matrix_level
```
This leads to the creation of the summary files described in summarize results per phenotype and datasplit().

Using a Results\_summary\_all\_phenotypes\*DATASPLIT-PATTERN\*.csv file created by the command above, we provide scripts to visualize the results of several prediction models on different phenotypes:

python3 -m easypheno.postprocess.run\_plot\_results -rsp path\_to\_Results\_summary\_ ˓<sup>→</sup>all\_phenotypes\_XX.csv -sd path\_to\_save\_directory

This creates a heatmap plot, which is stored at the specified save directory. Currently, heatmaps are implemented, and we can easily add more plot functions.

### **Additional analysis for simulated phenotypes**

In addition, the subpackage [simulate](https://github.com/grimmlab/easyPheno/tree/main/easypheno/simulate) contains results analysis functions, which are only applicable for our simulated phenotypes (see *[Synthetic data](#page-56-0)*).

For simulated phenotypes, we know the ground truth in terms of markers respective features, which influence the phenotypic value. Based on that, we are able to compare these effect sizes with feature importances to analyze how well an algorithm captures the relevant features.

To this end, we conduct a statistical as well as visual analysis, which we further describe in the following publication:

### **A comparison of classical and machine learning-based phenotype prediction methods on simulated data and three plant species**

Maura John, Florian Haselbeck, Rupashree Dass, Christoph Malisi, Patrizia Ricca, Christian Dreischer, Sebastian J. Schultheiss and Dominik G. Grimm *Frontiers in Plant Science, 2022 (currently in press)*

The files to do that can be generated with the following command:

```
python3 -m easypheno.simulate.run_results_analysis_synthetic_data -rd path_at_
˓→name_genotype_matrix_level -simd path_to_simulation_configs -sd path_to_save_
˓→directory
```
Besides .csv-files with statistical information, a scatter plot visualizing feature importances in comparison with effect sizes is created.

### **2.3.4 Advanced Topics**

The following subpackages contain information on advanced topics:

### <span id="page-25-0"></span>**Code walkthrough video**

In the subsequent video, we outline the structure and code of easyPheno:

[https://youtu.be/5Yb\\_FdtU0aU](https://youtu.be/5Yb_FdtU0aU)

### **HowTo: Adjust existing prediction models and their hyperparameters**

Every easyPheno prediction model based on [BaseModel](https://github.com/grimmlab/easyPheno/blob/main/easypheno/model/_base_model.py) needs to implement several methods. Most of them are already implemented in [SklearnModel,](https://github.com/grimmlab/easyPheno/blob/main/easypheno/model/_sklearn_model.py) [TorchModel](https://github.com/grimmlab/easyPheno/blob/main/easypheno/model/_torch_model.py) and [TensorflowModel.](https://github.com/grimmlab/easyPheno/blob/main/easypheno/model/_tensorflow_model.py) So if you make use of these, a prediction model only has to implement [define\\_model\(\)](https://github.com/grimmlab/easyPheno/blob/main/easypheno/model/_base_model.py#L71) and [define\\_hyperparams\\_to\\_tune\(\).](https://github.com/grimmlab/easyPheno/blob/main/easypheno/model/_base_model.py#L88) We will therefore focus on these two methods in this tutorial.

If you want to create your own model, see *[HowTo: Integrate your own prediction model](#page-29-0)*.

We already integrated several prediction models (see *[Prediction Models](#page-36-0)*), e.g. [LinearRegression](https://github.com/grimmlab/easyPheno/blob/main/easypheno/model/linearregression.py) and [Mlp,](https://github.com/grimmlab/easyPheno/blob/main/easypheno/model/mlp.py) which we will use for demonstration purposes in this HowTo.

Besides the written documentation, we recorded the tutorial video shown below with similar content.

### **Adjust prediction model**

If you want to adjust the prediction model itself, you can change its definition in its implementation of define\_model(). Let's discuss an example using [LinearRegression:](https://github.com/grimmlab/easyPheno/blob/main/easypheno/model/linearregression.py)

```
def define_model(self):
    # Penalty term is fixed to l1, but might also be optimized
    penalty = 'l1' # self.suggest_hyperparam_to_optuna('penalty')
    if penalty == '11':l1_ratio = 1
    elif penalty == '12:
        l1_ratio = \thetaelse:
        l1_ratio = self.suggest_hyperparam_to_optuna('l1_ratio')
    if self.task == 'classification':
        reg_c = self.suggest_hyperparam_to_optuna('C')
        return sklearn.linear_model.LogisticRegression(penalty=penalty, C=reg_
˓→c, solver='saga',
                                                        l1 ratio=l1 ratio if.
\rightarrowpenalty == 'elasticnet' else None,
                                                        max_iter=10000, random_
˓→state=42, n_jobs=-1)
    else:
        alpha = self.suggest\_hyperparam_to_optuna('alpha')return sklearn.linear_model.ElasticNet(alpha=alpha, l1_ratio=l1_ratio,␣
˓→max_iter=10000, random_state=42)
```
You can change the penalty term that is actually used by setting the related variable to a fixed value or suggest it as a hyperparameter for tuning (see below for information on how to add or adjust a hyperparameter or its range). The same applies for further hyperparameters such as reg\_c and alpha. Beyond that, you could also adjust currently fixed parameters such as max\_iter.

Another example can be found in [Mlp:](https://github.com/grimmlab/easyPheno/blob/main/easypheno/model/mlp.py)

```
def define_model(self) -> torch.nn.Sequential:
   n_layers = self.suggest_hyperparam_to_optuna('n_layers')
   model = []act_function = self.get_torch_object_for_string(string_to_get=self.suggest_
˓→hyperparam_to_optuna('act_function'))
   in_features = self.n_features
   out_features = int(in_features * self.suggest_hyperparam_to_optuna('n_
˓→initial_units_factor'))
   p = self.suggest_hyperparam_to_optuna('dropout')
   perc_decrease = self.suggest_hyperparam_to_optuna('perc_decrease_per_layer
\leftrightarrow')
    for layer in range(n_layers):
       model.append(torch.nn.Linear(in_features=in_features, out_features=out_
˓→features))
       model.append(act_function)
       model.append(torch.nn.BatchNorm1d(num_features=out_features))
       model.append(torch.nn.Dropout(p=p))
       in_features = out_features
        out_features = int(in_features *(1-perc_d)ecrease))
   model.append(torch.nn.Linear(in_features=in_features, out_features=self.n_
˓→outputs)) (continues on next page)
```
return torch.nn.Sequential(\*model)

Currently, the model consists of n\_layers of a sequence of a Linear(), BatchNorm() and Dropout() layer, finally followed by a Linear() output layer. You can easily adjust this by e.g. adding further layers or setting n\_layers to a fixed value. Furthermore, the dropout rate p is optimized during hyperparameter search and the same rate is used for each Dropout layer. You could set this to a fixed value or suggest a different value for each Dropout() layer (e.g. by suggesting it via self.suggest\_hyperparam\_to\_optuna('dropout') within the for-loop). Some hyperparameters are already defined in [TorchModel.common\\_hyperparams\(\)](https://github.com/grimmlab/easyPheno/blob/main/easypheno/model/_torch_model.py#L196) , which you can directly use here in its child class. Furthermore, some of them are already suggested in [TorchModel.](https://github.com/grimmlab/easyPheno/blob/main/easypheno/model/_torch_model.py)

Beyond that, you can also change the complete architecture of the model if you prefer to do so, e.g. by copying the file and adding your changes there (see also *[HowTo: Integrate your own prediction model](#page-29-0)*).

### **Adjust hyperparameters**

Besides changing the model definition, you can adjust the hyperparameters that are optimized as well as their ranges. To set a hyperparameter to a fixed value, comment its suggestion and directly set a value, as described above. If you want to optimize a hyperparameter which is currently set to a fixed value, do it the other way round. If the hyperparameter is not yet defined in define\_hyperparams\_to\_tune() (or common\_hyperparams() in case of [TorchModel](https://github.com/grimmlab/easyPheno/blob/main/easypheno/model/_torch_model.py) and [TensorflowModel\)](https://github.com/grimmlab/easyPheno/blob/main/easypheno/model/_tensorflow_model.py), you have to add it to define\_hyperparams\_to\_tune().

Let's have a look at an example using [Mlp:](https://github.com/grimmlab/easyPheno/blob/main/easypheno/model/mlp.py)

```
def define_hyperparams_to_tune(self) -> dict:
    n<sup>l</sup>ayers = {
        'datatype': 'int',
        'lower_bound': 1,
        'upper_bound': 5
    }
   n_initial_units_factor = {
        # Number of units in the first linear layer in relation to the number␣
\rightarrowof inputs
        'datatype': 'float',
        'lower_bound': 0.1,
        'upper_bound': 0.7,
        'step': 0.05
    }
    perc_decrease_per_layer = {
        # Percentage decrease of the number of units per layer
        'datatype': 'float',
        'lower_bound': 0.1,
        'upper_bound': 0.5,
        'step': 0.05
    }
    if self.n_features > 20000:
       n_layers = {
            'datatype': 'int',
            'lower_bound': 1,
            'upper_bound': 5
        }
       n_initial_units_factor = {
            # Number of units in the first linear layer in relation to the␣
˓→number of inputs (continues on next page)
```

```
(continued from previous page)
```

```
'datatype': 'float',
            'lower_bound': 0.1,
            'upper_bound': 0.3,
            'step': 0.01
       }
       perc_decrease_per_layer = {
            # Percentage decrease of the number of units per layer
            'datatype': 'float',
            'lower_bound': 0.1,
            'upper_bound': 0.5,
            'step': 0.05
       }
   if self.n_features > 50000:
       n<sup>l</sup>ayers = {
            'datatype': 'int',
            'lower_bound': 1,
            'upper_bound': 3
       }
       n_initial_units_factor = {
            # Number of units in the first linear layer in relation to the␣
\rightarrownumber of inputs
            'datatype': 'float',
            'lower_bound': 0.01,
            'upper_bound': 0.15,
            'step': 0.01
       }
       perc_decrease_per_layer = {
            # Percentage decrease of the number of units per layer
            'datatype': 'float',
            'lower_bound': 0.2,
            'upper_bound': 0.5,
            'step': 0.05
       }
   return {
       'n_layers': n_layers,
       'n_initial_units_factor': n_initial_units_factor,
       'perc_decrease_per_layer': perc_decrease_per_layer
   }
```
There are multiple options to define a hyperparameter in easyPheno, see [define\\_hyperparams\\_to\\_tune\(\)](https://github.com/grimmlab/easyPheno/blob/main/easypheno/model/_base_model.py#L88) for more information regarding the format. In the example above, three parameters are optimized depending on the number of features, besides the ones which are defined in the parent class TorchModel in [common\\_hyperparams\(\).](https://github.com/grimmlab/easyPheno/blob/main/easypheno/model/_torch_model.py#L196) The method has to return a dictionary. So if you want to add a further hyperparameter, you need to add it to the dictionary with its name as the key and a dictionary defining its characteristics such as the datatype and lower\_bound in case of a float or int as the value. If you only want to change the range of an existing hyperparameter, you can just change the values in this method.

### <span id="page-29-0"></span>**HowTo: Integrate your own prediction model**

In this tutorial, we will show you how to integrate your own new prediction model into easyPheno using an example. We recommend to first watch the *[Code walkthrough video](#page-25-0)* for a better understanding of easyPheno's structure.

We further recorded a *[Video tutorial: Integrate new model](#page-33-0)*, which is embedded below .

### **Overview**

The design of the model class makes easyPheno easily extendable with new prediction models. The subsequent figure gives an overview on its structure.

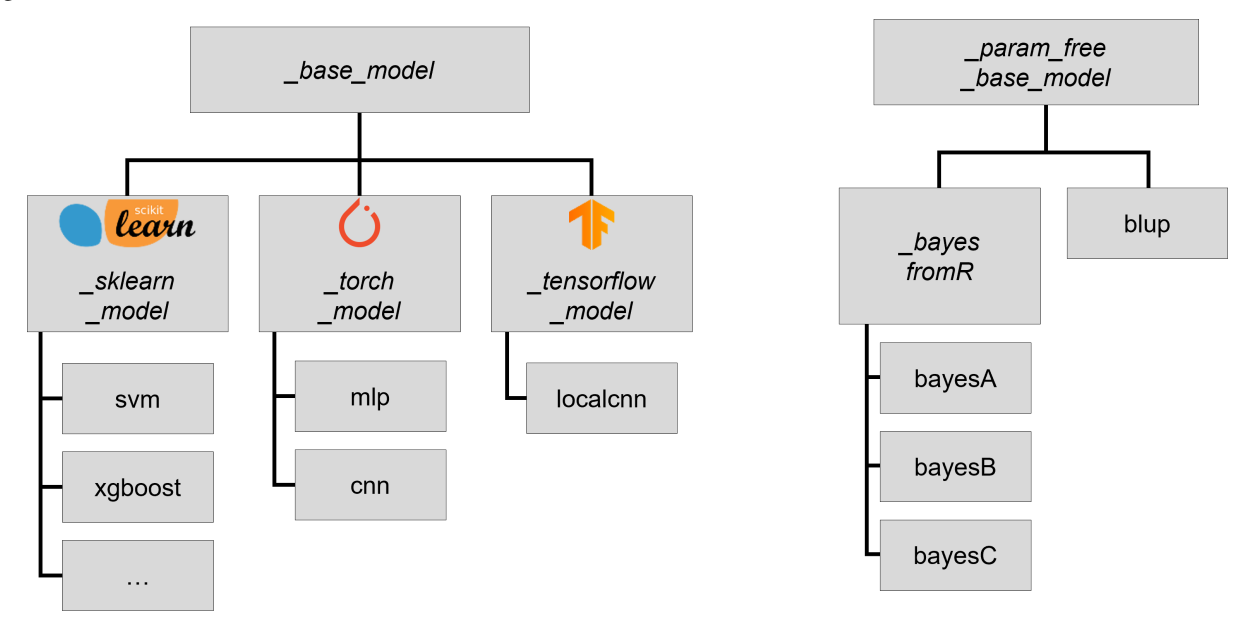

All prediction models are either based on [BaseModel](https://github.com/grimmlab/easyPheno/blob/b9b5d5e588f4201f84eca8617601081e8d034f92/easypheno/model/_base_model.py) or [ParamFreeBaseModel](https://github.com/grimmlab/easyPheno/blob/b9b5d5e588f4201f84eca8617601081e8d034f92/easypheno/model/_param_free_base_model.py) in case your model does not contain hyperparameters for optimization (or you do not want to optimize any). These two base models define some methods that are common for all prediction models as well as all methods that each prediction model needs to implement. In this tutorial, we focus on [BaseModel.](https://github.com/grimmlab/easyPheno/blob/b9b5d5e588f4201f84eca8617601081e8d034f92/easypheno/model/_base_model.py) easyPheno already contains child classes of [BaseModel](https://github.com/grimmlab/easyPheno/blob/b9b5d5e588f4201f84eca8617601081e8d034f92/easypheno/model/_base_model.py) implementing some of its obligatory methods for [TensorFlow,](https://www.tensorflow.org/) [PyTorch](https://pytorch.org/) and [sklearn.](https://scikit-learn.org/stable/) As a consequence, adding a new prediction model based on one of these three very common machine learning frameworks only requires the definition of two attributes and implementation of two methods, which makes easyPheno easy extendable.

### **An example: Integrating k-nearest-neighbors**

We provide template files for all three frameworks and focus on [TemplateSklearnModel](https://github.com/grimmlab/easyPheno/blob/b9b5d5e588f4201f84eca8617601081e8d034f92/easypheno/model/_template_sklearn_model.py) for the remainder of this tutorial:

```
import sklearn
from . import _sklearn_model
class TemplateSklearnModel(_sklearn_model.SklearnModel):
    "'''"Template file for a prediction model based on :obj:`~easypheno.model._
˓→sklearn_model.SklearnModel`
    See :obj:`~easypheno.model._base_model.BaseModel` for more information on
˓→the attributes.
    **Steps you have to do to add your own model:**
        1. Copy this template file and rename it according to your model (will
\rightarrowbe the name to call it later on on the command line)
        2. Rename the class and add it to *easypheno.model.__init__.py*
        3. Adjust the class attributes if necessary
        4. Define your model in *define_model()*
        5. Define the hyperparameters and ranges you want to use for
˓→optimization in *define_hyperparams_to_tune()*
        6. Test your new prediction model using toy data
    . . . . . . .
    standard_encoding = ...
    possible_encodings = [...]
    def define_model(self):
        "''''"''"''"Definition of the actual prediction model.
        Use *param = self.suggest_hyperparam_to_optuna(PARAM_NAME_IN_DEFINE_
˓→HYPERPARAMS_TO_TUNE)* if you want to use
        the value of a hyperparameter that should be optimized.
        The function needs to return the model object.
        See :obj:`~easypheno.model._base_model.BaseModel` for more information.
        "''"...
    def define_hyperparams_to_tune(self) -> dict:
        " ""Define the hyperparameters and ranges you want to optimize.
        Caution: they will only be optimized if you add them via *self.suggest_
→hyperparam_to_optuna(PARAM_NAME)* in *define_model()* (continues on next page)
```

```
(continued from previous page)
```

```
See :obj:`~easypheno.model._base_model.BaseModel` for more information
˓→on the format and options.
        "" "
       return {
            'example_param_1': {
                'datatype': 'categorical',
                'list_of_values': ['cat', 'dog', 'elephant']
            },
            'example_param_2': {
                'datatype': 'float',
                'lower_bound': 0.05,
                'upper_bound': 0.95,
                'step': 0.05
           },
            'example_param_3': {
                'datatype': 'int',
                'lower_bound': 1,
                'upper_bound': 100
            }
       }
```
As an example, we will integrate [k-nearest-neighbors \(knn\)](https://scikit-learn.org/stable/modules/neighbors.html) as a new prediction model, both for classification and regression.

First, we copy the template file into the folder containing easyPheno's subpackage *model* and rename it to *knn.py*. Further, we rename the class within the file to Knn and add "knn" to \_\_all\_\_ in easypheno.model. \_\_init\_\_.py.

So with updated comments (including : obj: references for linking in the auto-generated API documentation), our file now contains the following code:

```
import sklearn
from . import _sklearn_model
class Knn(_sklearn_model.SklearnModel):
    "'''"Implementation of a class for k nearest neighbours regressor respective␣
˓→classifier.
    See :obj:`~easypheno.model._base_model.BaseModel` for more information on
ightharpoonupthe attributes.
    "''"standard_encoding = ...
    possible\_encoding = [...]def define_model(self):
        " ""Definition of the actual prediction model.
        See :obj:`~easypheno.model._base_model.BaseModel` for more information.
        "''"''"(continues on next page)
```

```
...
   def define_hyperparams_to_tune(self) -> dict:
        " ""Definition of hyperparameters and ranges to optimize.
       See :obj:`~easypheno.model._base_model.BaseModel` for more information
˓→on the format.
       """"
       ...
```
Now we need to define the two attributes and implement the two methods. We will use the standard '012' encoding in this case (see [here](https://github.com/grimmlab/easyPheno/blob/b9b5d5e588f4201f84eca8617601081e8d034f92/easypheno/preprocess/encoding_functions.py) for information on the encodings). Further, we optimize the two hyperparameters n\_neighbors and weights. These need to be suggested to Optuna via self.suggest\_hyperparam\_to\_optuna(PARAM\_NAME in define\_model() and defined with their ranges in define\_hyperparams\_to\_tune() (see [here](https://github.com/grimmlab/easyPheno/blob/main/easypheno/model/_base_model.py#L88) for more information regarding the format and possible options for hyperparameter definition). Finally, we distinguish between 'classification' and 'regression' by using the inherited attribute self.task.

```
import sklearn
from . import _sklearn_model
class Knn(_sklearn_model.SklearnModel):
    "'''"Implementation of a class for k nearest neighbours regressor respective␣
˓→classifier.
    See :obj:`~easypheno.model._base_model.BaseModel` for more information on
˓→the attributes.
    "'''"standard_encoding = '012'
    possible_encodings = ['012']
    def define_model(self):
        " ""Definition of the actual prediction model.
        See :obj:`~easypheno.model._base_model.BaseModel` for more information.
        "''"n_neighbors = self.suggest_hyperparam_to_optuna('n_neighbors')
        weights = self.suggest_hyperparam_to_optuna('weights')
        if self.task == 'classification':
            return sklearn.neighbors.KNeighborsClassifier(n_neighbors=n_
˓→neighbors, weights=weights)
        else:
            return sklearn.neighbors.KNeighborsRegressor(n_neighbors=n_
˓→neighbors, weights=weights)
    def define_hyperparams_to_tune(self) -> dict:
        " ""Definition of hyperparameters and ranges to optimize.
                                                                   (continues on next page)
```

```
See :obj:`~easypheno.model._base_model.BaseModel` for more information
˓→on the format.
        "" "
       return {
            'n_neighbors': {
                'datatype': 'int',
                'lower_bound': 2,
                'upper_bound': 50,
                'step': 2
            },
            'weights': {
                'datatype': 'categorical',
                'list_of_values': ['uniform', 'distance']
            }
       }
```
Now we are able to test our new prediction model with toy data by calling python3 -m easypheno.run with the option -mod knn (see *[HowTo: Run easyPheno using Docker](#page-11-1)*).

This example gives an overview on how to integrate your own prediction model. Feel free to get guidance from existing prediction models as well. We are always happy to welcome new contributors and appreciate if you help improving easyPheno by providing your prediction model.

### <span id="page-33-0"></span>**Video tutorial: Integrate new model**

<https://youtu.be/UjTSKr9bnVc>

### **HowTo: Reuse optimized model**

easyPheno enables the reuse of an optimized model for two use cases:

- Run inference using final model on new data (SNP ids of old and new data (after preprocessing, e.g. MAF and duplicate filtering) have to match exactly)
- Retrain on new data using best hyperparameter combination of a previous optimization run

We provide scripts to run these functions (prefix *run\_*) with our *[Docker workflow](#page-8-2)*, on which we will also focus in this tutorial. If you want to use the functions directly (e.g. with the pip installed package), please check the scripts and see which functions are called.

### **Run inference on new data**

The main use case for this is that you get new samples for the same phenotype, which come with the same SNP information, and you want to apply a previously optimized model on them. If the final model was not saved, easyPheno will trigger a retraining using the found hyperparameters and old dataset. To apply this prediction model on new data, the SNPs of the old and new dataset need to match exactly!

To apply a final prediction model on new data, you have to run the following command:

```
python3 -m easypheno.postprocess.run_inference -rd full_path_to_model_results -
˓→odd path_to_old_data -ndd path_to_new_data -ngm name_new_genotype_matrix -
˓→npm name_new_phenotype_matrix -sd path_to_save_directory (continues on next page)
```
By doing so, a .csv file containing the predictions on the whole new dataset will be created by applying the final prediction model, eventually after retraining on the old dataset if the final model was not saved.

### **Retrain on new data**

If you want to train a new prediction model with the same hyperparameters found for another dataset, you can call [easypheno.postprocess.run\\_retrain\\_on\\_new\\_data.](https://github.com/grimmlab/easyPheno/blob/b9b5d5e588f4201f84eca8617601081e8d034f92/easypheno/postprocess/run_retrain_on_new_data.py) As this script contains many parameters, we refer to the API documentation respective source code for more information. Similar to applying a final model on new samples, a .csv file with the predictions on that new data will be created.

# <span id="page-34-0"></span>**2.4 Data Guide**

To run easyPheno on your data, you need to provide a fully-imputed genotype file and a corresponding phenotype file both stored in the same data directory. easyPheno is designed to work with several genotype and phenotype file types.

### **2.4.1 Genotype files**

Independent of the original file type, when loading it the first time, the genotype data will be saved to the data directory in a unified H5 file with the same prefix as the original genotype file to simplify further processing and future runs. easyPheno accepts the following genotype file types:

### **HDF5 / H5 / H5PY**

The file has to contain the following keys:

- **X\_raw:** genotype matrix in IUPAC nucleotide code (i.e. 'A', 'C', 'G', 'T', 'M', 'R', 'W', 'S', 'Y', 'K') with *samples* as *rows* and *markers* as *columns*
- **sample\_ids:** vector containing corresponding sample ids in the same order as the rows of the genotype matrix
- **snp\_ids:** vector containing the identifiers of all SNPs in the same order as the columns of the genotype matrix

### **CSV**

The *first column* must contain the unique **sample id** for each sample. The *column names* should be the **SNP identifiers**. The *values* should be the **genotype matrix** in IUPAC nucleotide code (i.e. 'A', 'C', 'G', 'T', 'M', 'R', 'W', 'S', 'Y', 'K'), with *samples* as *rows* and *markers* as *columns*

### **PLINK**

To use PLINK data, a **.map** and **.ped** file with the same prefix need to be in the data directory. To run the framework with [PLINK](https://www.cog-genomics.org/plink/) files, you can use PREFIX.map or PREFIX.ped as option for the genotype file. (See PLINK for more info on the file type)

### **binary PLINK**

To use binary PLINK data, a **.bed**, **.bim** and **.fam** file with the same prefix need to be in the data directory. To run the framework with binary PLINK files, you can use PREFIX.bed, PREFIX.bim or PREFIX.fam as option for the genotype file. (See [PLINK](https://www.cog-genomics.org/plink/) for more info on the file type)

### **2.4.2 Phenotype file**

easyPheno currently only accepts **.csv**, **.pheno** and **.txt** files for the phenotype. For .txt and .pheno files it is assumed that the values are separated by a single space. A phenotype file can contain several phenotypes. The *first column* must always contain the **sample ids** corresponding to the genotype matrix (need not be in the same order). The remaining columns should contain the **phenotype values** with the **phenotype name** as *column name*.

### **2.4.3 Preprocessing**

For each genotype-phenotype combination a separate index file will be created. This file contains the sample indices to quickly re-match the genotype and phenotype matrices as well as datasets with indices for different data splits and minor-allele-frequency filters. This way the data splits are the same for all models. Additionally, the sample ids and minor allele frequencies for all SNPs are stored to easily create new MAF filters and data splits and append to the index file. To test the model on new unseen data, the index file also contains the final SNP ids used by each model, sorted by used encoding and minor-allele-frequency. When first creating the index file, some standard values for the data splits and MAF filters will be used additionally to the values specified by the user. The index file has the following format:

```
'matched_data': {
    'y': matched phenotypic values,
    'matched_sample_ids': sample ids of matched genotype/phenotype,
    'X_index': indices of genotype matrix to redo matching,
    'y_index': indices of phenotype vector to redo matching,
    'ma_frequency': minor allele frequency of each SNP in genotype file
    'final_snp_ids':{
        '{encoding}':{
            'maf_{maf_percentage}_snp_ids'
            }
        }
   }
'maf_filter': {
    {\sf Imaf\_fmaf\_percentage}': indices of SNPs to delete (with MAF < maf
˓→percentage),
    ...
   }
'datasplits': {
    'nested_cv': {
        '#outerfolds-#innerfolds': {
            'outerfold_0': {
                'innerfold_0': {'train': indices_train, 'val': indices_val},
```
<sup>(</sup>continues on next page)
```
(continued from previous page)
```

```
...
            'innerfold_n': {'train': indices_train, 'val': indices_val},
            'test': test_indices
            },
        ...
        'outerfold_m': {
            'innerfold_0': {'train': indices_train, 'val': indices_val},
            ...
            'innerfold_n': {'train': indices_train, 'val': indices_val},
            'test': test_indices
            }
        },
        ...
    }
'cv-test': {
    '#folds-test_percentage': {
        'outerfold_0': {
            'innerfold_0': {'train': indices_train, 'val': indices_val},
            ...
            'innerfold_n': {'train': indices_train, 'val': indices_val},
            'test': test_indices
            }
        },
        ...
    }
'train-val-test': {
    'train_percentage-val_percentage-test_percentage': {
        'outerfold_0': {
            'innerfold_0': {'train': indices_train, 'val': indices_val},
            'test': test_indices
            }
        },
        ...
    }
}
```
# **2.5 Prediction Models**

easyPheno includes various phenotype prediction models, both classical genomic selection approaches as well as machine and deep learning-based methods. In the following pages, we will give some details for all of the currently implemented models. We further included a subpage explaining the Bayesian optimization that we use for our automatic hyperparameter search.

We provide both a workflow running easyPheno with a command line interface using Docker and as a pip package, see the following tutorials for more details:

- *[HowTo: Run easyPheno using Docker](#page-11-0)*
- *[HowTo: Use easyPheno as a pip package](#page-12-0)*

In both cases, you need to select the prediction model you want to run - or also multiple ones within the same optimization run. A specific prediction model can be selected by giving the name of the *.py* file in which it is implemented (without the *.py* suffix). For instance, if you want to run a Support Vector Machine implemented in *svm.py*, you need to specify *svm*.

easyPheno automatically chooses based on the selected phenotype whether to use the implementation for a classification (discrete trait) or regression (continuous trait) task. All models except the classical genomic selection approaches (RR-BLUP and Bayesian alphabet models) provide an implementation for both cases.

In the following table, we give the keys for all prediction models as well as links to detailed descriptions and the source code:

| raone 1. I henory pe I rediction models<br>Model |                            |                                                       |                     |
|--------------------------------------------------|----------------------------|-------------------------------------------------------|---------------------|
|                                                  |                            |                                                       | <b>Notes</b>        |
| easyPheno                                        |                            |                                                       |                     |
| blup                                             | <b>RR-BLUP</b>             | blup.py                                               |                     |
|                                                  |                            | bayesAfromR.py                                        | Docker<br>requires  |
|                                                  |                            |                                                       | workflow            |
| bayesBfromR                                      | Bayesian alphabet          | bayesBfromR.py                                        | Docker<br>requires  |
|                                                  |                            |                                                       | workflow            |
| bayesCfromR                                      |                            | bayesCfromR.py                                        | Docker<br>requires  |
|                                                  |                            |                                                       | workflow            |
| linearregres-                                    | Linear and Logistic        | linearregression.py                                   | Regularization type |
| sion                                             | Regression                 |                                                       | in source code ad-  |
|                                                  |                            |                                                       | justable            |
| elasticnet                                       | Linear and Logistic        | elasticnet.py                                         |                     |
|                                                  | Regression                 |                                                       |                     |
|                                                  |                            |                                                       |                     |
| svm                                              | Support Vector Ma-         | svm.py                                                |                     |
|                                                  | chine / Regression         |                                                       |                     |
| randomforest                                     | <b>Random Forest</b>       | randomforest.py                                       |                     |
| xgboost                                          | <b>XGBoost</b>             | xgboost.py                                            |                     |
| mlp                                              | Multilayer Percep-         | mlp.py                                                |                     |
|                                                  | tron                       |                                                       |                     |
| cnn                                              | Convolutional Neu-         | cnn.py                                                |                     |
|                                                  | ral Network                |                                                       |                     |
| localcnn                                         | <b>Local Convolutional</b> | localcnn.py                                           |                     |
|                                                  | Neural Network             |                                                       |                     |
|                                                  | in<br>Key<br>bayesAfromR   | Description<br>Bayesian alphabet<br>Bayesian alphabet | Source Code         |

Table 1: Phenotype Prediction Models

If you are interested in adjusting an existing model or its hyperparameters: *[HowTo: Adjust existing prediction models](#page-25-0) [and their hyperparameters](#page-25-0)*.

If you want to integrate your own prediction model: *[HowTo: Integrate your own prediction model](#page-29-0)*.

# <span id="page-37-0"></span>**2.5.1 RR-BLUP**

Subsequently, we give details on our implementation of Ridge Regression Best Linear Unbiased Predictor (RR-BLUP), which is a classical genomic selection approach. References for a more detailed theoretical background can be found at the end of this page, which were also used for writing this text.

RR-BLUP is based on a linear mixed model, for which phenotype values y can be calculated as

$$
\mathbf{y} = \beta \mathbf{1} + \mathbf{X} \mathbf{u} + \boldsymbol{\epsilon}
$$

with the overall mean  $\beta$ , the genotype matrix **X** with corresponding marker effects u and the residuals vector  $\epsilon$ . When fitting the model to the training data,  $\beta$ andmathbf $\{u\}$ ` are determined.

In easyPheno, RR-BLUP is implemented as a child class of [ParamFreeBaseModel](https://github.com/grimmlab/easyPheno/blob/main/easypheno/model/_param_free_base_model.py) and is named [Blup.](https://github.com/grimmlab/easyPheno/blob/main/easypheno/model/blup.py) As you can see there, the fit() method contains the fitting of the model to match the training data. In its current implementation, RR-BLUP can only be used for continuous traits.

#### **References**

1. Meuwissen, T. H., Hayes, B. J., & Goddard, M. E. (2001). Prediction of total genetic value using genome-wide dense marker maps. Genetics, 157(4), 1819–1829.

# <span id="page-38-0"></span>**2.5.2 Bayesian alphabet**

Subsequently, we give details on our implementation of models from the Bayesian alphabet, namely Bayes A, Bayes B and Bayes C. These are classical genomic selection approaches that are closely related to each other. References for a more detailed theoretical background can be found at the end of this page, which were also used for writing this text.

For our implementation, we used the R package [BGLR.](https://cran.r-project.org/web/packages/BGLR/index.html) By doing so, we apply their efficient implementation and show the integration of an R package using [rpy2.](https://rpy2.github.io/) As a limitation, the Bayesian alphabet models are only available in the Docker workflow, as the R environment also needs to be set up, which cannot be guaranteed for the Python package workflow. Furthermore, in the current implementation, they can only be used for continuous traits.

Similar to RR-BLUP, phenotype values y for Bayesian alphabet models are defined according to the following linear mixed model:

$$
\mathbf{y} = \beta \mathbf{1} + \mathbf{X} \mathbf{u} + \epsilon
$$

with the overall mean  $\beta$ , the genotype matrix **X** with corresponding marker effects u and the residuals vector  $\epsilon$ .

In contrast to RR-BLUP, the variance of the residuals is commonly assigned a scaled-inverse Chi-squared distribution. The difference between the models from the Bayesian alphabet is the prior distribution of the marker effects u:

- Bayes A uses a scaled-*t* distribution.
- Bayes B uses a mixture of two scaled-*t* distributions: one with a point of mass at zero and one with a large variance.
- Bayes C uses a mixture of two normal distributions: one with a point of mass at zero and one with a large variance.

As mentioned above, we use the R package [BGLR](https://cran.r-project.org/web/packages/BGLR/index.html) for our implementation. To this end, we created a parent class [Bayes\\_R](https://github.com/grimmlab/easyPheno/blob/main/easypheno/model/_bayesfromR.py) for all models from the Bayesian alphabet containing the integration of the R package. In the code block below, we show the whole Bayes\_R class.

```
class Bayes_R(_param_free_base_model.ParamFreeBaseModel):
    standard_encoding = '012'
    possible_encodings = ['101']
    def __init__(self, task: str, model_name: str, encoding: str = None, n_
\rightarrowiter: int = 6000, burn_in: int = 1000):
        super().__init__(task=task, encoding=encoding)
        self.model_name = model_name
        self.n iter = n iter
        self.burn_in = burn_inself.mu = None
```

```
(continued from previous page)
```

```
self. beta = Nonedef fit(self, X: np.array, y: np.array) \rightarrow np.array:
       # import necessary R packages
       base = importr('base')BGLR = importr('BGLR')
       # create R objects for X and y
       R_X = robjects.r['matrix'](X, nrow=X.shape[0], ncol=X.shape[1])
       R_y = robjects. FloatVector(y)
       # run BGLR for BayesB
       ETA = base.list(base.list(X=R_X, model=self.model_name))
       fmBB = BGLR.BGLR(y=R_y, ETA=ETA, verbose=True, nIter=self.n_iter,
˓→burnIn=self.burn_in)
       # save results as numpy arrays
       self.beta = np.asarray(fmBB.rx2('ETA').rx2(1).rx2('b'))
       self.mu = fmBB.rx2('mu')
       return self.predict(X_in=X)
   def predict(self, X_in: np.array) -> np.array:
       return self.mu + np.matmul(X_in, self.beta)
```
The constructor has a parameter model\_name, which we then use for switching between Bayes A, Bayes B and Bayes C. Furthermore, it contains n\_iter and burn\_in, so the number of total and burn in iterations. The whole model fitting can be found in the fit() method. There, we first import R and the BGLR package. Then, we call the functions from BGLR to fit the model and return the predicted values. For more information on the specific functions, we refer to the documentation of [BGLR.](https://cran.r-project.org/web/packages/BGLR/index.html)

The implementation of the Bayes A, Bayes B and Bayes C models is then straightforward. In the code block below, we examplary show BayesA. As you can see, the class is based on Bayes\_R. To select a specific method, we only need to call the constructor of the parent class. All other methods are inherited from Bayes\_R .

```
class BayesA(_bayesfromR.Bayes_R):
    def __init__(self, task: str, encoding: str = None):super().__init__(task=task, model_name='BayesA', encoding=encoding)
```
## **References**

- 1. Meuwissen, T. H., Hayes, B. J., & Goddard, M. E. (2001). Prediction of total genetic value using genome-wide dense marker maps. Genetics, 157(4), 1819–1829.
- 2. Habier, D., Fernando, R.L., Kizilkaya, K. et al. Extension of the bayesian alphabet for genomic selection. BMC Bioinformatics 12, 186 (2011)
- 3. Gianola D. (2013). Priors in whole-genome regression: the bayesian alphabet returns. Genetics, 194(3), 573–596.

# <span id="page-40-0"></span>**2.5.3 Linear and Logistic Regression**

Subsequently, we give details on the regularized linear respective logistic regression approaches that are integrated in easyPheno. First, we outline the regularized linear regression models, which can be used for predicting continuous traits. Then, we describe the closely related logistic regression approaches suitable for discrete phenotypes. References for a more detailed theoretical background can be found at the end of this page, which were also used for writing this text. For our implementation, we use the machine learning framework scikit-learn, which also provides a [user guide](https://scikit-learn.org/stable/modules/linear_model.html) [for these models.](https://scikit-learn.org/stable/modules/linear_model.html)

# **Regularized linear regression for continuous traits**

With respect to regularized linear regressions models, the model weights can be optimized by minimizing the deviation between predicted and true phenotypic values, often with considering an additive penalty term for regularization:

$$
\mathrm{argmin}_\mathbf{w} \frac{1}{2} |\mathbf{y}-\mathbf{X}^*\mathbf{w}|_2^2 + \alpha \Omega(\mathbf{w})
$$

In case of the Least Absolute Shrinkage and Selection Operator, usually abbreviated with LASSO, the L1-norm, so the sum of the absolute value of the weights, is used for regularization. This constraint usually leads to sparse solutions forcing unimportant weights to zero. Intuitively speaking, this can be seen as an automatic feature selection. The L2 norm, also known as the Euclidean norm, is defined as the square root of the summed up quadratic weights. Regularized linear regression using the L2-norm is called Ridge Regression. This penalty term has the effect of grouping correlated features. Elastic Net combines both the L1- and the L2-norm, introducing a further hyperparameter controlling the influence of each of the two parts.

All these three approaches - LASSO, Ridge and Elastic Net Regression - are currently implemented in easyPheno. However, as the feature selection effect of LASSO seems to be profitable considering the often large genotype matrices, LASSO and Elastic Net Regression are configured by a variable for selecting the penalty term.

The following code block shows the implementation of LASSO in [linearregression.py.](https://github.com/grimmlab/easyPheno/blob/main/easypheno/model/linearregression.py)

```
class LinearRegression(_sklearn_model.SklearnModel):
"''"Implementation of a class for Linear respective Logistic Regression.
See :obj:`~easypheno.model._base_model.BaseModel` for more information on the
\rightarrowattributes.
"''"standard_encoding = '012'
possible_encodings = [1012]def define_model(self):
    "'''"Definition of the actual prediction model.
    See :obj:`~easypheno.model._base_model.BaseModel` for more information.
    "'''"# Penalty term is fixed to l1, but might also be optimized
    penalty = 'l1' # self.suggest_hyperparam_to_optuna('penalty')
    if penalty == '11':11 ratio = 1elif penalty == '12:
        11_ratio = 0else:
```

```
(continued from previous page)
        l1_ratio = self.suggest_hyperparam_to_optuna('l1_ratio')
    if self.task == 'classification':
        reg_c = self.suggest\_hyperparam_to_optuna('C')return sklearn.linear_model.LogisticRegression(penalty=penalty, C=reg_
˓→c, solver='saga',
                                                          l1_ratio=l1_ratio if␣
˓→penalty == 'elasticnet' else None,
                                                          max_iter=10000, random_
˓→state=42, n_jobs=-1)
    else:
        alpha = self.suggest_hyperparam_to_optuna('alpha')
        return sklearn.linear_model.ElasticNet(alpha=alpha, l1_ratio=l1_ratio,␣
˓→max_iter=10000, random_state=42)
def define_hyperparams_to_tune(self) -> dict:
    "'''"See :obj:`~easypheno.model._base_model.BaseModel` for more information on␣
ightharpoonupthe format.
    "''"return {
        'penalty': {
            'datatype': 'categorical',
            'list_of_values': ['l1', 'l2', 'elasticnet']
        },
        'l1_ratio': {
            'datatype': 'float',
            'lower_bound': 0.05,
            'upper_bound': 0.95,
            'step': 0.05
        },
        'alpha': {
            'datatype': 'float',
            'lower_bound': 10**-3,
            'upper_bound': 10**3,
             'log': True
        },
        'C': {
             'datatype': 'float',
             'lower_bound': 10**-3,
             'upper_bound': 10**3,
             'log': True
        }
    }
```
Currently, we set penalty='l1' in define\_model(), to get the implementation of LASSO (or L1-regularized Logistic Regression). But one could also choose another penalty term or treat its selection as a hyperparameter, see *[HowTo:](#page-25-0) [Adjust existing prediction models and their hyperparameters](#page-25-0)*.

Furthermore, Elastic Net is implemented in a separate file containing very similar code to enable a comparison of Elastic Net and LASSO regression. Its implementation can be found in [elasticnet.py.](https://github.com/grimmlab/easyPheno/blob/main/easypheno/model/elasticnet.py)

#### **Regularized logistic regression for discrete traits**

In contrast to linear regression that is applied for regression tasks (continuous traits), logistic regression is used for

classification (discrete traits). Logistic regression applies the logistic function to the linear combination of the features and weights to get probability scores and assign a discrete label. The same penalty terms as for regularized linear regression (L1, L2 and Elastic Net) are often included in the cost function that is optimized during training, with similar effects as described above.

We implemented regularized logistic regression in the same classes as linear regression (see [linearregression.py](https://github.com/grimmlab/easyPheno/blob/main/easypheno/model/linearregression.py) and [elasticnet.py\)](https://github.com/grimmlab/easyPheno/blob/main/easypheno/model/elasticnet.py) and switch between both based on the machine learning task that was detected by easyPheno (see if self.task == 'classification': ... else: ... in the code block above).

## **References**

- 1. Hastie, T., Tibshirani, R., & Friedman, J. H. (2009). The elements of statistical learning: data mining, inference, and prediction. 2nd ed. New York, Springer.
- 2. Tibshirani, R. (1996). Regression shrinkage and selection via the lasso. Journal of the Royal Statistical Society: Series B (Methodological), 58(1), 267–288.
- 3. Zou, H. and Hastie, T. (2005). Regularization and variable selection via the elastic net. Journal of the Royal Statistical Society, Series B, 67, 301–320.
- 4. Pedregosa, F. et al. (2011). Scikit-learn: Machine learning in Python. Journal of Machine Learning Research, 12, 2825–2830.

# <span id="page-42-0"></span>**2.5.4 Support Vector Machine / Regression**

Subsequently, we give details on the Support Vector Machine (SVM) respective Support Vector Regression (SVR) integrated in easyPheno. Depending on the machine learning task that was detected ('classification' or 'regression'), easyPheno automatically switches between SVM and SVR. References for a more detailed theoretical background can be found at the end of this page, which were also used for writing this text. For our implementation, we use the machine learning framework scikit-learn, which also provides a [user guide for these models.](https://scikit-learn.org/stable/modules/svm.html)

#### **Support Vector Machine**

A SVM aims to find a hyperplane that optimally separates samples belonging to different classes, i.e. a hyperplane reflecting the maximum margin between the classes. To address the non-linear-separable case, SVM introduces two of its main concepts, namely a soft margin and the kernel trick.

With a so-called soft margin, mis-classifications are tolerated up to a certain degree. Mathematically, this is realized by introducing a penalty term consisting of the so-called slack variables, which give the distance to the corresponding class margin and are set to zero in case of a correct classification. The influence of this penalty term - and consequently "the degree of tolerance" - is controlled by a weighting factor usually called  $C$ , which is an important hyperparameter. Larger values for  $C$  lead to a stronger penalization of model errors, which might lead to a more accurate model, but is also more prone to overfitting. In contrast, smaller  $C$  values put less emphasis on wrong predictions. This has a regularizing effect lowering the risk of overfitting, but could also cause underfitting. The so-called kernel trick enables a transformation via kernel functions into a higher-dimensional space and consequently to find a solution for the separating hyperplane there. Hence, the selection of the kernel function to use as well as the values of the related hyperparameters are important during model optimization.

In the code bock below, you can see our implementation for the SVM respective SVR, which are included in the same class and chosen based on the determined task (if self.task == 'classification': ... else: ...). Furthermore, one can see that depending on the suggested kernel, we are deciding which further hyperparameters need to be suggested.

```
class SupportVectorMachine(_sklearn_model.SklearnModel):
    "'''"
```
Implementation of a class for Support Vector Machine respective Regression.

```
(continued from previous page)
```

```
See :obj:`~easypheno.model._base_model.BaseModel` for more information on
ightharpoonupthe attributes.
   "'''"standard_encoding = '012'
   possible_encodings = ['012']
   def define_model(self):
        "" "
       Definition of the actual prediction model.
       See :obj:`~easypheno.model._base_model.BaseModel` for more information.
       "''"kernel = self.suggest_hyperparam_to_optuna('kernel')
       reg_c = self.suggest_hyperparam_to_optuna('C')
       if kernel == 'poly':degree = self.suggest_hyperparam_to_optuna('degree')
           gamma = self.suggest_hyperparam_to_optuna('gamma')
       elif kernel in ['rbf', 'sigmoid']:
           degree = 42 # default
           gamma = self.suggest_hyperparam_to_optuna('gamma')
       elif kernel == 'linear':
           degree = 42 # default
           gamma = 42 # default
       if self.task == 'classification':
           return sklearn.svm.SVC(kernel=kernel, C=reg_c, degree=degree,␣
˓→gamma=gamma, random_state=42,
                                   max_iter=1000000)
       else:
           return sklearn.svm.SVR(kernel=kernel, C=reg_c, degree=degree,␣
˓→gamma=gamma, max_iter=1000000)
   def define_hyperparams_to_tune(self) -> dict:
        " ""See :obj:`~easypheno.model._base_model.BaseModel` for more information
˓→on the format.
       "''"''"return {
            'kernel': {
                'datatype': 'categorical',
                'list_of_values': ['linear', 'poly', 'rbf'],
           },
            'degree': {
                'datatype': 'int',
                'lower_bound': 1,
                'upper_bound': 5
           },
            'gamma': {
                'datatype': 'float',
                'lower_bound': 10**-3,
                'upper_bound': 10**3,
                'log': True
           },
```
(continued from previous page)

```
'C': {
         'datatype': 'float',
         'lower_bound': 10**-3,
         'upper_bound': 10**3,
         'log': True
    }
}
```
## **Support Vector Regression**

The concept of SVR is pretty similar, but instead of optimizing for a separating hyperplane, the goal is to find a function that is within a certain threshold around the target values of the training samples. Apart from that, similar concepts such as the kernel-trick are used, leading to the same hyperparameters that need to be optimized.

As already mentioned, you can find our implementation in the code block above, as SVM and SVR are integrated in the same class.

#### **References**

- 1. Bishop, Christopher M. (2006). Pattern recognition and machine learning. New York, Springer.
- 2. Smola, A. J. and Schölkopf, B. (2004). A tutorial on support vector regression. Statistics and computing 14, 199–222.
- 3. Drucker, H., Chris, Kaufman, B. L., Smola, A., and Vapnik, V. (1997). Support vector regression machines. In Advances in Neural Information Processing Systems 9. vol. 9, 155–161.

# <span id="page-44-0"></span>**2.5.5 Random Forest**

Subsequently, we give details on our implementation of Random Forest. Depending on the machine learning task that was detected ('classification' or 'regression'), easyPheno automatically switches between both implementations. References for a more detailed theoretical background can be found at the end of this page, which were also used for writing this text. For our implementation, we use the machine learning framework scikit-learn, which also provides a [user guide for Random Forests.](https://scikit-learn.org/stable/modules/ensemble.html#forests-of-randomized-trees)

A Random Forest is a so-called ensemble learner, which uses multiple weak learners - in this case Decision Trees to derive a final prediction. Random Forests use a technique called Bootstrap aggregating, usually abbreviated with Bagging. With this technique, a random subsample with replacement (bootstrap samples) of the whole training data is used to construct each Decision Tree, and finally the predictions of these are aggregated. Beyond that, the algorithm was extended by not using all features for training each weak learner, but also a random subset. The goal of both techniques is to prevent overfitting, which Decision Trees tend to, by decreasing variance of the ensemble.

It is worth to mention that the individual weak learners are trained independent from each other, so their construction can also be parallelized. In the end, the individual predictions need to be combined, for which several approaches exist. For regression tasks, our implementation averages the predictions of all Decision Trees in the ensemble. In case of a classification, the predictions of each weak learner are weighted by the probability estimates and then averaged across the whole ensemble. Finally, the class with the largest averaged probability is predicted.

As you can see in the code block below, we use RandomForestClassifier respective RandomForestRegressor from scikit-learn. Besides the strategy for determining the max\_features per Decision Tree, we optimize hyperparameters such as the number of trees in the whole ensemble (n\_estimators).

```
class RandomForest(_sklearn_model.SklearnModel):
    "''"Implementation of a class for Random Forest.
```

```
(continued from previous page)
```

```
See :obj:`~easypheno.model._base_model.BaseModel` for more information on
˓→the attributes.
   "'''"standard_encoding = '012'
   possible_encodings = ['012']
   def define_model(self):
        "" "
       Definition of the actual prediction model.
       See :obj:`~easypheno.model._base_model.BaseModel` for more information.
       "''"# all hyperparameters defined are suggested for optimization
       params = self.suggest_all_hyperparams_to_optuna()
       # add random_state for reproducibility and n_jobs for multiprocessing
       params.update({'random_state': 42, 'n_jobs': -1})
       if self.task == 'classification':
           return sklearn.ensemble.RandomForestClassifier(**params)
       else:
           return sklearn.ensemble.RandomForestRegressor(**params)
   def define_hyperparams_to_tune(self) -> dict:
        " ""See :obj:`~easypheno.model._base_model.BaseModel` for more information
˓→on the format.
        . . . . . . <u>.</u>
       return {
            'n_estimators': {
                'datatype': 'categorical',
                'list_of_values': [50, 100, 250, 500, 750, 1000, 1250, 1500,␣
˓→1750, 2000, 2250, 2500, 2750, 3000,
                                    3500, 4000, 4500, 5000]
            },
            'min_samples_split': {
                'datatype': 'float',
                'lower_bound': 0.005,
                'upper_bound': 0.2,
                'step': 0.005
            },
            'max_depth': {
                'datatype': 'int',
                'lower_bound': 2,
                'upper_bound': 50,
                'step': 2
           },
            'min_samples_leaf': {
                'datatype': 'float',
                'lower_bound': 0.005,
                'upper_bound': 0.2,
                'step': 0.005
            },
            'max_features': {
```
(continued from previous page)

```
'datatype': 'categorical',
        'list_of_values': ['sqrt', 'log2']
    }
}
```
For further information on all hyperparameters, we refer to the documentation of scikit-learn: [Random Forest Classifier](https://scikit-learn.org/stable/modules/generated/sklearn.ensemble.RandomForestClassifier.html#sklearn.ensemble.RandomForestClassifier) and [Random Forest Regressor.](https://scikit-learn.org/stable/modules/generated/sklearn.ensemble.RandomForestRegressor.html#sklearn.ensemble.RandomForestRegressor)

#### **References**

- 1. Breiman, L. (2001). Random forests. Machine Learning 45, 5–32.
- 2. Hastie, T., Tibshirani, R., & Friedman, J. H. (2009). The elements of statistical learning: data mining, inference, and prediction. 2nd ed. New York, Springer.

# <span id="page-46-0"></span>**2.5.6 XGBoost**

Subsequently, we give details on our implementation of extreme gradient Boosting, usually abbreviated with XGBoost. Depending on the machine learning task that was detected ('classification' or 'regression'), easyPheno automatically switches between both implementations. References for a more detailed theoretical background can be found at the end of this page, which were also used for writing this text. For our implementation, we use the library [xgboost,](https://xgboost.readthedocs.io/en/stable/) which also provides a [user guide.](https://xgboost.readthedocs.io/en/stable/python/index.html)

XGBoost applies a technique called Boosting. Similar to Random Forest, XGBoost is also an ensemble learner, i.e. trying to build a strong prediction model based on multiple weak learners. But as a conceptual difference, weak learners in XGBoost are not independent. Instead, they are constructed sequentially, with putting more focus on the errors of the current ensemble for the training of a new weak learner. With Gradient Boosting, the sequential construction of the ensemble is formalized as a gradient descent algorithm on a loss function that needs to be minimized.

In comparison with Bagging, which is employed in Random Forest, Boosting aims to reduce bias instead of variance. This might lead to overfitting, which is aimed to be prevented by certain measures. One example is constraining the weak learners, so e.g. limiting the number of estimators or the depth of the Decision Trees. Further methods against overfitting are similar to concepts of bagging, e.g. using random subsets of samples and features for the training of each weak learner. Besides this, for XGBoost a learning rate shrinking the weights update for correcting ensemble errors during the learning process is typically used.

XGBoost is an efficient implementation that leverages Gradient Boosting, for which further details can be found in the [original paper.](https://dl.acm.org/doi/10.1145/2939672.2939785) It has proven its predictive power in many application areas, e.g. in Kaggle competitions.

For XGBoost, we use a specific library that is also available as a Python package. In the code block below, you can see our implementation. In define\_model(), we distinguish between the 'classification' and 'regression' case. Furthermore, we optimize several hyperparameters, such as the number of weak learners (n\_estimators) or the learning\_rate. A full explanation of all XGBoost parameters can be found in their documentation: [XGBoost](https://xgboost.readthedocs.io/en/stable/parameter.html) [Parameter Guide](https://xgboost.readthedocs.io/en/stable/parameter.html)

```
class XgBoost(_sklearn_model.SklearnModel):
    "'''"Implementation of a class for XGBoost.
    See :obj:`~easypheno.model._base_model.BaseModel` for more information on
˓→the attributes.
    "" ""
    standard_encoding = '012'
    possible_encodings = ['012']
```

```
(continued from previous page)
   def define_model(self) -> xgboost.XGBModel:
        "" "
       Definition of the actual prediction model.
        See :obj:`~easypheno.model._base_model.BaseModel` for more information.
        "''"''"# all hyperparameters defined for XGBoost are suggested for.
˓→optimization
       params = self.suggest_all_hyperparams_to_optuna()
        # add random_state for reproducibility
       params.update({'random_state': 42, 'reg_lambda': 0})
       if self.task == 'classification':
            # set some parameters to prevent warnings
            params.update({'use_label_encoder': False})
            eval_metric = 'mlogloss' if self.n_outputs > 2 else 'logloss'
           params.update({'eval_metric': eval_metric})
           return xgboost.XGBClassifier(**params)
       else:
           return xgboost.XGBRegressor(**params)
   def defined hyperparams_to_time(self) \rightarrow dict:" ""See :obj:`~easypheno.model._base_model.BaseModel` for more information
˓→on the format.
        Further params that potentially can be optimized
                'reg_lambda': {
                    'datatype': 'float',
                    'lower_bound': 0,
                    'upper_bound': 1000,
                    'step': 10
                }
        "''"return {
            'n_estimators': {
                'datatype': 'categorical',
                'list_of_values': [50, 100, 250, 500, 750, 1000, 1250, 1500,␣
˓→1750, 2000, 2250, 2500, 2750, 3000]
           },
            'learning_rate': {
                    'datatype': 'float',
                    'lower_bound': 0.025,
                    'upper_bound': 0.3,
                    'step': 0.025
            },
            'max_depth': {
                'datatype': 'int',
                'lower_bound': 2,
                'upper_bound': 10
           },
```
(continued from previous page)

```
'gamma': {
        'datatype': 'int',
        'lower_bound': 0,
        'upper_bound': 1000,
        'step': 10
    },
    'subsample': {
        'datatype': 'float',
        'lower_bound': 0.05,
        'upper_bound': 0.8,
        'step': 0.05
    },
    'colsample_bytree': {
        'datatype': 'float',
        'lower_bound': 0.05,
        'upper_bound': 0.8,
        'step': 0.05
    },
    'reg_alpha': {
        'datatype': 'float',
        'lower_bound': 0,
        'upper_bound': 1000,
        'step': 10
    }
}
```
#### **References**

1. Chen, T., & Guestrin, C. (2016). XGBoost: A Scalable Tree Boosting System. In Proceedings of the 22nd ACM SIGKDD International Conference on Knowledge Discovery and Data Mining (pp. 785–794). New York, NY, USA: ACM.

# <span id="page-48-0"></span>**2.5.7 Multilayer Perceptron**

Subsequently, we give details on our implementation of a Multilayer Perceptron (MLP, also known as feedforward neural network). References for a more detailed theoretical background can be found at the end of this page, which were also used for writing this text. We use PyTorch for our implementation. For more information on specific PyTorch objects that we use, e.g. layers, see the [PyTorch documentation.](https://pytorch.org/docs/stable/index.html)

Some of the methods and attributes relevant for the MLP are already defined in its parent class [TorchModel.](https://github.com/grimmlab/easyPheno/blob/main/easypheno/model/_torch_model.py) There, you can e.g. find the epoch- and batch-wise training loop. In the code block below, we show the constructor of TorchModel.

```
class TorchModel(_base_model.BaseModel, abc.ABC):
    def __init__(self, task: str, optuna_trial: optuna.trial.Trial, encoding:␣
\rightarrowstr = None, n_outputs: int = 1,
                 n_f features: int = None, width_onehot: int = None, batch_size:
˓→int = None, n_epochs: int = None,
                 early_stopping_point: int = None):
        self.all_hyperparams = self.common_hyperparams() # add˓→hyperparameters commonly optimized for all torch models
        self.n_features = n_features
        self.width_onehot = width_onehot # relevant for models using onehot.
˓→encoding e.g. CNNs
                                                                    (continues on next page)
```

```
(continued from previous page)
```

```
super().__init__(task=task, optuna_trial=optuna_trial, 
˓→encoding=encoding, n_outputs=n_outputs)
       self.batch_size = \setminusbatch_size if batch_size is not None else self.suggest_hyperparam_
˓→to_optuna('batch_size')
       self.n_eepochs = n_epochs if n_epochs is not None else self.suggest_
˓→hyperparam_to_optuna('n_epochs')
       self.optimizer = torch.optim.Adam(params=self.model.parameters(),
                                           lr=self.suggest_hyperparam_to_optuna(
˓→'learning_rate'))
       self.loss_fn = torch.nn.CrossEntropyLoss() if task == 'classification'<sub>-</sub>
→else torch.nn.MSELoss()
       # self.l1_factor = self.suggest_hyperparam_to_optuna('l1_factor')
       # early stopping if there is no improvement on validation loss for a␣
˓→certain number of epochs
       self.early_stopping_patience = self.suggest_hyperparam_to_optuna(
˓→'early_stopping_patience')
       self.early_stopping_point = early_stopping_point
       self.device = torch.device('cuda:0' if torch.cuda.is_available() else
\rightarrow'cpu')
```
We define attributes and suggest hyperparameters that are relevant for all neural network implementations, e.g. the optimizer to use and the learning\_rate to apply. Some attributes are also set to fixed values, for instance the loss function (self.loss\_fn) depending on the detected machine learning task. Furthermore, early stopping is parametrized, which we use as a measure to prevent overfitting. With early stopping, the validation loss is monitored and if it does not improve for a certain number of epochs (self.early\_stopping\_patience), the training process is stopped. When working with our MLP implementation, it is important to keep in mind that some relevant code and hyperparameters can also be found in TorchModel.

The definition of the MLP model itself as well as of some specific hyperparameters and ranges can be found in the [Mlp class.](https://github.com/grimmlab/easyPheno/blob/main/easypheno/model/mlp.py) In the code block below, we show its define\_model() method. Our MLP model consists of n\_layers of blocks, which include a Linear(), BatchNorm() and Dropout layer. The last of these blocks is followed by a Linear() output layer. The number of outputs in the first layers is defined by a hyperparameter (n\_initial\_units\_factor), that is multiplied with the number of inputs. Then, with each of the above-mentioned blocks, the number of outputs decreases by a percentage parameter perc\_decrease. Further, we use Dropout for regularization and define the dropout rate as the hyperparameter p. Finally, we transform the list to which we added all network layers into a torch.nn.Sequential() object.

```
def define_model(self) -> torch.nn.Sequential:
    "'''"Definition of an MLP network.
    Architecture:
        - N_LAYERS of (Linear + BatchNorm + Dropout)
        - Linear output layer
   Number of units in the first linear layer and percentage decrease after
˓→each may be fixed or optimized.
    "''"''"n_layers = self.suggest_hyperparam_to_optuna('n_layers')
   model = []act_function = self.get_torch_object_for_string(string_to_get=self.suggest_
˓→hyperparam_to_optuna('act_function')) (continues on next page)
```

```
(continued from previous page)
```

```
in features = self.n features
   out_features = int(in_features * self.suggest_hyperparam_to_optuna('n_
˓→initial_units_factor'))
   p = self.suggest_hyperparam_to_optuna('dropout')
   perc_decrease = self.suggest_hyperparam_to_optuna('perc_decrease_per_layer
˓→')
   for layer in range(n_layers):
       model.append(torch.nn.Linear(in_features=in_features, out_features=out_
˓→features))
       model.append(act_function)
       model.append(torch.nn.BatchNorm1d(num_features=out_features))
       model.append(torch.nn.Dropout(p=p))
       in_features = out_features
       out_features = int(in_features * (1-perc_decrease))
   model.append(torch.nn.Linear(in_features=in_features, out_features=self.n_
˓→outputs))
   return torch.nn.Sequential(*model)
```
The implementations for 'classification' and 'regression' just differ by the out\_features of the output layer (and loss function as you can see in the first code block). self.n\_outputs is inherited from BaseModel, where it is set to 1 for regression (one continuous output) or to the number of different classes for classification.

#### **References**

- 1. Bishop, Christopher M. (2006). Pattern recognition and machine learning. New York, Springer.
- 2. Goodfellow, I., Bengio, Y.,, Courville, A. (2016). Deep Learning. MIT Press. Available at [https://www.](https://www.deeplearningbook.org/) [deeplearningbook.org/](https://www.deeplearningbook.org/)

# <span id="page-50-0"></span>**2.5.8 Convolutional Neural Network**

Subsequently, we give details on our implementation of a Convolutional Neural Network (CNN). References for a more detailed theoretical background can be found at the end of this page, which were also used for writing this text. We use PyTorch for our implementation. For more information on specific PyTorch objects that we use, e.g. layers, see the [PyTorch documentation.](https://pytorch.org/docs/stable/index.html)

For CNN, we one-hot encoded the data, as this data can be easily processed by a CNN. This type of encoding preserves the whole nucleotide information and might thus lead to a smaller information loss than other encodings.

Some of the methods and attributes relevant for the CNN are already defined in its parent class [TorchModel.](https://github.com/grimmlab/easyPheno/blob/main/easypheno/model/_torch_model.py) There, you can e.g. find the epoch- and batch-wise training loop. In the code block below, we show the constructor of TorchModel.

```
class TorchModel(_base_model.BaseModel, abc.ABC):
    def __init__(self, task: str, optuna_trial: optuna.trial.Trial, encoding:␣
\rightarrowstr = None, n_outputs: int = 1,
                 n_f features: int = None, width_onehot: int = None, batch_size:
\rightarrowint = None, n_epochs: int = None,
                 early_stopping_point: int = None):
        self.all_hyperparams = self.common_hyperparams() # add˓→hyperparameters commonly optimized for all torch models
        self.n_features = n_features
        self.width_onehot = width_onehot # relevant for models using onehot.
˓→encoding e.g. CNNs
        super().__init__(task=task, optuna_trial=optuna_trial,
˓→encoding=encoding, n_outputs=n_outputs) (continues on next page)
```

```
(continued from previous page)
       self.batch_size = \setminusbatch_size if batch_size is not None else self.suggest_hyperparam_
˓→to_optuna('batch_size')
       self.n_epochs = n_epochs if n_epochs is not None else self.suggest_
˓→hyperparam_to_optuna('n_epochs')
       self.optimizer = torch.optim.Adam(params=self.model.parameters(),
                                           lr=self.suggest_hyperparam_to_optuna(
˓→'learning_rate'))
       self.loss_fn = torch.nn.CrossEntropyLoss() if task == 'classification',
→else torch.nn.MSELoss()
       # self.l1_factor = self.suggest_hyperparam_to_optuna('l1_factor')
       # early stopping if there is no improvement on validation loss for a␣
˓→certain number of epochs
       self.early_stopping_patience = self.suggest_hyperparam_to_optuna(
˓→'early_stopping_patience')
       self.early_stopping_point = early_stopping_point
       self.device = torch.device('cuda:0' if torch.cuda.is_available() else
\rightarrow'cpu')
```
We define attributes and suggest hyperparameters that are relevant for all neural network implementations, e.g. the optimizer to use and the learning\_rate to apply. Some attributes are also set to fixed values, for instance the loss function (self.loss\_fn) depending on the detected machine learning task. Furthermore, early stopping is parametrized, which we use as a measure to prevent overfitting. With early stopping, the validation loss is monitored and if it does not improve for a certain number of epochs (self.early\_stopping\_patience), the training process is stopped. When working with our CNN implementation, it is important to keep in mind that some relevant code and hyperparameters can also be found in TorchModel.

The definition of the CNN model itself as well as of some specific hyperparameters and ranges can be found in the [Cnn class.](https://github.com/grimmlab/easyPheno/blob/main/easypheno/model/cnn.py) In the code block below, we show its define\_model() method. Our CNN model consists of n\_layers of blocks, which include a Conv1d(), BatchNorm() and Dropout layer. The last of these blocks is followed by a MaxPool1d and Flatten layer. This output is further processed by a Linear, BatchNorm and Dropout layer, before the final Linear() output layer. The kernel\_size and stride of the convolutional layers are two important hyperparameters that are optimized. The number of output channels of the first layer (out\_channels) and the frequency of doubling the number of output channels (frequency\_out\_channels\_doubling) are currently set, but can also be defined as an hyperparameter. The number of outputs in the first linear layer after the convolutional blocks is defined by a hyperparameter (n\_initial\_units\_factor), that is multiplied with current dimensionality. Further, we use Dropout for regularization and define the dropout rate as the hyperparameter p. Finally, we transform the list to which we added all network layers into a torch.nn.Sequential() object.

```
def define_model(self) -> torch.nn.Sequential:
    "'''"Definition of a CNN network.
    Architecture:
        - N_LAYERS of (Conv1d + BatchNorm + Dropout)
        - MaxPool1d, Flatten, Linear, BatchNorm, Dropout
        - Linear output layer
    Kernel sizes for convolutional and max pooling layers may be fixed or␣
˓→optimized.
    Same applies for strides, number of output channels of the first.
˓→convolutional layer, dropout rate,
```

```
(continued from previous page)
   frequency of a doubling of the output channels and number of units in the\Box\rightarrowfirst linear layer.
   "''"n_layers = self.suggest_hyperparam_to_optuna('n_layers')
   model = []act_function = self.get_torch_object_for_string(string_to_get=self.suggest_
˓→hyperparam_to_optuna('act_function'))
   in_channels = self.width_onehot
   kernel_size = self.suggest_hyperparam_to_optuna('kernel_size')
   stride = max(1, int(kernel_size * self.suggest_hyperparam_to_optuna(˓→'stride_perc_of_kernel_size')))
   out_channels = 2 * 2 # self.suggest_hyperparam_to_optuna('initial_out_
\rightarrowchannels_exp')
   frequency_out_channels_doubling = 2 # self.suggest_hyperparam_to_optuna(
˓→'frequency_out_channels_doubling')
   p = self.suggest_hyperparam_to_optuna('dropout')
   for layer in range(n_layers):
       model.append(torch.nn.Conv1d(in_channels=in_channels, out_channels=out_
\rightarrowchannels,
                                      kernel_size=kernel_size, stride=stride))
       model.append(act_function)
       model.append(torch.nn.BatchNorm1d(num_features=out_channels))
       model.append(torch.nn.Dropout(p))
       in_channels = out_channels
       if ((layer+1) % frequency_out_channels_doubling) == 0:out_channels *= 2
   model.append(torch.nn.MaxPool1d(kernel_size=kernel_size))
   model.append(torch.nn.Flatten())
   in_features = torch.nn.Sequential(*model)(torch.zeros(size=(1, self.width_
˓→onehot, self.n_features))).shape[1]
   out_features = int(in_features * self.suggest_hyperparam_to_optuna('n_
˓→units_factor_linear_layer'))
   model.append(torch.nn.Linear(in_features=in_features, out_features=out_
\rightarrowfeatures))
   model.append(act_function)
   model.append(torch.nn.BatchNorm1d(num_features=out_features))
   model.append(torch.nn.Dropout(p))
   model.append(torch.nn.Linear(in_features=out_features, out_features=self.n_
\rightarrowoutputs))
   return torch.nn.Sequential(*model)
```
The implementations for 'classification' and 'regression' just differ by the out\_features of the output layer (and loss function as you can see in the first code block). self.n\_outputs is inherited from BaseModel, where it is set to 1 for regression (one continuous output) or to the number of different classes for classification.

#### **References**

- 1. Bishop, Christopher M. (2006). Pattern recognition and machine learning. New York, Springer.
- 2. Goodfellow, I., Bengio, Y.,, Courville, A. (2016). Deep Learning. MIT Press. Available at [https://www.](https://www.deeplearningbook.org/) [deeplearningbook.org/](https://www.deeplearningbook.org/)

# <span id="page-53-0"></span>**2.5.9 Local Convolutional Neural Network**

Subsequently, we give details on our implementation of a Local Convolutional Neural Network (LCNN). References for a more detailed theoretical background can be found at the end of this page, which were also used for writing this text. We use TensorFlow for our implementation. For more information on specific TensorFlow objects that we use, e.g. layers, see the [TensorFlow documentation.](https://www.tensorflow.org/api_docs/python/tf)

In contrast to normal convolutional layers, local convolutional layers have region-specific filters with individual weights. In the context of phenotype prediction, marker variants in different regions in the genome might have a completely different influence on the phenotype. The hope is to capture these different effects via the region-specific filters of the local convolutional layers.

For LCNN, we one-hot encoded the data, as this data can be easily processed by a LCNN. This type of encoding preserves the whole nucleotide information and might thus lead to a smaller information loss than other encodings.

Some of the methods and attributes relevant for the LCNN are already defined in its parent class [TensorflowModel.](https://github.com/grimmlab/easyPheno/blob/main/easypheno/model/_tensorflow_model.py) There, you can e.g. find the epoch- and batch-wise training loop. In the code block below, we show the constructor of TensorflowModel.

```
class TensorflowModel(_base_model.BaseModel, abc.ABC):
    def __init__(self, task: str, optuna_trial: optuna.trial.Trial, encoding:␣
\rightarrowstr = None, n_outputs: int = 1,
                 n_features: int = None, width_onehot: int = None, batch_size:␣
\rightarrowint = None, n_epochs: int = None,
                 early_stopping_point: int = None:
        self.all_hyperparams = self.common_hyperparams() # add˓→hyperparameters commonly optimized for all torch models
        self.n_features = n_features
        self.width_onehot = width_onehot # relevant for models using onehot.
ightharpoonupencoding e.g. CNNs
        super().__init__(task=task, optuna_trial=optuna_trial,
˓→encoding=encoding, n_outputs=n_outputs)
        self.batch_size = \setminusbatch_size if batch_size is not None else self.suggest_hyperparam_
˓→to_optuna('batch_size')
        self.n_eepochs = n_epochs if n_epochs is not None else self.suggest_
˓→hyperparam_to_optuna('n_epochs')
        self.optimizer = tf.keras.optimizers.Adam(learning_rate=self.suggest_
˓→hyperparam_to_optuna('learning_rate'))
        self.loss_fn = tf.keras.losses.SparseCategoricalCrossentropy(from_
\rightarrowlogits=True) if task == 'classification' \
            else tf.keras.losses.MeanSquaredError()
        # early stopping if there is no improvement on validation loss for a␣
˓→certain number of epochs
        self.early_stopping_patience = self.suggest_hyperparam_to_optuna(
˓→'early_stopping_patience')
        self.early_stopping_point = early_stopping_point
        self.early_stopping_callback = tf.keras.callbacks.EarlyStopping(
            monitor='val_loss', patience=self.early_stopping_patience, mode=
˓→'min', restore_best_weights=True,
            min_delta=0.1
        \mathcal{L}self.model.compile(self.optimizer, loss=self.loss_fn)
```
We define attributes and suggest hyperparameters that are relevant for all neural network implementations, e.g. the optimizer to use and the learning\_rate to apply. Some attributes are also set to fixed values, for instance the loss function (self.loss\_fn) depending on the detected machine learning task. Furthermore, early stopping is parametrized, which we use as a measure to prevent overfitting. With early stopping, the validation loss is monitored and if it does not improve for a certain number of epochs (self.early\_stopping\_patience), the training process is stopped. When working with our LCNN implementation, it is important to keep in mind that some relevant code and hyperparameters can also be found in TensorflowModel.

The definition of the LCNN model itself as well as of some specific hyperparameters and ranges can be found in the [LocalCnn class.](https://github.com/grimmlab/easyPheno/blob/main/easypheno/model/cnn.py) In the code block below, we show its define\_model() method. The architecture of our LCNN model starts with a LocallyConnected1D layer, for which the kernel\_size and stride are optimized during hyperparameter search. This layer is followed by a BatchNormalization, Dropout, MaxPool and Flatten layer. This output is forwarded to n\_layers of blocks, which include a Dense(), BatchNormalization() and Dropout layer. The last of these blocks is followed by a Dense output layer. The number of outputs in the first Dense layer is defined by a hyperparameter (n\_initial\_units\_factor), that is multiplied with the number of inputs. Then, with each of the above-mentioned blocks, the number of outputs decreases by a percentage parameter perc\_decrease. Further, we use Dropout for regularization and define the dropout rate as the hyperparameter p.

```
def define_model(self) -> tf.keras.Sequential:
    "'''"Definition of a LocalCNN network.
    Architecture:
        - LocallyConnected1D, BatchNorm, Dropout, MaxPool1D, Flatten
        - N_LAYERS of (Dense + BatchNorm + Dropout)
        - Dense output layer
    Kernel size for LocallyConnectedLayer and max pooling layer may be fixed␣
˓→or optimized.
    Same applies for stride, number of units in the first dense layer and
˓→percentage decrease after each layer.
    "''"n_layers = self.suggest_hyperparam_to_optuna('n_layers')
    model = tf.keras.Sequential()act_function = tf.keras.layers.Activation(self.suggest_hyperparam_to_
˓→optuna('act_function'))
    l1_regularizer = None # tf. keras. regularizers. L1(11=self. suggest_˓→hyperparam_to_optuna('l1_factor'))
    in_channels = self.width_onehot
    width = self.n_features
    model.add(tf.keras.Input(shape=(width, in_channels)))
   n filters = 1kernel_size = int(2 ** self.suggest_hyperparam_to_optuna('kernel_size_exp
˓→'))
    stride = max(1, int(kernal_size * self.suggest_hyperrparam_to_optuna(˓→'stride_perc_of_kernel_size')))
    model.add(tf.keras.layers.LocallyConnected1D(filters=n_filters, kernel_
˓→size=kernel_size,
                                                  strides=stride,␣
→activation=None,
                                                  kernel_regularizer=l1_
\rightarrowregularizer))
   model.add(act_function)
    model.add(tf.keras.layers.BatchNormalization())
    p = self.suggest_hyperparam_to_optuna('dropout')
```

```
(continued from previous page)
```

```
model.add(tf.keras.layers.Dropout(rate=p, seed=42))
   kernel_size_max_pool = 2 ** 4 # self.suggest_hyperparam_to_optuna('maxpool_
˓→kernel_size_exp')
   model.add(tf.keras.layers.MaxPool1D(pool_size=kernel_size_max_pool))
   model.add(tf.keras.layers.Flatten())
   n_units = int(model.output_shape[1] * self.suggest_hyperparam_to_optuna('n_
˓→initial_units_factor'))
   perc_decrease = self.suggest_hyperparam_to_optuna('perc_decrease_per_layer
\hookrightarrow')
   for layer in range(n_layers):
       model.add(tf.keras.layers.Dense(units=n_units, activation=None,
                                        kernel_regularizer=l1_regularizer))
       model.add(act_function)
       model.add(tf.keras.layers.BatchNormalization())
       model.add(tf.keras.layers.Dropout(rate=p))
       n_units = int(n_units * (1-perc_decrease))
   model.add(tf.keras.layers.Dense(units=self.n_outputs))
   return model
```
The implementations for 'classification' and 'regression' just differ by the units of the output layer (and loss function as you can see in the first code block). self.n\_outputs is inherited from BaseModel, where it is set to 1 for regression (one continuous output) or to the number of different classes for classification.

# **References**

- 1. Bishop, Christopher M. (2006). Pattern recognition and machine learning. New York, Springer.
- 2. Goodfellow, I., Bengio, Y.,, Courville, A. (2016). Deep Learning. MIT Press. Available at [https://www.](https://www.deeplearningbook.org/) [deeplearningbook.org/](https://www.deeplearningbook.org/)
- 3. Pook, T., Freudenthal, J.A., Korte, A., & Simianer, H. (2020). Using Local Convolutional Neural Networks for Genomic Prediction. Frontiers in Genetics, 11.

# **2.5.10 Hyperparameter optimization**

Subsequently, we give details on our implementation of Bayesian optimization for the automatic hyperparameter search. References for a more detailed theoretical background can be found at the end of this page, which were also used for writing this text. For our implementation, we use the optimization framework [Optuna,](https://optuna.readthedocs.io/en/stable/) for which its developers also provide a comprehensive [online documentation.](https://optuna.readthedocs.io/en/stable/)

Common hyperparameter optimization methods, e.g. Grid Search or Random Search, do not make use of information gained during the optimization process. However, Bayesian optimization uses this knowledge and tries to direct the hyperparameter search towards more promising parameter candidates. The search is guided by a so-called objective value, which is in the machine learning context usually the performance on validation data. With this objective value, a probability model mapping from parameter candidates to a probability of an objective value can be defined. As a result, the most promising parameters can be selected for further trials. This trial-wise optimization with using existing knowledge makes Bayesian optimization potentially more efficient than Grid or Random Search, despite the computational resources needed for the selection of parameter candidates.

Our implementation can be found in the class [OptunaOptim.](https://github.com/grimmlab/easyPheno/blob/main/easypheno/optimization/optuna_optim.py) Besides results saving, the main part of this class can be found in the objective() method. This method is called for each new trial. At the beginning of a new trial, a prediction model using the suggested parameter set is defined. Then, we loop over the whole training and validation data to retrieve the objective value. In case of multiple validation sets, we take the mean value.

To improve efficiency, we implemented pruning based on intermediate results - so results on validation sets within the

cross-validation - and stop a trial if the intermediate result is worse than the 80th percentile of previous ones at the same time. The probability that such a parameter set would let to better results in the end is pretty low. Furthermore, we set the number of finished trials before we start with pruning to 20. Besides that, we check for parameter set duplicates, as the implementation of Optuna does not prevent to suggest the same parameters again (if they are most likely the best ones to suggest in the current state). The whole optimization process is saved in a database for debugging purposes.

For more detailed information regarding the objects and functions we use from Optuna, see the [Optuna documentation.](https://optuna.readthedocs.io/en/stable/)

#### **References**

- 1. Akiba, T., Sano, S., Yanase, T., Ohta, T., & Koyama, M. (2019). Optuna: A Next-generation Hyperparameter Optimization Framework.
- 2. Bergstra, J., Bardenet, Ré., Bengio, Y. & Kégl, B. (2011). Algorithms for Hyper-parameter Optimization.
- 3. Snoek, J., Larochelle, H. & Adams, R. P. (2012). Practical bayesian optimization of machine learning algorithms.

# **2.6 Synthetic data**

In this tutorial we will show you how to use easyPheno to create synthetic phenotypes for real genotypes. Besides the written tutorial, we recorded a *[Video tutorial: Synthetic data generation](#page-57-0)*, which is embedded below.

# **2.6.1 Additive model**

To create synthetic phenotypes, easyPheno uses an additive model

$$
\mathbf{y} = \mathbf{X}\boldsymbol{\beta} + \mathbf{Z}\boldsymbol{\gamma} + \boldsymbol{\epsilon}
$$

where the phenotype y is given as the sum of one or more causal markers X with effect sizes  $\beta$ ; random effects Z with small effect sizes  $\gamma$  drawn from a Gaussian distribution, which simulate the polygenic background; and some noise  $\epsilon$ .

The noise can either follow a Gaussian distribution or, for skewed phenotypes, a gamma distribution. Additionally, the number of causal markers and of markers used to simulate the polygenic background, as well as the number of samples used for the simulation are adjustable. Further, the heritability, i.e. the amount of variance that can be explained by the polygenic background, and the variance explained by the causal markers can both be altered by the user.

# **2.6.2 Create synthetic data in easyPheno**

To create a synthetic phenotype using the command line, all you need is the path to the folder where your data is stored (data\_dir) and the name of your genotype matrix (name\_of\_genotype\_matrix). Please read our *[Data Guide](#page-34-0)* for more information on the data structure of the genotype matrix.

```
python3 -m easypheno.simulate.run_synthetic_phenotypes --data_dir data_dir --
˓→genotype_matrix name_of_genotype_matrix
```
This will create a subfolder name\_of\_genotype\_matrix within the data\_dir and save two files, where each simulation gets a unique number or ID (sim\_id) to distinguish them from each other:

**Simulation\_{sim\_id}.csv** Contains the sample IDs corresponding to the genotype matrix, a column for the simulated phenotype (e.g. sim1) and one column with the same phenotype but shifted to get rid of negative values (sim1\_shift)

**Simulations** Overview.csv Contains the sim id and additional information such as number of samples, number of causal SNPs, etc. for each simulation

And within another subfolder sim\_configs three files containing additional information:

**simulation\_config\_{sim\_id}.csv** Contains detailed information of the phenotype such as the SNP ID and effect size of causal markers.

**background {sim\_id}.csv** Contains all SNP IDs of the used background markers

**betas\_background\_{sim\_id}.csv** Contains the effect size for each background marker in the same order as the background SNPs

Per default easyPheno creates synthetic phenotypes with 1000 samples, and 1000 markers to simulate the polygenic background with a heritability of 70%, i.e. such that the background accounts for 70% of the phenotypic variance. To change that you can specify the number of samples (--number\_of\_samples), number of background markers (--number\_background\_snps) and heritability (--heritability). For example

```
python3 -m easypheno.simulate.run_synthetic_phenotypes --data_dir data_dir --
˓→genotype_matrix name_of_genotype_matrix --number_of_samples 100 --number_
˓→background_snps 200 --heritability 50
```
will create a phenotype with 100 samples and use 200 markers to simulate the background with a heritability of 50%.

easyPheno will use one causal marker for the synthetic phenotypes that explains 30% of the total variance. You can adjust that by specifying the number of causal markers (--number\_causal\_snps) and the explained variance (--explained\_variance). For example

```
python3 -m easypheno.simulate.run_synthetic_phenotypes --data_dir data_dir --
˓→genotype_matrix name_of_genotype_matrix --number_causal_snps 5 --explained_
˓→variance 20
```
will create a phenotype with 5 causal markers that together explain around 20% of the total phenotypic variance.

It is also possible to simulate phenotypes with a skewed distribution by using the flag --distribution 'gamma'. If you use a gamma distribution you can additionally adjust the shape parameter with -shape.

If you want to create several phenotypes with the same specifications at once, you can specify the number of simulations with --number\_of\_simulations. Then the corresponding sim id will contain the number of the first and last simulation, e.g. '10-15' for the six simulations '10', '11', '12', '13', '14', '15'.

To get an overview over the other options you can adjust when creating synthetic phenotypes with easyPheno, just use:

python3 -m easypheno.simulate.run\_synthetic\_phenotypes --help

# <span id="page-57-0"></span>**2.6.3 Video tutorial: Synthetic data generation**

<https://youtu.be/pMLzgD1hJnM>

# **2.7** easypheno

# **2.7.1 Subpackages**

easypheno.evaluation

# **Submodules**

easypheno.evaluation.eval\_metrics

# **Module Contents**

# **Functions**

```
get_evaluation_report(y_pred, y_true, task, prefix
Get values for common evaluation metrics
= ")
```
<span id="page-58-0"></span>easypheno.evaluation.eval\_metrics.get\_evaluation\_report(*y\_pred*, *y\_true*, *task*, *prefix=''*) Get values for common evaluation metrics

#### **Parameters**

- y\_pred (numpy.array) predicted values
- y\_true (numpy.array) true values
- task  $(str)$  $(str)$  $(str)$  ML task to solve
- prefix  $(str)$  $(str)$  $(str)$  prefix to be added to the key if multiple eval metrics are collected

**Returns** dictionary with common metrics

**Return type** [dict](https://docs.python.org/3/library/stdtypes.html#dict)

easypheno.model

#### **Submodules**

easypheno.model.\_base\_model

# **Module Contents**

# **Classes**

<span id="page-58-1"></span>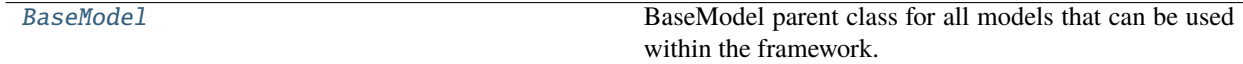

class easypheno.model.\_base\_model.BaseModel(*task*, *optuna\_trial*, *encoding=None*, *n\_outputs=1*) Bases: [abc.ABC](https://docs.python.org/3/library/abc.html#abc.ABC)

BaseModel parent class for all models that can be used within the framework.

Every model must be based on [BaseModel](#page-58-1) directly or BaseModel's child classes, e.g. [SklearnModel](#page-66-0) or [TorchModel](#page-73-0)

Please add super(). \_\_init\_\_(PARAMS) to the constructor in case you override it in a child class

#### **Attributes**

*Class attributes*

- standard\_encoding (*str*): the standard encoding for this model
- possible\_encodings (*List<str>*): a list of all encodings that are possible according to the model definition

*Instance attributes*

- task (*str*): ML task ('regression' or 'classification') depending on target variable
- optuna\_trial (*optuna.trial.Trial*): trial of optuna for optimization
- encoding (*str*): the encoding to use (standard encoding or user-defined)
- n\_outputs (*int*): number of outputs of the prediction model
- all\_hyperparams (*dict*): dictionary with all hyperparameters with related info that can be tuned (structure see [define\\_hyperparams\\_to\\_tune](#page-59-0))
- model: model object

#### **Parameters**

- task  $(str)$  $(str)$  $(str)$  ML task (regression or classification) depending on target variable
- optuna\_trial (optuna.trial.Trial) Trial of optuna for optimization
- encoding  $(str)$  $(str)$  $(str)$  the encoding to use (standard encoding or user-defined)
- **n\_outputs**  $(int)$  $(int)$  $(int)$  number of outputs of the prediction model

#### property standard\_encoding(*cls*)

the standard encoding for this model

#### property possible\_encodings(*cls*)

a list of all encodings that are possible according to the model definition

#### abstract define\_model(*self* )

Method that defines the model that needs to be optimized. Hyperparams to tune have to be specified in all\_hyperparams and suggested via suggest\_hyperparam\_to\_optuna(). The hyperparameters have to be included directly in the model definiton to be optimized. e.g. if you want to optimize the number of layers, do something like

```
n_layers = self.suggest_hyperparam_to_optuna('n_layers') # same name in␣
˓→define_hyperparams_to_tune()
for layer in n_layers:
    do something
```
<span id="page-59-0"></span>Then the number of layers will be optimized by optuna.

```
abstract define_hyperparams_to_tune(self )
```
Method that defines the hyperparameters that should be tuned during optimization and their ranges. Required format is a dictionary with:

```
{
    'name_hyperparam_1':
        {
        # MANDATORY ITEMS
        'datatype': 'float' | 'int' | 'categorical',
        FOR DATATYPE 'categorical':
            'list_of_values': [] # List of all possible values
        FOR DATATYPE ['float', 'int']:
            'lower_bound': value_lower_bound,
            'upper_bound': value_upper_bound,
            # OPTIONAL ITEMS (only for ['float', 'int']):
            'log': True | False # sample value from log domain or not
            'step': step_size # step of discretization.
                                 # Caution: cannot be combined with log=True
                                                  # - in case of 'float' in.
\rightarrowgeneral and
                                                  # - for step!=1 in case of 'int'
        },
    'name_hyperparam_2':
        {
        ...
        },
    ...
    'name_hyperparam_k':
        {
        ...
        }
}
```
If you want to use a similar hyperparameter multiple times (e.g. Dropout after several layers), you only need to specify the hyperparameter once. Individual parameters for every suggestion will be created.

**Return type** [dict](https://docs.python.org/3/library/stdtypes.html#dict)

abstract retrain(*self*, *X\_retrain*, *y\_retrain*)

Method that runs the retraining of the model

**Parameters**

- X\_retrain (numpy.array) feature matrix for retraining
- **y\_retrain** (numpy. array) target vector for retraining

abstract predict(*self*, *X\_in*)

Method that predicts target values based on the input X\_in

**Parameters X\_in** (numpy.array) – feature matrix as input

**Returns** numpy array with the predicted values

**Return type** numpy.array

abstract train\_val\_loop(*self*, *X\_train*, *y\_train*, *X\_val*, *y\_val*)

Method that runs the whole training and validation loop

# **Parameters**

- **X\_train** (numpy.  $array$ ) feature matrix for the training
- **y\_train** (numpy. array) target vector for training
- X\_val (numpy.array) feature matrix for validation
- y\_val (numpy.array) target vector for validation

**Returns** predictions on validation set

**Return type** numpy.array

#### suggest\_hyperparam\_to\_optuna(*self*, *hyperparam\_name*)

Suggest a hyperparameter of hyperparam\_dict to the optuna trial to optimize it.

If you want to add a parameter to your model / in your pipeline to be optimized, you need to call this method

**Parameters hyperparam\_name** ([str](https://docs.python.org/3/library/stdtypes.html#str)) – name of the hyperparameter to be tuned (see [define\\_hyperparams\\_to\\_tune](#page-59-0))

**Returns** suggested value

# suggest\_all\_hyperparams\_to\_optuna(*self* )

Some models accept a dictionary with the model parameters. This method suggests all hyperparameters in all\_hyperparams and gives back a dictionary containing them.

**Returns** dictionary with suggested hyperparameters

**Return type** [dict](https://docs.python.org/3/library/stdtypes.html#dict)

#### save\_model(*self*, *path*, *filename*)

Persist the whole model object on a hard drive (can be loaded with *[load\\_model](#page-65-0)*)

#### **Parameters**

- path (pathlib. Path) path where the model will be saved
- filename  $(str)$  $(str)$  $(str)$  filename of the model

#### easypheno.model.\_bayesfromR

# **Module Contents**

#### **Classes**

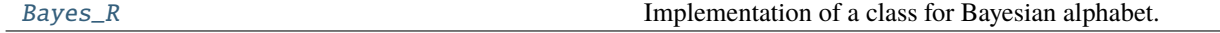

<span id="page-61-0"></span>class easypheno.model.\_bayesfromR.Bayes\_R(*task*, *model\_name*, *encoding=None*, *n\_iter=6000*, *burn\_in=1000*)

Bases: [easypheno.model.\\_param\\_free\\_base\\_model.ParamFreeBaseModel](#page-65-1)

Implementation of a class for Bayesian alphabet.

*Attributes*

*Inherited attributes*

See [ParamFreeBaseModel](#page-65-1) for more information on the attributes.

*Additional attributes*

- mu (*np.array*): intercept
- beta (*np.array*): effect size
- model\_name (str): model to use (BayesA, BayesB or BayesC)
- n\_iter (*int*): iterations for sampling
- burn\_in (*int*): warmup/burnin for sampling

#### **Parameters**

- task  $(str)$  $(str)$  $(str)$  –
- model\_name  $(str)$  $(str)$  $(str)$  –
- encoding  $(str)$  $(str)$  $(str)$  –
- $n$ \_iter  $(int)$  $(int)$  $(int)$  –
- burn\_in  $(int)$  $(int)$  $(int)$  –

## standard\_encoding = 012

## possible\_encodings = ['101']

## fit( $self, X, y$ )

Implementation of fit function for Bayesian alphabet imported from R.

See [ParamFreeBaseModel](#page-65-1) for more information.

# **Parameters**

- **X** (numpy.array) –
- $y$  (numpy.array) –

**Return type** numpy.array

# predict(*self*, *X\_in*)

Implementation of predict function for Bayesian alphabet model imported from R.

See [ParamFreeBaseModel](#page-65-1) for more information.

**Parameters** X\_in (numpy.array) –

**Return type** numpy.array

easypheno.model.\_bayesian\_linreg

#### **Module Contents**

# **Classes**

<span id="page-62-0"></span>

[Bayes](#page-62-0) Implementation of a class for Bayesian linear regression.

```
class easypheno.model._bayesian_linreg.Bayes(task, encoding=None, iterations=100, warmup=10)
     Bases: easypheno.model._param_free_base_model.ParamFreeBaseModel
```
Implementation of a class for Bayesian linear regression.

*Attributes*

*Inherited attributes*

See [ParamFreeBaseModel](#page-65-1) for more information on the attributes.

*Additional attributes*

- mu (*np.array*): intercept
- beta (*np.array*): effect size
- iterations (*int*): MCMC sampler iterations
- warmup (*int*): number of discarded MCMC warmup iterations

#### **Parameters**

- task  $(str)$  $(str)$  $(str)$  –
- encoding  $(str)$  $(str)$  $(str)$  –
- iterations  $(int)$  $(int)$  $(int)$  –
- warmup  $(int)$  $(int)$  $(int)$  –

#### standard\_encoding = 012

# possible\_encodings = ['101']

#### abstract probability\_model(*self*, *X*, *y*)

Probability model that needs to be implemented by each child model.

#### **Parameters**

- $X(torch.Fensor)$  feature matrix
- y (torch.Tensor) target vector

#### $fit(self, X, y)$

Implementation of fit function for Bayesian linear regression.

See [ParamFreeBaseModel](#page-65-1) for more information.

#### **Parameters**

- **X** (numpy.array) –
- $y$  (numpy.array) –

## **Return type** numpy.array

## predict(*self*, *X\_in*)

Implementation of predict function for Bayesian linear regression.

See [ParamFreeBaseModel](#page-65-1) for more information.

**Parameters** X\_in (numpy.array) –

**Return type** numpy.array

easypheno.model.\_model\_functions

#### **Module Contents**

# **Functions**

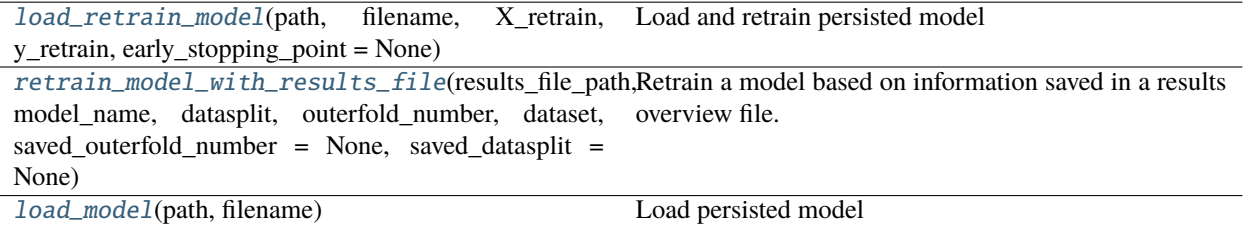

<span id="page-64-0"></span>easypheno.model.\_model\_functions.load\_retrain\_model(*path*, *filename*, *X\_retrain*, *y\_retrain*, *early\_stopping\_point=None*)

Load and retrain persisted model

#### **Parameters**

- path  $(pathlib.Path)$  $(pathlib.Path)$  $(pathlib.Path)$  path where the model is saved
- filename  $(str)$  $(str)$  $(str)$  filename of the model
- X\_retrain (numpy.array) feature matrix for retraining
- **y\_retrain** (numpy. array) target vector for retraining
- early\_stopping\_po[int](https://docs.python.org/3/library/functions.html#int) (int) optional early stopping point relevant for some models

**Returns** model instance

**Return type** *[easypheno.model.\\_base\\_model.BaseModel](#page-58-1)*

<span id="page-64-1"></span>easypheno.model.\_model\_functions.retrain\_model\_with\_results\_file(*results\_file\_path*, *model\_name*, *datasplit*, *outerfold\_number*, *dataset*, *saved\_outerfold\_number=None*, *saved\_datasplit=None*)

Retrain a model based on information saved in a results overview file.

#### **Parameters**

- results\_file\_path (pathlib. Path) path to the results overview file containing the information for retraining
- model\_name  $(str)$  $(str)$  $(str)$  name of the model to retrain
- datasplit  $(str)$  $(str)$  $(str)$  datasplit to use
- outerfold\_number  $(int)$  $(int)$  $(int)$  outerfold number to use
- dataset ([easypheno.preprocess.base\\_dataset.Dataset](#page-93-0)) dataset for training
- saved\_outerfold\_number  $(int)$  $(int)$  $(int)$  outerfold number of the results file in case the model is retrained with fixed hyperparameters of one outerfold
- saved\_datasplit  $(str)$  $(str)$  $(str)$  outerfold number of the results file in case the model is retrained on another datasplit

**Returns** retrained model

**Return type** *[easypheno.model.\\_base\\_model.BaseModel](#page-58-1)*

<span id="page-65-0"></span>easypheno.model.\_model\_functions.load\_model(*path*, *filename*)

Load persisted model

**Parameters**

- path  $(pathlib.Path)$  $(pathlib.Path)$  $(pathlib.Path)$  path where the model is saved
- filename  $(str)$  $(str)$  $(str)$  filename of the model

**Returns** model instance

**Return type** *[easypheno.model.\\_base\\_model.BaseModel](#page-58-1)*

easypheno.model.\_param\_free\_base\_model

## **Module Contents**

#### **Classes**

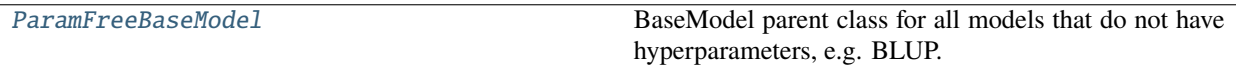

<span id="page-65-1"></span>class easypheno.model.\_param\_free\_base\_model.ParamFreeBaseModel(*task*, *encoding=None*) Bases: [abc.ABC](https://docs.python.org/3/library/abc.html#abc.ABC)

BaseModel parent class for all models that do not have hyperparameters, e.g. BLUP.

Every model must be based on ParamFreeBaseModel directly or ParamFreeBaseModel's child classes.

Please add super(). \_\_init\_\_(PARAMS) to the constructor in case you override it in a child class

#### **Attributes**

*Class attributes*

- standard\_encoding (*str*): the standard encoding for this model
- possible\_encodings (*List <str>*): a list of all encodings that are possible according to the model definition

*Instance attributes*

- task (*str*): ML task ('regression' or 'classification') depending on target variable
- encoding (*str*): the encoding to use (standard encoding or user-defined)

## **Parameters**

- task  $(str)$  $(str)$  $(str)$  ML task (regression or classification) depending on target variable
- encoding  $(str)$  $(str)$  $(str)$  the encoding to use (standard encoding or user-defined)

#### property standard\_encoding(*cls*)

the standard encoding for this model

#### property possible\_encodings(*cls*)

a list of all encodings that are possible according to the model definition

#### abstract fit(*self*, *X*, *y*)

Method that fits the model based on features X and targets y

#### **Parameters**

- **X** (numpy.  $array$ ) feature matrix for retraining
- y (numpy.array) target vector

**Returns** numpy array with values predicted for X

**Return type** numpy.array

#### abstract predict(*self*, *X\_in*)

Method that predicts target values based on the input  $X$ <sub>in</sub>

**Parameters X\_in** (numpy.array) – feature matrix as input

**Returns** numpy array with the predicted values

**Return type** numpy.array

#### save\_model(*self*, *path*, *filename*)

Persist the whole model object on a hard drive (can be loaded with  $load\_model)$ 

#### **Parameters**

- $path (pathlib.Path)$  $path (pathlib.Path)$  $path (pathlib.Path)$  path where the model will be saved
- filename  $(str)$  $(str)$  $(str)$  filename of the model

easypheno.model.\_sklearn\_model

## **Module Contents**

#### **Classes**

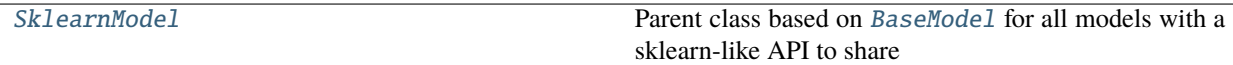

<span id="page-66-0"></span>class easypheno.model.\_sklearn\_model.SklearnModel(*task*, *optuna\_trial*, *encoding=None*, *n\_outputs=1*) Bases: [easypheno.model.\\_base\\_model.BaseModel](#page-58-1), [abc.ABC](https://docs.python.org/3/library/abc.html#abc.ABC)

Parent class based on BaseMode1 for all models with a sklearn-like API to share functionalities. See BaseMode1 for more information.

**Attributes**

*Inherited attributes*

See [BaseModel](#page-58-1)

## **Parameters**

- task  $(str)$  $(str)$  $(str)$  –
- optuna\_trial (optuna.trial.Trial) -
- encoding  $(str)$  $(str)$  $(str)$  –
- n\_outputs  $(int)$  $(int)$  $(int)$  –

## retrain(*self*, *X\_retrain*, *y\_retrain*)

Implementation of the retraining for models with sklearn-like API. See [BaseModel](#page-58-1) for more information.

#### **Parameters**

- X\_retrain  $(numpy.array)$  –
- y\_retrain (numpy.array) –

# predict(*self*, *X\_in*)

Implementation of a prediction based on input features for models with sklearn-like API. See [BaseModel](#page-58-1) for more information.

**Parameters** X\_in (numpy.array) –

**Return type** numpy.array

## train\_val\_loop(*self*, *X\_train*, *y\_train*, *X\_val*, *y\_val*)

Implementation of a train and validation loop for models with sklearn-like API. See [BaseModel](#page-58-1) for more information.

#### **Parameters**

- X\_train (numpy.array) –
- y\_train (numpy.array) –
- X\_val  $(numpy.array)$  –
- $y_val$  (numpy.array) –

**Return type** numpy.array

#### easypheno.model.\_template\_sklearn\_model

# **Module Contents**

# **Classes**

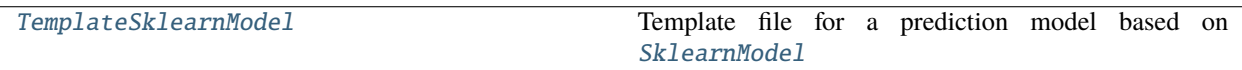

<span id="page-67-0"></span>class easypheno.model.\_template\_sklearn\_model.TemplateSklearnModel(*task*, *optuna\_trial*,

*encoding=None*, *n\_outputs=1*)

Bases: [easypheno.model.\\_sklearn\\_model.SklearnModel](#page-66-0)

Template file for a prediction model based on [SklearnModel](#page-66-0)

See BaseMode1 for more information on the attributes.

#### **Steps you have to do to add your own model:**

1. Copy this template file and rename it according to your model (will be the name to call it later on on the command line)

- 2. Rename the class and add it to *easypheno.model.\_\_init\_\_.py*
- 3. Adjust the class attributes if necessary
- 4. Define your model in *define\_model()*
- 5. Define the hyperparameters and ranges you want to use for optimization in *define\_hyperparams\_to\_tune()*
- 6. Test your new prediction model using toy data

#### **Parameters**

- task  $(str)$  $(str)$  $(str)$  –
- optuna\_trial (optuna.trial.Trial) –
- encoding  $(str)$  $(str)$  $(str)$  –
- $n_$ outputs  $(int)$  $(int)$  $(int)$  –

## standard\_encoding = Ellipsis

## possible\_encodings = [Ellipsis]

# define\_model(*self* )

Definition of the actual prediction model.

Use *param = self.suggest\_hyperparam\_to\_optuna(PARAM\_NAME\_IN\_DEFINE\_HYPERPARAMS\_TO\_TUNE)* if you want to use the value of a hyperparameter that should be optimized. The function needs to return the model object.

See [BaseModel](#page-58-1) for more information.

#### define\_hyperparams\_to\_tune(*self* )

Define the hyperparameters and ranges you want to optimize. Caution: they will only be optimized if you add them via *self.suggest\_hyperparam\_to\_optuna(PARAM\_NAME)* in *define\_model()*

See [BaseModel](#page-58-1) for more information on the format and options.

**Return type** [dict](https://docs.python.org/3/library/stdtypes.html#dict)

easypheno.model.\_template\_tensorflow\_model

# **Module Contents**

#### **Classes**

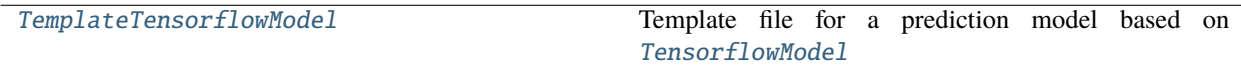

<span id="page-68-0"></span>class easypheno.model.\_template\_tensorflow\_model.TemplateTensorflowModel(*task*, *optuna\_trial*, *encoding=None*, *n\_outputs=1*, *n\_features=None*, *width\_onehot=None*, *batch\_size=None*, *n\_epochs=None*,

*early\_stopping\_point=None*)

Bases: [easypheno.model.\\_tensorflow\\_model.TensorflowModel](#page-71-0)

Template file for a prediction model based on [TensorflowModel](#page-71-0)

See [BaseModel](#page-58-1) and [TensorflowModel](#page-71-0) for more information on the attributes.

#### **Steps you have to do to add your own model:**

- 1. Copy this template file and rename it according to your model (will be the name to call it later on on the command line)
- 2. Rename the class and add it to *easypheno.model.\_\_init\_\_.py*
- 3. Adjust the class attributes if necessary
- 4. Define your model in *define\_model()*
- 5. Define the hyperparameters and ranges you want to use for optimization in *define\_hyperparams\_to\_tune()*.

CAUTION: Some hyperparameters are already defined in [common\\_hyperparams\(\)](#page-73-1), which you can directly use here. Some of them are already suggested in TensorflowModel.

6. Test your new prediction model using toy data

#### **Parameters**

- task  $(str)$  $(str)$  $(str)$  –
- optuna\_trial (optuna.trial.Trial) -
- encoding  $(str)$  $(str)$  $(str)$  –
- n\_outputs  $(int)$  $(int)$  $(int)$  –
- $n$ \_features  $(int)$  $(int)$  $(int)$  –
- width\_onehot  $(int)$  $(int)$  $(int)$  –
- batch\_size  $(int)$  $(int)$  $(int)$  –
- $n$ \_epochs  $(int)$  $(int)$  $(int)$  –
- early\_stopping\_po[int](https://docs.python.org/3/library/functions.html#int)  $(int)$  –

#### standard\_encoding = Ellipsis

#### possible\_encodings = [Ellipsis]

#### define\_model(*self* )

Definition of the actual prediction model.

Use *param = self.suggest\_hyperparam\_to\_optuna(PARAM\_NAME\_IN\_DEFINE\_HYPERPARAMS\_TO\_TUNE)* if you want to use the value of a hyperparameter that should be optimized. The function needs to return the model object.

See [BaseModel](#page-58-1) for more information.

#### define\_hyperparams\_to\_tune(*self* )

Define the hyperparameters and ranges you want to optimize. Caution: they will only be optimized if you add them via *self.suggest\_hyperparam\_to\_optuna(PARAM\_NAME)* in *define\_model()*

See BaseMode1 for more information on the format and options.

Check [TensorflowModel](#page-71-0) for already defined (and for some cases also suggested) hyperparameters.

**Return type** [dict](https://docs.python.org/3/library/stdtypes.html#dict)

# easypheno.model.\_template\_torch\_model

# **Module Contents**

## **Classes**

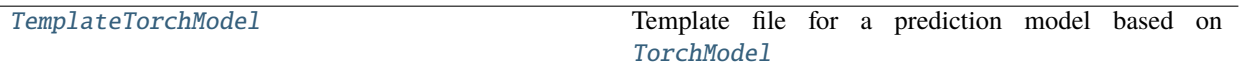

<span id="page-70-0"></span>class easypheno.model.\_template\_torch\_model.TemplateTorchModel(*task*, *optuna\_trial*,

*encoding=None*, *n\_outputs=1*, *n\_features=None*, *width\_onehot=None*, *batch\_size=None*, *n\_epochs=None*, *early\_stopping\_point=None*)

Bases: [easypheno.model.\\_torch\\_model.TorchModel](#page-73-0)

Template file for a prediction model based on [TorchModel](#page-73-0)

See [BaseModel](#page-58-1) and [TorchModel](#page-73-0) for more information on the attributes.

#### **Steps you have to do to add your own model:**

- 1. Copy this template file and rename it according to your model (will be the name to call it later on on the command line)
- 2. Rename the class and add it to *easypheno.model.\_\_init\_\_.py*
- 3. Adjust the class attributes if necessary
- 4. Define your model in *define\_model()*
- 5. Define the hyperparameters and ranges you want to use for optimization in *define\_hyperparams\_to\_tune()*.

CAUTION: Some hyperparameters are already defined in [common\\_hyperparams\(\)](#page-75-0), which you can directly use here. Some of them are already suggested in [TorchModel](#page-73-0).

6. Test your new prediction model using toy data

#### **Parameters**

- task  $(str)$  $(str)$  $(str)$  –
- optuna\_trial (optuna.trial.Trial) -
- encoding  $(str)$  $(str)$  $(str)$  –
- n\_outputs  $(int)$  $(int)$  $(int)$  –
- $n$ \_features  $(int)$  $(int)$  $(int)$  –
- width\_onehot  $(int)$  $(int)$  $(int)$  –
- batch\_size  $(int)$  $(int)$  $(int)$  –
- n\_epochs  $(int)$  $(int)$  $(int)$  –
- early\_stopping\_po[int](https://docs.python.org/3/library/functions.html#int) $(int)$  –

#### standard\_encoding = Ellipsis

#### possible\_encodings = [Ellipsis]

#### define\_model(*self* )

Definition of the actual prediction model.

Use *param = self.suggest\_hyperparam\_to\_optuna(PARAM\_NAME\_IN\_DEFINE\_HYPERPARAMS\_TO\_TUNE)* if you want to use the value of a hyperparameter that should be optimized. The function needs to return the model object.

See [BaseModel](#page-58-1) for more information.

#### define\_hyperparams\_to\_tune(*self* )

Define the hyperparameters and ranges you want to optimize. Caution: they will only be optimized if you add them via *self.suggest\_hyperparam\_to\_optuna(PARAM\_NAME)* in *define\_model()*

See [BaseModel](#page-58-1) for more information on the format and options.

Check [TorchModel](#page-73-0) for already defined (and for some cases also suggested) hyperparameters.

#### **Return type** [dict](https://docs.python.org/3/library/stdtypes.html#dict)

#### easypheno.model.\_tensorflow\_model

#### **Module Contents**

#### **Classes**

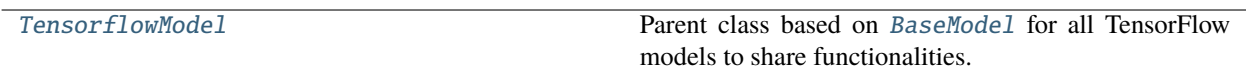

<span id="page-71-0"></span>class easypheno.model.\_tensorflow\_model.TensorflowModel(*task*, *optuna\_trial*, *encoding=None*,

*n\_outputs=1*, *n\_features=None*, *width\_onehot=None*, *batch\_size=None*, *n\_epochs=None*, *early\_stopping\_point=None*)

Bases: [easypheno.model.\\_base\\_model.BaseModel](#page-58-1), [abc.ABC](https://docs.python.org/3/library/abc.html#abc.ABC)

Parent class based on BaseMode1 for all TensorFlow models to share functionalities. See BaseMode1 for more information.

#### **Attributes**

*Inherited attributes*

See [BaseModel](#page-58-1).

*Additional attributes*

- n\_features (*int*): Number of input features to the model
- width\_onehot (*int*): Number of input channels in case of onehot encoding
- batch\_size (*int*): Batch size for batch-based training
- n\_epochs (*int*): Number of epochs for optimization
- optimizer (*tf.keras.optimizers.Optimizer*): optimizer for model fitting
- loss fn: loss function for model fitting
- early\_stopping\_patience (*int*): epochs without improvement before early stopping
- early\_stopping\_point (*int*): epoch at which early stopping occured
- early\_stopping\_callback (*tf.keras.callbacks.EarlyStopping*): callback for early stopping

# **Parameters**

- task  $(str)$  $(str)$  $(str)$  ML task (regression or classification) depending on target variable
- **optuna\_trial** (optuna.trial.Trial) optuna.trial.Trial : trial of optuna for optimization
- encoding  $(str)$  $(str)$  $(str)$  the encoding to use (standard encoding or user-defined)
- $n_f$  features  $(int)$  $(int)$  $(int)$  Number of input features to the model
- width\_onehot  $(int)$  $(int)$  $(int)$  Number of input channels in case of onehot encoding
- batch\_size  $(int)$  $(int)$  $(int)$  Batch size for batch-based training
- **n\_epochs**  $(int)$  $(int)$  $(int)$  Number of epochs for optimization
- early\_stopping\_po[int](https://docs.python.org/3/library/functions.html#int)  $(int)$  Stop training at defined epoch
- $n_$ outputs  $(int)$  $(int)$  $(int)$  –

### train\_val\_loop(*self*, *X\_train*, *y\_train*, *X\_val*, *y\_val*)

Implementation of a train and validation loop for TensorFlow models. See [BaseModel](#page-58-0) for more information

### **Parameters**

- X\_train (numpy.array) -
- y\_train (numpy.array) –
- X\_val  $(numpy.array)$  –
- $y_val$  (numpy.array) –

**Return type** numpy.array

# retrain(*self*, *X\_retrain*, *y\_retrain*)

Implementation of the retraining for PyTorch models. See [BaseModel](#page-58-0) for more information

### **Parameters**

- X\_retrain (numpy.array) –
- y\_retrain (numpy.array) –

# predict(*self*, *X\_in*)

Implementation of a prediction based on input features for PyTorch models. See [BaseModel](#page-58-0) for more information

**Parameters** X\_in (numpy.array) –

**Return type** numpy.array

# get\_dataloader(*self*, *X*, *y=None*, *shuffle=True*)

Get a dataloader using the specified data and batch size

### **Parameters**

• **X** (numpy.  $\text{array}$ ) – feature matrix to use

- y (numpy.array) optional target vector to use
- shuffle ([bool](https://docs.python.org/3/library/functions.html#bool)) shuffle parameter for DataLoader

**Returns** batched dataset

**Return type** tensorflow.data.Dataset

### static common\_hyperparams()

Add hyperparameters that are common for PyTorch models. Do not need to be included in optimization for every child model. Also See [BaseModel](#page-58-0) for more information

### save\_model(*self*, *path*, *filename*)

Method to persist the whole model object on a hard drive (can be loaded with  $load\_model$ )

#### **Parameters**

- $path (pathlib.Path)$  $path (pathlib.Path)$  $path (pathlib.Path)$  path where the model will be saved
- filename  $(str)$  $(str)$  $(str)$  filename of the model

easypheno.model.\_torch\_model

# **Module Contents**

# **Classes**

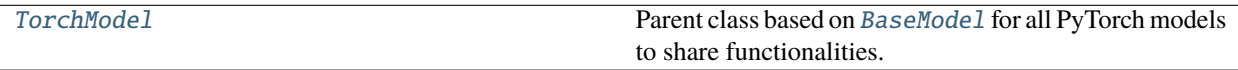

<span id="page-73-0"></span>class easypheno.model.\_torch\_model.TorchModel(*task*, *optuna\_trial*, *encoding=None*, *n\_outputs=1*, *n\_features=None*, *width\_onehot=None*, *batch\_size=None*, *n\_epochs=None*, *early\_stopping\_point=None*)

Bases: [easypheno.model.\\_base\\_model.BaseModel](#page-58-0), [abc.ABC](https://docs.python.org/3/library/abc.html#abc.ABC)

Parent class based on BaseMode1 for all PyTorch models to share functionalities. See BaseMode1 for more information.

*Attributes*

*Inherited attributes*

See [BaseModel](#page-58-0).

*Additional attributes*

- n\_features (*int*): Number of input features to the model
- width onehot *(int)*: Number of input channels in case of onehot encoding
- batch\_size (*int*): Batch size for batch-based training
- n\_epochs (*int*): Number of epochs for optimization
- optimizer (*torch.optim.optimizer.Optimizer*): optimizer for model fitting
- loss\_fn: loss function for model fitting
- early\_stopping\_patience (*int*): epochs without improvement before early stopping
- early\_stopping\_point (*int*): epoch at which early stopping occured
- device (*torch.device*): device to use, e.g. GPU

#### **Parameters**

- task  $(str)$  $(str)$  $(str)$  ML task (regression or classification) depending on target variable
- optuna\_trial (optuna.trial.Trial) optuna.trial.Trial : trial of optuna for optimization
- encoding  $(str)$  $(str)$  $(str)$  the encoding to use (standard encoding or user-defined)
- **n\_outputs**  $(int)$  $(int)$  $(int)$  Number of outputs of the model
- **n\_features**  $(int)$  $(int)$  $(int)$  Number of input features to the model
- width\_onehot  $(int)$  $(int)$  $(int)$  Number of input channels in case of onehot encoding
- batch\_size  $(int)$  $(int)$  $(int)$  Batch size for batch-based training
- **n\_epochs**  $(int)$  $(int)$  $(int)$  Number of epochs for optimization
- early\_stopping\_po[int](https://docs.python.org/3/library/functions.html#int)  $(int)$  Stop training at defined epoch

### train\_val\_loop(*self*, *X\_train*, *y\_train*, *X\_val*, *y\_val*)

Implementation of a train and validation loop for PyTorch models. See [BaseModel](#page-58-0) for more information

### **Parameters**

- X\_train (numpy.array) –
- y\_train (numpy.array) –
- X\_val  $(numpy.array)$  –
- y\_val (numpy.array) –

**Return type** numpy.array

### train\_one\_epoch(*self*, *train\_loader*)

Train one epoch

**Parameters** train\_loader (torch.utils.data.DataLoader) – DataLoader with training data

### validate\_one\_epoch(*self*, *val\_loader*)

Validate one epoch

**Parameters** val\_loader (torch.utils.data.DataLoader) – DataLoader with validation data

**Returns** loss based on loss-criterion

### **Return type** [float](https://docs.python.org/3/library/functions.html#float)

retrain(*self*, *X\_retrain*, *y\_retrain*)

Implementation of the retraining for PyTorch models. See [BaseModel](#page-58-0) for more information

- X\_retrain (numpy.array) –
- y\_retrain (numpy.array) –

# predict(*self*, *X\_in*)

Implementation of a prediction based on input features for PyTorch models. See [BaseModel](#page-58-0) for more information

**Parameters** X\_in (numpy.array) –

**Return type** numpy.array

get\_loss(*self*, *outputs*, *targets*)

Calculate the loss based on the outputs and targets

### **Parameters**

- outputs (torch.Tensor) outputs of the model
- targets (torch.Tensor) targets of the dataset

**Returns** loss

**Return type** torch.Tensor

### get\_dataloader(*self*, *X*, *y=None*, *shuffle=True*)

Get a Pytorch DataLoader using the specified data and batch size

# **Parameters**

- **X** (numpy.  $array$ ) feature matrix to use
- $\bf{y}$  (numpy. array) optional target vector to use
- shuffle ([bool](https://docs.python.org/3/library/functions.html#bool)) shuffle parameter for DataLoader

**Returns** Pytorch DataLoader

**Return type** torch.utils.data.DataLoader

### static common\_hyperparams()

Add hyperparameters that are common for PyTorch models. Do not need to be included in optimization for every child model. Also See [BaseModel](#page-58-0) for more information

# static get\_torch\_object\_for\_string(*string\_to\_get*)

Get the torch object for a specific string, e.g. when suggesting to optuna as hyperparameter

**Parameters [str](https://docs.python.org/3/library/stdtypes.html#str)ing\_to\_get** (str) – string to retrieve the torch object

**Returns** torch object

# easypheno.model.bayesAfromR

# **Module Contents**

### **Classes**

[BayesA](#page-75-0) Implementation of a class for Bayes A.

#### <span id="page-75-0"></span>class easypheno.model.bayesAfromR.BayesA(*task*, *encoding=None*)

Bases: [easypheno.model.\\_bayesfromR.Bayes\\_R](#page-61-0)

Implementation of a class for Bayes A.

*Attributes*

# *Inherited attributes*

See [Bayes\\_R](#page-61-0) for more information on the attributes.

# **Parameters**

- task  $(str)$  $(str)$  $(str)$  –
- encoding  $(str)$  $(str)$  $(str)$  –

# easypheno.model.bayesBfromR

# **Module Contents**

# **Classes**

[BayesB](#page-76-0) Implementation of a class for Bayes B.

<span id="page-76-0"></span>class easypheno.model.bayesBfromR.BayesB(*task*, *encoding=None*)

Bases: [easypheno.model.\\_bayesfromR.Bayes\\_R](#page-61-0)

Implementation of a class for Bayes B.

*Attributes*

*Inherited attributes*

See [Bayes\\_R](#page-61-0) for more information on the attributes.

#### **Parameters**

- task  $(str)$  $(str)$  $(str)$  –
- encoding  $(str)$  $(str)$  $(str)$  –

# easypheno.model.bayesCfromR

# **Module Contents**

# **Classes**

[BayesC](#page-76-1) **Implementation of a class for Bayes A.** 

<span id="page-76-1"></span>class easypheno.model.bayesCfromR.BayesC(*task*, *encoding=None*)

Bases: [easypheno.model.\\_bayesfromR.Bayes\\_R](#page-61-0)

Implementation of a class for Bayes A.

*Attributes*

*Inherited attributes*

See [Bayes\\_R](#page-61-0) for more information on the attributes.

- task  $(str)$  $(str)$  $(str)$  –
- encoding  $(str)$  $(str)$  $(str)$  –

easypheno.model.bayes\_ridge

# **Module Contents**

# **Classes**

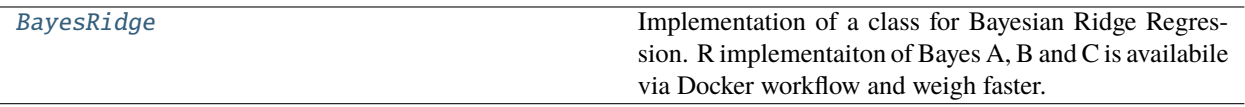

<span id="page-77-0"></span>class easypheno.model.bayes\_ridge.BayesRidge(*task*, *encoding=None*, *iterations=100*, *warmup=10*)

Bases: [easypheno.model.\\_bayesian\\_linreg.Bayes](#page-62-0)

Implementation of a class for Bayesian Ridge Regression. R implementaiton of Bayes A, B and C is availabile via Docker workflow and weigh faster.

*Attributes*

*Inherited attributes*

See [Bayes](#page-62-0) for more information on the attributes.

# **Parameters**

- task  $(str)$  $(str)$  $(str)$  –
- encoding  $(str)$  $(str)$  $(str)$  –
- iterations  $(int)$  $(int)$  $(int)$  –
- warmup  $(int)$  $(int)$  $(int)$  –

# probability\_model(*self*, *X*, *y*)

Implementation of probability model for Bayesian ridge regression

See [Bayes](#page-62-0) for more information on the attributes.

- $X(torch.tensor)$  –
- y (torch.Tensor) –

# easypheno.model.blup

# **Module Contents**

# **Classes**

<span id="page-78-0"></span>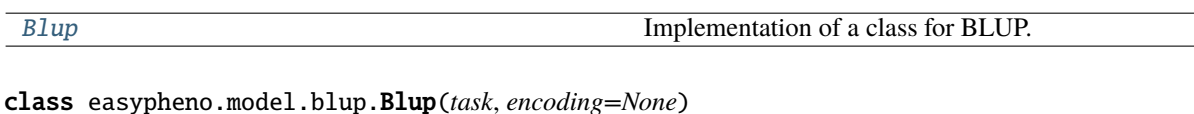

Bases: [easypheno.model.\\_param\\_free\\_base\\_model.ParamFreeBaseModel](#page-65-1)

Implementation of a class for BLUP.

*Attributes*

*Inherited attributes*

See [ParamFreeBaseModel](#page-65-1) for more information on the attributes.

*Additional attributes*

- beta (*np.array*): best linear unbiased estimate (BLUE) of the fixed effects
- u (*np.array*): best linear unbiased prediction (BLUP) of the random effects

# **Parameters**

- task  $(str)$  $(str)$  $(str)$  –
- encoding  $(str)$  $(str)$  $(str)$  –

# standard\_encoding = 101

# possible\_encodings = ['101']

# static reml(*delta*, *n*, *eigenvalues*, *omega2*)

Function to compute the restricted maximum likelihood

# **Parameters**

- $\cdot$  delta (*[float](https://docs.python.org/3/library/functions.html#float)*) variance component
- $n(int)$  $n(int)$  $n(int)$  number of samples
- eigenvalues (numpy.array) eigenvalues of SHS
- omega2 (numpy.array) point-wise product of V\_SHS\*y with itself

**Returns** restricted maximum likelihood

# $fit(self, X, y)$

Implementation of fit function for BLUP.

See [ParamFreeBaseModel](#page-65-1) for more information.

# **Parameters**

- **X**  $(numpy.array)$  –
- **y**  $(numpy.array)$  –

**Return type** numpy.array

# predict(*self*, *X\_in*)

Implementation of predict function for BLUP.

See [ParamFreeBaseModel](#page-65-1) for more information.

**Parameters** X\_in (numpy.array) –

**Return type** numpy.array

# easypheno.model.cnn

# **Module Contents**

# **Classes**

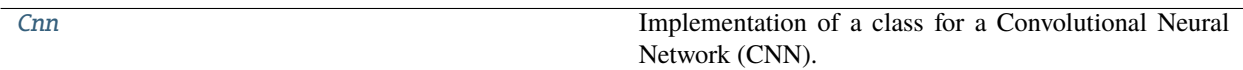

<span id="page-79-0"></span>class easypheno.model.cnn.Cnn(*task*, *optuna\_trial*, *encoding=None*, *n\_outputs=1*, *n\_features=None*, *width\_onehot=None*, *batch\_size=None*, *n\_epochs=None*, *early\_stopping\_point=None*)

Bases: [easypheno.model.\\_torch\\_model.TorchModel](#page-73-0)

Implementation of a class for a Convolutional Neural Network (CNN).

See [BaseModel](#page-58-0) and [TorchModel](#page-73-0) for more information on the attributes.

# **Parameters**

- task  $(str)$  $(str)$  $(str)$  –
- optuna\_trial (optuna.trial.Trial) -
- encoding  $(str)$  $(str)$  $(str)$  –
- n\_outputs  $(int)$  $(int)$  $(int)$  –
- $n_f$  features  $(int)$  $(int)$  $(int)$  –
- width\_onehot  $(int)$  $(int)$  $(int)$  –
- batch\_size  $(int)$  $(int)$  $(int)$  –
- $n$ \_epochs  $(int)$  $(int)$  $(int)$  –
- early\_stopping\_po[int](https://docs.python.org/3/library/functions.html#int)  $(int)$  –

standard\_encoding = onehot

# possible\_encodings = ['onehot']

# define\_model(*self* )

Definition of a CNN network.

Architecture:

- N\_LAYERS of (Conv1d + BatchNorm + Dropout)
- MaxPool1d, Flatten, Linear, BatchNorm, Dropout
- Linear output layer

Kernel sizes for convolutional and max pooling layers may be fixed or optimized. Same applies for strides, number of output channels of the first convolutional layer, dropout rate, frequency of a doubling of the output channels and number of units in the first linear layer.

**Return type** torch.nn.Sequential

# define\_hyperparams\_to\_tune(*self* )

See BaseMode1 for more information on the format.

See TorchMode1 for more information on hyperparameters common for all torch models.

**Return type** [dict](https://docs.python.org/3/library/stdtypes.html#dict)

### easypheno.model.elasticnet

# **Module Contents**

# **Classes**

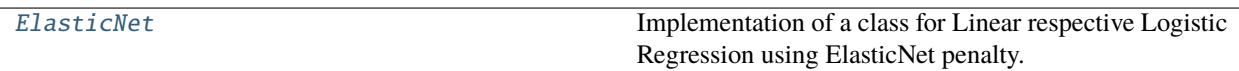

<span id="page-80-0"></span>class easypheno.model.elasticnet.ElasticNet(*task*, *optuna\_trial*, *encoding=None*, *n\_outputs=1*)

Bases: [easypheno.model.\\_sklearn\\_model.SklearnModel](#page-66-0)

Implementation of a class for Linear respective Logistic Regression using ElasticNet penalty.

See [BaseModel](#page-58-0) for more information on the attributes.

### **Parameters**

- task  $(str)$  $(str)$  $(str)$  –
- optuna\_trial (optuna.trial.Trial) -
- encoding  $(str)$  $(str)$  $(str)$  –
- $n$  outputs  $(int)$  $(int)$  $(int)$  –

# standard\_encoding = 012

### possible\_encodings = ['012']

#### define\_model(*self* )

Definition of the actual prediction model.

See [BaseModel](#page-58-0) for more information.

### define\_hyperparams\_to\_tune(*self* )

See [BaseModel](#page-58-0) for more information on the format.

**Return type** [dict](https://docs.python.org/3/library/stdtypes.html#dict)

# easypheno.model.linearregression

# **Module Contents**

### **Classes**

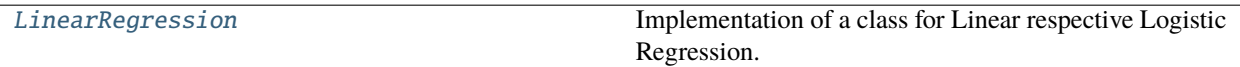

<span id="page-81-0"></span>class easypheno.model.linearregression.LinearRegression(*task*, *optuna\_trial*, *encoding=None*,

*n\_outputs=1*)

Bases: [easypheno.model.\\_sklearn\\_model.SklearnModel](#page-66-0)

Implementation of a class for Linear respective Logistic Regression.

See [BaseModel](#page-58-0) for more information on the attributes.

# **Parameters**

- task  $(str)$  $(str)$  $(str)$  –
- optuna\_trial (optuna.trial.Trial) -
- encoding  $(str)$  $(str)$  $(str)$  –
- n\_outputs  $(int)$  $(int)$  $(int)$  –

#### standard\_encoding = 012

# possible\_encodings = ['012']

### define\_model(*self* )

Definition of the actual prediction model.

See [BaseModel](#page-58-0) for more information.

# define\_hyperparams\_to\_tune(*self* )

See [BaseModel](#page-58-0) for more information on the format.

**Return type** [dict](https://docs.python.org/3/library/stdtypes.html#dict)

easypheno.model.localcnn

# **Module Contents**

# **Classes**

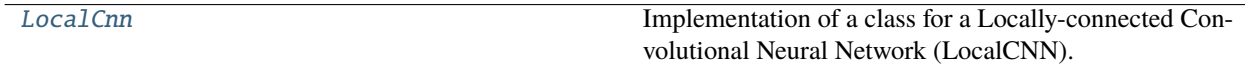

<span id="page-81-1"></span>class easypheno.model.localcnn.LocalCnn(*task*, *optuna\_trial*, *encoding=None*, *n\_outputs=1*, *n\_features=None*, *width\_onehot=None*, *batch\_size=None*, *n\_epochs=None*, *early\_stopping\_point=None*)

Bases: [easypheno.model.\\_tensorflow\\_model.TensorflowModel](#page-71-0)

Implementation of a class for a Locally-connected Convolutional Neural Network (LocalCNN).

See [BaseModel](#page-58-0) and [TensorflowModel](#page-71-0) for more information on the attributes.

# **Parameters**

- task  $(str)$  $(str)$  $(str)$  –
- optuna\_trial (optuna.trial.Trial) -
- encoding  $(str)$  $(str)$  $(str)$  –
- n\_outputs  $(int)$  $(int)$  $(int)$  –
- $n$  features  $(int)$  $(int)$  $(int)$  –
- width\_onehot  $(int)$  $(int)$  $(int)$  –
- batch\_size  $(int)$  $(int)$  $(int)$  –
- n\_epochs  $(int)$  $(int)$  $(int)$  –
- early\_stopping\_po[int](https://docs.python.org/3/library/functions.html#int)  $(int)$  –

standard\_encoding = onehot

### possible\_encodings = ['onehot']

#### define\_model(*self* )

Definition of a LocalCNN network.

Architecture:

- LocallyConnected1D, BatchNorm, Dropout, MaxPool1D, Flatten
- N\_LAYERS of (Dense + BatchNorm + Dropout)
- Dense output layer

Kernel size for LocallyConnectedLayer and max pooling layer may be fixed or optimized. Same applies for stride, number of units in the first dense layer and percentage decrease after each layer.

**Return type** tensorflow.keras.Sequential

# define\_hyperparams\_to\_tune(*self* )

See [BaseModel](#page-58-0) for more information on the format.

See TensorflowModel for more information on hyperparameters common for all tensorflow models.

**Return type** [dict](https://docs.python.org/3/library/stdtypes.html#dict)

easypheno.model.mlp

# **Module Contents**

# **Classes**

<span id="page-82-0"></span>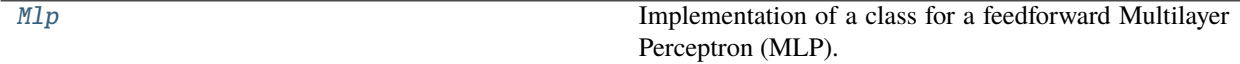

class easypheno.model.mlp.Mlp(*task*, *optuna\_trial*, *encoding=None*, *n\_outputs=1*, *n\_features=None*, *width\_onehot=None*, *batch\_size=None*, *n\_epochs=None*, *early\_stopping\_point=None*)

Bases: [easypheno.model.\\_torch\\_model.TorchModel](#page-73-0)

Implementation of a class for a feedforward Multilayer Perceptron (MLP).

See [BaseModel](#page-58-0) and [TorchModel](#page-73-0) for more information on the attributes.

#### **Parameters**

- task  $(str)$  $(str)$  $(str)$  –
- optuna\_trial (optuna.trial.Trial) –
- encoding  $(str)$  $(str)$  $(str)$  –
- n\_outputs  $(int)$  $(int)$  $(int)$  –
- $n$ \_features  $(int)$  $(int)$  $(int)$  –
- width\_onehot  $(int)$  $(int)$  $(int)$  –
- batch\_size  $(int)$  $(int)$  $(int)$  –
- $n$ \_epochs  $(int)$  $(int)$  $(int)$  –
- early\_stopping\_po[int](https://docs.python.org/3/library/functions.html#int)  $(int)$  –

standard\_encoding = 012

### possible\_encodings = ['012']

#### define\_model(*self* )

Definition of an MLP network.

Architecture:

- N\_LAYERS of (Linear + BatchNorm + Dropout)
- Linear output layer

Number of units in the first linear layer and percentage decrease after each may be fixed or optimized.

**Return type** torch.nn.Sequential

#### define\_hyperparams\_to\_tune(*self* )

See [BaseModel](#page-58-0) for more information on the format.

See [TorchModel](#page-73-0) for more information on hyperparameters common for all torch models.

**Return type** [dict](https://docs.python.org/3/library/stdtypes.html#dict)

easypheno.model.randomforest

**Module Contents**

**Classes**

<span id="page-83-0"></span>

class easypheno.model.randomforest.RandomForest(*task*, *optuna\_trial*, *encoding=None*, *n\_outputs=1*) Bases: [easypheno.model.\\_sklearn\\_model.SklearnModel](#page-66-0)

Implementation of a class for Random Forest.

See [BaseModel](#page-58-0) for more information on the attributes.

# **Parameters**

- task  $(str)$  $(str)$  $(str)$  –
- optuna\_trial (optuna.trial.Trial) –
- encoding  $(str)$  $(str)$  $(str)$  –
- $n$  outputs  $(int)$  $(int)$  $(int)$  –
- standard\_encoding = 012

# possible\_encodings = ['012']

### define\_model(*self* )

Definition of the actual prediction model.

See [BaseModel](#page-58-0) for more information.

# define\_hyperparams\_to\_tune(*self* )

See [BaseModel](#page-58-0) for more information on the format.

**Return type** [dict](https://docs.python.org/3/library/stdtypes.html#dict)

easypheno.model.svm

# **Module Contents**

# **Classes**

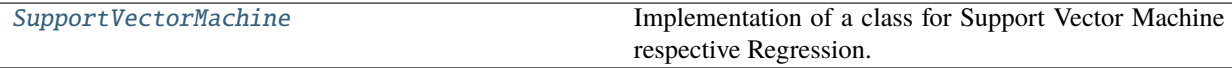

<span id="page-84-0"></span>class easypheno.model.svm.SupportVectorMachine(*task*, *optuna\_trial*, *encoding=None*, *n\_outputs=1*) Bases: [easypheno.model.\\_sklearn\\_model.SklearnModel](#page-66-0)

Implementation of a class for Support Vector Machine respective Regression.

See BaseMode1 for more information on the attributes.

### **Parameters**

- task  $(str)$  $(str)$  $(str)$  –
- optuna\_trial (optuna.trial.Trial) -
- encoding  $(str)$  $(str)$  $(str)$  –
- n\_outputs  $(int)$  $(int)$  $(int)$  –

standard\_encoding = 012

```
possible_encodings = ['012']
```
# define\_model(*self* )

Definition of the actual prediction model.

See [BaseModel](#page-58-0) for more information.

### define\_hyperparams\_to\_tune(*self* )

See [BaseModel](#page-58-0) for more information on the format.

**Return type** [dict](https://docs.python.org/3/library/stdtypes.html#dict)

#### easypheno.model.xgboost

# **Module Contents**

# **Classes**

[XgBoost](#page-85-0) Implementation of a class for XGBoost.

<span id="page-85-0"></span>class easypheno.model.xgboost.XgBoost(*task*, *optuna\_trial*, *encoding=None*, *n\_outputs=1*) Bases: [easypheno.model.\\_sklearn\\_model.SklearnModel](#page-66-0)

Implementation of a class for XGBoost.

See [BaseModel](#page-58-0) for more information on the attributes.

### **Parameters**

- task  $(str)$  $(str)$  $(str)$  –
- optuna\_trial (optuna.trial.Trial) –
- encoding  $(str)$  $(str)$  $(str)$  –
- n\_outputs  $(int)$  $(int)$  $(int)$  –

standard\_encoding = 012

# possible\_encodings = ['012']

#### define\_model(*self* )

Definition of the actual prediction model.

See [BaseModel](#page-58-0) for more information.

### **Return type** xgboost.XGBModel

# define\_hyperparams\_to\_tune(*self* )

See [BaseModel](#page-58-0) for more information on the format.

Further params that potentially can be optimized

```
'reg_lambda': {
    'datatype': 'float',
    'lower_bound': 0,
    'upper_bound': 1000,
    'step': 10
}
```
**Return type** [dict](https://docs.python.org/3/library/stdtypes.html#dict)

easypheno.optimization

**Submodules**

easypheno.optimization.optuna\_optim

**Module Contents**

**Classes**

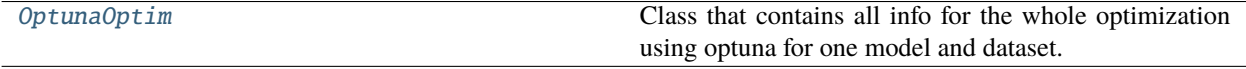

<span id="page-86-0"></span>class easypheno.optimization.optuna\_optim.OptunaOptim(*save\_dir*, *genotype\_matrix\_name*, *phenotype\_matrix\_name*, *phenotype*,

*n\_outerfolds*, *n\_innerfolds*, *val\_set\_size\_percentage*, *test\_set\_size\_percentage*, *maf\_percentage*, *n\_trials*, *save\_final\_model*, *batch\_size*, *n\_epochs*, *task*, *current\_model\_name*, *dataset*, *models\_start\_time*, *intermediate\_results\_interval=50*, *outerfold\_number\_to\_run=None*)

Class that contains all info for the whole optimization using optuna for one model and dataset.

# **Attributes**

- task (*str*): ML task (regression or classification) depending on target variable
- current\_model\_name (*str*): name of the current model according to naming of .py file in package model
- dataset ([Dataset](#page-93-0)): dataset to use for optimization run
- datasplit\_subpath (*str*): subpath with datasplit info relevant for saving / naming
- base\_path (*str*): base\_path for save\_path
- save\_path (*str*): path for model and results storing
- study (*optuna.study.Study*): optuna study for optimization run
- current\_best\_val\_result (*float*): the best validation result so far
- early\_stopping\_point (*int*): point at which early stopping occured (relevant for some models)
- user\_input\_params (*dict*): all params handed over to the constructor that are needed in the whole class

- save\_dir  $(pathlib.Path)$  $(pathlib.Path)$  $(pathlib.Path)$  directory for saving the results.
- genotype\_matrix\_name  $(str)$  $(str)$  $(str)$  name of the genotype matrix including datatype ending
- phenotype\_matrix\_name  $(str)$  $(str)$  $(str)$  name of the phenotype matrix including datatype ending
- phenotype  $(str)$  $(str)$  $(str)$  name of the phenotype to predict
- n\_outerfolds ([int](https://docs.python.org/3/library/functions.html#int)) number of outerfolds relevant for nested-cv
- **n\_innerfolds**  $(int)$  $(int)$  $(int)$  number of folds relevant for nested-cv and cv-test
- test\_set\_size\_percentage  $(int)$  $(int)$  $(int)$  size of the test set relevant for cv-test and train-valtest
- val\_set\_size\_percentage ([int](https://docs.python.org/3/library/functions.html#int)) size of the validation set relevant for train-val-test
- maf\_percentage  $(int)$  $(int)$  $(int)$  threshold for MAF filter as percentage value
- **n\_trials** (*[int](https://docs.python.org/3/library/functions.html#int)*) number of trials for optuna
- save\_final\_model  $(bool)$  $(bool)$  $(bool)$  specify if the final model should be saved
- batch\_size  $(int)$  $(int)$  $(int)$  batch size for neural network models
- **n\_epochs**  $(int)$  $(int)$  $(int)$  number of epochs for neural network models
- task  $(s\tau r)$  ML task (regression or classification) depending on target variable
- current\_model\_name  $(str)$  $(str)$  $(str)$  name of the current model according to naming of .py file in package model
- dataset ([easypheno.preprocess.base\\_dataset.Dataset](#page-93-0)) dataset to use for optimization run
- models\_start\_time  $(str)$  $(str)$  $(str)$  optimized models and starting time of the optimization run for saving purposes
- [int](https://docs.python.org/3/library/functions.html#int)ermediate\_results\_interval  $(int)$  number of trials after which intermediate results will be saved
- outerfold\_number\_to\_run  $(int)$  $(int)$  $(int)$  outerfold to run in case you do not want to run all

#### create\_new\_study(*self* )

Create a new optuna study.

**Returns** a new optuna study instance

**Return type** optuna.study.Study

### objective(*self*, *trial*, *train\_val\_indices*)

Objective function for optuna optimization that returns a score

### **Parameters**

- trial (optuna.trial.Trial) trial of optuna for optimization
- train\_val\_indices  $(dict)$  $(dict)$  $(dict)$  indices of train and validation sets

**Returns** score of the current hyperparameter config

# **Return type** [float](https://docs.python.org/3/library/functions.html#float)

clean\_up\_after\_exception(*self*, *trial\_number*, *trial\_params*, *reason*)

Clean up things after an exception: delete unfitted model if it exists and update runtime csv

### **Parameters**

- trial\_number  $(int)$  $(int)$  $(int)$  number of the trial
- trial\_params  $(dict)$  $(dict)$  $(dict)$  parameters of the trial
- reason  $(str)$  $(str)$  $(str)$  hint for the reason of the Exception

# write\_runtime\_csv(*self*, *dict\_runtime*)

Write runtime info to runtime csv file

**Parameters [dict](https://docs.python.org/3/library/stdtypes.html#dict)\_runtime** (dict) – dictionary with runtime information

### calc\_runtime\_stats(*self* )

Calculate runtime stats for saved csv file.

**Returns** dict with runtime info enhanced with runtime stats

**Return type** [dict](https://docs.python.org/3/library/stdtypes.html#dict)

# check\_params\_for\_duplicate(*self*, *current\_params*)

Check if params were already suggested which might happen by design of TPE sampler.

**Parameters** current\_params ([dict](https://docs.python.org/3/library/stdtypes.html#dict)) – dictionar with current parameters

**Returns** bool reflecting if current params were already used in the same study

**Return type** [bool](https://docs.python.org/3/library/functions.html#bool)

#### generate\_results\_on\_test(*self*, *outerfold\_info*)

Generate the results on the testing data

```
Parametersdict) – dictionary with outerfold datasplit indices
```
**Returns** evaluation metrics dictionary

**Return type** [dict](https://docs.python.org/3/library/stdtypes.html#dict)

get\_feature\_importance(*self*, *model*, *X*, *y*, *top\_n=1000*, *include\_perm\_importance=False*) Get feature importances for models that possess such a feature, e.g. XGBoost

#### **Parameters**

- model ([easypheno.model.\\_base\\_model.BaseModel](#page-58-0)) model to analyze
- **X** (numpy.  $array$ ) feature matrix for permutation
- y (numpy.array) target vector for permutation
- top\_n  $(int)$  $(int)$  $(int)$  top n features to select
- include\_perm\_importance ([bool](https://docs.python.org/3/library/functions.html#bool)) include permutation based feature importance or not

**Returns** DataFrame with feature importance information

**Return type** pandas.DataFrame

### run\_optuna\_optimization(*self* )

Run whole optuna optimization for one model, dataset and datasplit.

**Returns** dictionary with results overview

**Return type** [dict](https://docs.python.org/3/library/stdtypes.html#dict)

### easypheno.optimization.paramfree\_fitting

# **Module Contents**

# **Classes**

<span id="page-88-0"></span>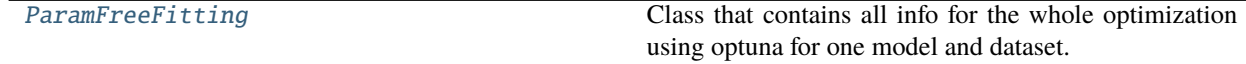

# class easypheno.optimization.paramfree\_fitting.ParamFreeFitting(*save\_dir*,

*genotype\_matrix\_name*, *phenotype\_matrix\_name*, *phenotype*, *n\_outerfolds*, *n\_innerfolds*, *val\_set\_size\_percentage*, *test\_set\_size\_percentage*, *maf\_percentage*, *save\_final\_model*, *task*, *current\_model\_name*, *dataset*, *models\_start\_time*)

Class that contains all info for the whole optimization using optuna for one model and dataset.

# **Attributes**

- task (*str*): ML task (regression or classification) depending on target variable
- current\_model\_name (*str*): name of the current model according to naming of .py file in package model
- dataset ([Dataset](#page-93-0)): dataset to use for optimization run
- datasplit subpath (*str*): subpath with datasplit info relevant for saving / naming
- base\_path (*str*): base\_path for save\_path
- save\_path (*str*): path for model and results storing
- user\_input\_params (*dict*): all params handed over to the constructor that are needed in the whole class

- save\_dir  $(pathlib.Path)$  $(pathlib.Path)$  $(pathlib.Path)$  directory for saving the results.
- genotype\_matrix\_name  $(str)$  $(str)$  $(str)$  name of the genotype matrix including datatype ending
- phenotype\_matrix\_name  $(str)$  $(str)$  $(str)$  name of the phenotype matrix including datatype ending
- **phenotype**  $(str)$  $(str)$  $(str)$  name of the phenotype to predict
- **n\_outerfolds** ([int](https://docs.python.org/3/library/functions.html#int)) number of outerfolds relevant for nested-cv
- **n\_innerfolds** ([int](https://docs.python.org/3/library/functions.html#int)) number of folds relevant for nested-cv and cv-test
- test\_set\_size\_percentage  $(int)$  $(int)$  $(int)$  size of the test set relevant for cv-test and train-valtest
- val\_set\_size\_percentage ([int](https://docs.python.org/3/library/functions.html#int)) size of the validation set relevant for train-val-test
- maf\_percentage  $(int)$  $(int)$  $(int)$  threshold for MAF filter as percentage value
- save\_final\_model  $(bool)$  $(bool)$  $(bool)$  specify if the final model should be saved
- task  $(str)$  $(str)$  $(str)$  ML task (regression or classification) depending on target variable
- **current\_model\_name**  $(str)$  $(str)$  $(str)$  name of the current model according to naming of .py file in package model
- dataset ([easypheno.preprocess.base\\_dataset.Dataset](#page-93-0)) dataset to use for optimization run
- models\_start\_time  $(str)$  $(str)$  $(str)$  optimized models and starting time of the optimization run for saving purposes

# run\_fitting(*self* )

Run fitting of parameter-free models

**Returns** dictionary with results overview

### write\_runtime\_csv(*self*, *dict\_runtime*)

Write runtime info to runtime csv file

**Parameters [dict](https://docs.python.org/3/library/stdtypes.html#dict)\_runtime** (dict) – dictionary with runtime information

### get\_feature\_importance(*self*, *model*, *top\_n=1000*)

Get feature importances for models that possess such a feature, e.g. BLUP

### **Parameters**

- model ([easypheno.model.\\_param\\_free\\_base\\_model.ParamFreeBaseModel](#page-65-1)) model to analyze
- top\_n  $(int)$  $(int)$  $(int)$  top n features to select

**Returns** DataFrame with feature importance information

**Return type** pandas.DataFrame

### easypheno.postprocess

# **Submodules**

easypheno.postprocess.feat\_importance

# **Module Contents**

# **Functions**

[post\\_generate\\_feature\\_importances](#page-90-0)(results\_directo**Pystegentypte\_thede,**ature importances for several models data\_dir) for all sub-folders of the specified directory of already optimized models.

# <span id="page-90-0"></span>easypheno.postprocess.feat\_importance.post\_generate\_feature\_importances(*results\_directory\_genotype\_level*, *data\_dir*)

Post-generate the feature importances for several models for all sub-folders of the specified directory of already optimized models. Only needed in case you e.g. forgot to implement the saving of the feature importances.

- results\_directory\_genotype\_level  $(str)$  $(str)$  $(str)$  results directory at the level of the name of the genotype matrix
- data\_dir  $(str)$  $(str)$  $(str)$  data directory where the phenotype and genotype matrix as well as index file are stored

easypheno.postprocess.model\_reuse

# **Module Contents**

# **Functions**

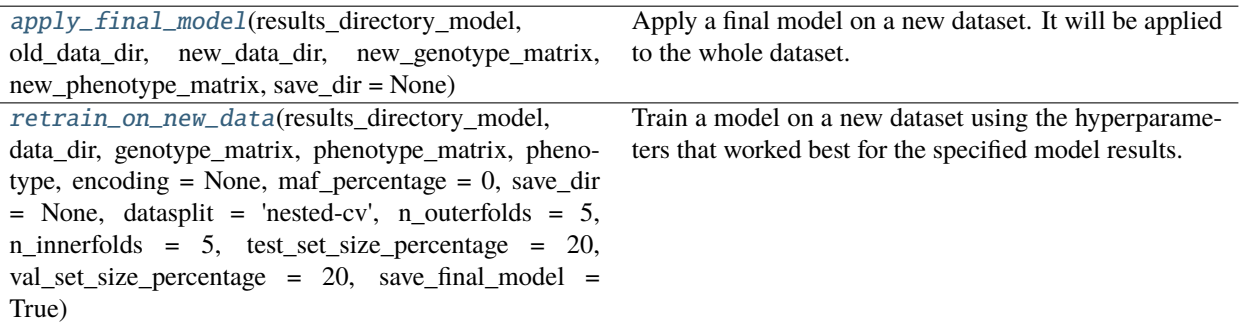

<span id="page-91-0"></span>easypheno.postprocess.model\_reuse.apply\_final\_model(*results\_directory\_model*, *old\_data\_dir*, *new\_data\_dir*, *new\_genotype\_matrix*, *new\_phenotype\_matrix*, *save\_dir=None*)

Apply a final model on a new dataset. It will be applied to the whole dataset. So the main purpose of this function is, if you get new samples you want to predict on. If the final model was saved, this will be used for inference on the new dataset. Otherwise, it will be retrained on the initial dataset and then used for inference on the new dataset.

The new dataset will be filtered for the SNP ids that the model was initially trained on.

CAUTION: the SNPs of the old and the new dataset have to be the same!

# **Parameters**

- results\_directory\_model  $(str)$  $(str)$  $(str)$  directory that contains the model results that you want to use
- old\_data\_dir  $(str)$  $(str)$  $(str)$  directory that contains the data that the model was trained on
- new\_data\_dir  $(str)$  $(str)$  $(str)$  directory that contains the new genotype and phenotype matrix
- new\_genotype\_matrix  $(str)$  $(str)$  $(str)$  new genotype matrix (incl. file suffix)
- new\_phenotype\_matrix  $(str)$  $(str)$  $(str)$  new phenotype matrix (incl. file suffix)
- save\_dir  $(str)$  $(str)$  $(str)$  directory to store the results

<span id="page-91-1"></span>easypheno.postprocess.model\_reuse.retrain\_on\_new\_data(*results\_directory\_model*, *data\_dir*,

*genotype\_matrix*, *phenotype\_matrix*, *phenotype*, *encoding=None*, *maf\_percentage=0*, *save\_dir=None*, *datasplit='nested-cv'*, *n\_outerfolds=5*, *n\_innerfolds=5*, *test\_set\_size\_percentage=20*, *val\_set\_size\_percentage=20*, *save\_final\_model=True*)

Train a model on a new dataset using the hyperparameters that worked best for the specified model results.

#### **Parameters**

• data\_dir  $(str)$  $(str)$  $(str)$  – data directory where the phenotype and genotype matrix are stored

- genotype\_matrix  $(str)$  $(str)$  $(str)$  name of the genotype matrix including datatype ending
- **phenotype\_matrix**  $(str)$  $(str)$  $(str)$  name of the phenotype matrix including datatype ending
- **phenotype**  $(str)$  $(str)$  $(str)$  name of the phenotype to predict
- encoding  $(str)$  $(str)$  $(str)$  encoding to use. Default is None, so standard encoding of each model will be used. Options are: '012', 'onehot', 'raw'
- maf\_percentage  $(int)$  $(int)$  $(int)$  threshold for MAF filter as percentage value. Default is 0, so no MAF filtering
- save\_dir  $(str)$  $(str)$  $(str)$  directory for saving the results. Default is None, so same directory as data\_dir
- datasplit  $(str)$  $(str)$  $(str)$  datasplit to use. Options are: nested-cv, cv-test, train-val-test
- **n\_outerfolds**  $(int)$  $(int)$  $(int)$  number of outerfolds relevant for nested-cv
- n\_innerfolds ([int](https://docs.python.org/3/library/functions.html#int)) number of folds relevant for nested-cv and cv-test
- test\_set\_size\_percentage  $(int)$  $(int)$  $(int)$  size of the test set relevant for cv-test and train-valtest
- val\_set\_size\_percentage  $(int)$  $(int)$  $(int)$  size of the validation set relevant for train-val-test
- save\_final\_model ([bool](https://docs.python.org/3/library/functions.html#bool)) specify if the final model should be saved
- results\_directory\_model  $(str)$  $(str)$  $(str)$  -

# easypheno.postprocess.results\_analysis

# **Module Contents**

# **Functions**

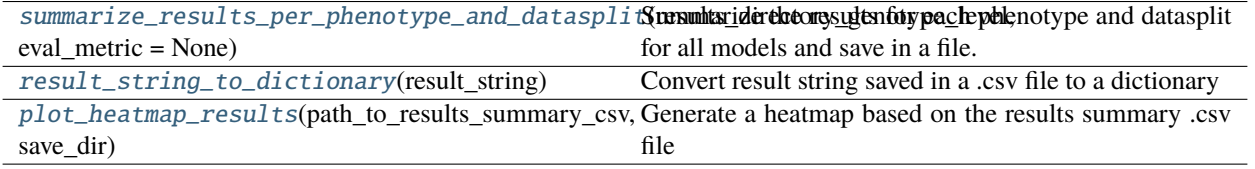

<span id="page-92-0"></span>easypheno.postprocess.results\_analysis.summarize\_results\_per\_phenotype\_and\_datasplit(*results\_directory\_genotype\_level*, *eval\_metric=None*)

Summarize the results for each phenotype and datasplit for all models and save in a file.

The following files will be created:

- at phenotype-folder level within results directories:
	- **–** Detailed\_results\_summary\_\*PHENOTYPE\*DATASPLIT-PATTERN\*.xlsx: .xlsx-file containing detailed results for each phenotype and datasplit-maf pattern (e.g. with all runtime results etc.)
	- **–** Results\_summary\*\*PHENOTYPE\*DATASPLIT-PATTERN\*.csv: .csv-file containing an overview of the performance of each model for a phenotype and datasplit-maf pattern combination
- at genotype-folder level within results directories (the one that was specified):
- **–** Results\_summary\_all\_phenotypes\*DATASPLIT-PATTERN\*.xlsx: .xlsx-file containing an overview of the performance of each model on each phenotype used for this genotype matrix with the specified datasplit-maf pattern
- **–** Results\_summary\_all\_phenotypes\*EVALMETRIC\*DATASPLIT-PATTERN\*.csv: only overview sheet of Results\_summary\*DATASPLIT-PATTERN\*.xlsx

# **Parameters**

- results\_directory\_genotype\_level  $(str)$  $(str)$  $(str)$  results directory at the level of the name of the genotype matrix
- eval\_metric  $(str)$  $(str)$  $(str)$  eval metric to use for summary. Options (default given first): Regression: explained\_variance, r2\_score, rmse, mse. Classification: mcc, f1\_score, accuracy, precision, recall.

<span id="page-93-1"></span>easypheno.postprocess.results\_analysis.result\_string\_to\_dictionary(*result\_string*)

Convert result string saved in a .csv file to a dictionary

Parameters result\_[str](https://docs.python.org/3/library/stdtypes.html#str)ing (str) – string from .csv file

**Returns** dictionary with info from .csv file

#### **Return type** [dict](https://docs.python.org/3/library/stdtypes.html#dict)

<span id="page-93-2"></span>easypheno.postprocess.results\_analysis.plot\_heatmap\_results(*path\_to\_results\_summary\_csv*,

*save\_dir*)

Generate a heatmap based on the results summary .csv file

# **Parameters**

- path\_to\_results\_summary\_csv  $(str)$  $(str)$  $(str)$  path to the results summary .csv file
- save\_dir  $(str)$  $(str)$  $(str)$  directory to save the plots

### easypheno.preprocess

**Submodules**

easypheno.preprocess.base\_dataset

### **Module Contents**

## **Classes**

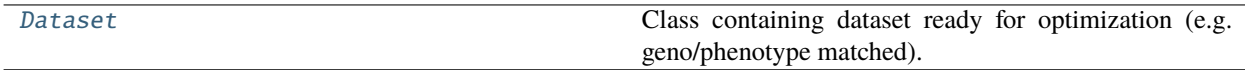

<span id="page-93-0"></span>class easypheno.preprocess.base\_dataset.Dataset(*data\_dir*, *genotype\_matrix\_name*,

*phenotype\_matrix\_name*, *phenotype*, *datasplit*, *n\_outerfolds*, *n\_innerfolds*, *test\_set\_size\_percentage*, *val\_set\_size\_percentage*, *encoding*, *maf\_percentage*, *do\_snp\_filters=True*)

Class containing dataset ready for optimization (e.g. geno/phenotype matched).

#### **Attributes**

- encoding (*str*): the encoding to use (standard encoding or user-defined)
- X\_full (*numpy.array*): all (matched, maf- and duplicated-filtered) SNPs
- y\_full (*numpy.array*): all target values
- sample\_ids\_full (*numpy.array*):all sample ids
- snp\_ids (*numpy.array*): SNP ids
- datasplit (*str*): datasplit to use
- datasplit\_indices (*dict*): dictionary containing all indices for the specified datasplit

# **Parameters**

- data\_dir (pathlib. Path) data directory where the phenotype and genotype matrix are stored
- genotype\_matrix\_name  $(str)$  $(str)$  $(str)$  name of the genotype matrix including datatype ending
- phenotype\_matrix\_name  $(str)$  $(str)$  $(str)$  name of the phenotype matrix including datatype ending
- **phenotype**  $(str)$  $(str)$  $(str)$  name of the phenotype to predict
- datasplit  $(str)$  $(str)$  $(str)$  datasplit to use. Options are: nested-cv, cv-test, train-val-test
- n\_outerfolds ([int](https://docs.python.org/3/library/functions.html#int)) number of outerfolds relevant for nested-cv
- **n\_innerfolds** ([int](https://docs.python.org/3/library/functions.html#int)) number of folds relevant for nested-cv and cv-test
- test\_set\_size\_percentage  $(int)$  $(int)$  $(int)$  size of the test set relevant for cv-test and train-valtest
- val\_set\_size\_percentage ([int](https://docs.python.org/3/library/functions.html#int)) size of the validation set relevant for train-val-test
- maf\_percentage  $(int)$  $(int)$  $(int)$  threshold for MAF filter as percentage value
- encoding  $(str)$  $(str)$  $(str)$  the encoding to use (standard encoding or user-defined)
- do\_snp\_filters ([bool](https://docs.python.org/3/library/functions.html#bool)) specify if SNP filters (e.g. duplicates, maf etc.) should be applied

load\_match\_raw\_data(*self*, *data\_dir*, *genotype\_matrix\_name*, *do\_snp\_filters=True*)

Load the full genotype and phenotype matrices specified and match them

# **Parameters**

- data\_dir  $(pathlib.Path)$  $(pathlib.Path)$  $(pathlib.Path)$  data directory where the phenotype and genotype matrix are stored
- genotype\_matrix\_name  $(str)$  $(str)$  $(str)$  name of the genotype matrix including datatype ending
- do\_snp\_filters  $(bool)$  $(bool)$  $(bool)$  specify if SNP filters (e.g. duplicates, maf etc.) should be applied

**Returns** matched genotype, phenotype and sample ids

**Return type** (numpy.ndarray, numpy.ndarray, numpy.ndarray)

# maf\_filter\_raw\_data(*self*, *data\_dir*, *maf\_percentage*)

Apply maf filter to full raw data, if maf=0 only non-informative SNPs will be removed

# **Parameters**

• data\_dir  $(pathlib.Path)$  $(pathlib.Path)$  $(pathlib.Path)$  – data directory where the phenotype and genotype matrix are stored

• maf percentage  $(int)$  $(int)$  $(int)$  – threshold for MAF filter as percentage value

### filter\_duplicate\_snps(*self* )

Remove duplicate SNPs, i.e. SNPs that are completely the same for all samples and therefore do not add information.

### check\_and\_save\_filtered\_snp\_ids(*self*, *data\_dir*, *maf\_percentage*)

Check if snp\_ids for specific maf percentage and encoding are saved in index\_file. If not, save them in 'matched\_data/final\_snp\_ids/{encoding}/maf\_{maf\_percentage}\_snp\_ids'

### **Parameters**

- data\_dir  $(pathlib.Path)$  $(pathlib.Path)$  $(pathlib.Path)$  data directory where the phenotype and genotype matrix are stored
- maf percentage  $(int)$  $(int)$  $(int)$  threshold for MAF filter as percentage value

load\_datasplit\_indices(*self*, *data\_dir*, *n\_outerfolds*, *n\_innerfolds*, *test\_set\_size\_percentage*, *val\_set\_size\_percentage*)

Load the datasplit indices saved during file unification.

Structure:

```
{
    'outerfold_0': {
        'innerfold_0': {'train': indices_train, 'val': indices_val},
        'innerfold_1': {'train': indices_train, 'val': indices_val},
        ...
        'innerfold_n': {'train': indices_train, 'val': indices_val},
        'test' test_indices
        },
    ...
    'outerfold_m': {
        'innerfold_0': {'train': indices_train, 'val': indices_val},
        'innerfold_1': {'train': indices_train, 'val': indices_val},
        ...
        'innerfold_n': {'train': indices_train, 'val': indices_val},
        'test': test_indices
        }
}
```
Caution: The actual structure depends on the datasplit specified by the user, e.g. for a train-val-test split only 'outerfold\_0' and its subelements 'innerfold\_0' and 'test' exist.

- data\_dir ([pathlib.Path](https://docs.python.org/3/library/pathlib.html#pathlib.Path)) data directory where the phenotype and genotype matrix are stored
- **n\_outerfolds**  $(int)$  $(int)$  $(int)$  number of outerfolds relevant for nested-cv
- **n\_innerfolds** ([int](https://docs.python.org/3/library/functions.html#int)) number of folds relevant for nested-cv and cv-test
- test\_set\_size\_percentage  $(int)$  $(int)$  $(int)$  size of the test set relevant for cv-test and trainval-test
- val\_set\_size\_percentage  $(int)$  $(int)$  $(int)$  size of the validation set relevant for train-val-test
- **Returns** dictionary with the above-described structure containing all indices for the specified data split

# **Return type** [dict](https://docs.python.org/3/library/stdtypes.html#dict)

# check\_datasplit(*self*, *n\_outerfolds*, *n\_innerfolds*)

Check if the datasplit is valid. Raise Exceptions if train, val or test sets contain same samples.

### **Parameters**

- n\_outerfolds ([int](https://docs.python.org/3/library/functions.html#int)) number of outerfolds in datasplit\_indices dictionary
- **n\_innerfolds** ([int](https://docs.python.org/3/library/functions.html#int)) number of folds in datasplit\_indices dictionary

static get\_index\_file\_name(*genotype\_matrix\_name*, *phenotype\_matrix\_name*, *phenotype*)

Get the name of the file containing the indices for maf filters and data splits

### **Parameters**

- genotype\_matrix\_name  $(str)$  $(str)$  $(str)$  name of the genotype matrix including datatype ending
- phenotype\_matrix\_name  $(str)$  $(str)$  $(str)$  name of the phenotype matrix including datatype ending
- phenotype  $(str)$  $(str)$  $(str)$  name of the phenotype to predict

**Returns** name of index file

**Return type** [str](https://docs.python.org/3/library/stdtypes.html#str)

### easypheno.preprocess.encoding\_functions

# **Module Contents**

# **Functions**

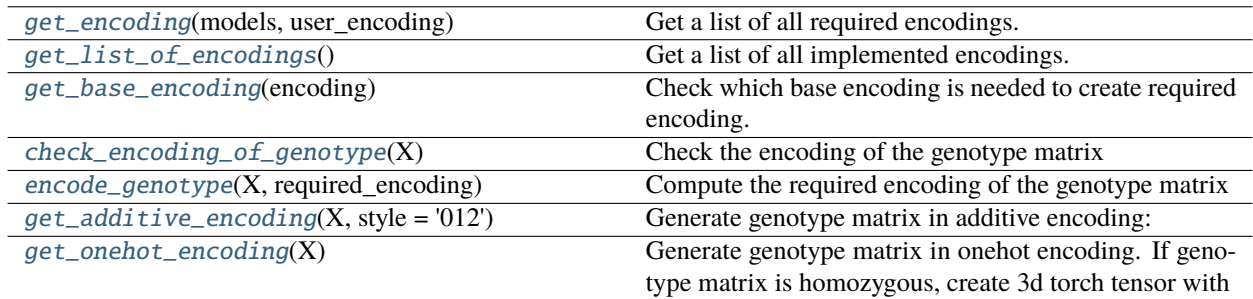

<span id="page-96-0"></span>easypheno.preprocess.encoding\_functions.get\_encoding(*models*, *user\_encoding*)

Get a list of all required encodings.

# **Parameters**

- models models to consider
- user\_encoding  $(str)$  $(str)$  $(str)$  encoding specified by the user

**Returns** list of encodings

<span id="page-96-1"></span>**Return type** [list](https://docs.python.org/3/library/stdtypes.html#list)

easypheno.preprocess.encoding\_functions.get\_list\_of\_encodings()

Get a list of all implemented encodings.

! Adapt if new encoding is added !

**Returns** List of all possible encodings

#### **Return type** [list](https://docs.python.org/3/library/stdtypes.html#list)

<span id="page-97-0"></span>easypheno.preprocess.encoding\_functions.get\_base\_encoding(*encoding*)

Check which base encoding is needed to create required encoding.

! Adapt if new encoding is added !

**Parameters** encoding ([str](https://docs.python.org/3/library/stdtypes.html#str)) – required encoding

**Returns** base encoding

**Return type** [str](https://docs.python.org/3/library/stdtypes.html#str)

<span id="page-97-1"></span>easypheno.preprocess.encoding\_functions.check\_encoding\_of\_genotype(*X*)

Check the encoding of the genotype matrix

! Adapt if new encoding is added !

Parameters **X** (numpy.array) – genotype matrix

**Returns** encoding of the genotype matrix

**Return type** [str](https://docs.python.org/3/library/stdtypes.html#str)

<span id="page-97-2"></span>easypheno.preprocess.encoding\_functions.encode\_genotype(*X*, *required\_encoding*)

Compute the required encoding of the genotype matrix

! Adapt if new encoding is added !

# **Parameters**

• **X** (numpy.  $array$ ) – genotype matrix

• required\_encoding  $(str)$  $(str)$  $(str)$  – encoding of genotype matrix to create

**Returns** X in new encoding

**Return type** numpy.array

<span id="page-97-3"></span>easypheno.preprocess.encoding\_functions.get\_additive\_encoding(*X*, *style='012'*)

Generate genotype matrix in additive encoding:

- 0: homozygous major allele,
- 1: heterozygous
- 2: homozygous minor allele

for style=012 - 1: homozygous major allele, - 0: heterozygous - -1: homozygous minor allele

### **Parameters**

- **X** (numpy.array) genotype matrix in raw encoding, i.e. containing the alleles
- style  $(str)$  $(str)$  $(str)$  encoding style, '012' or '101' default is '012'

**Returns** genotype matrix in additive encoding  $(X_012)$ 

<span id="page-97-4"></span>**Return type** numpy.array

easypheno.preprocess.encoding\_functions.get\_onehot\_encoding(*X*)

Generate genotype matrix in onehot encoding. If genotype matrix is homozygous, create 3d torch tensor with (samples, SNPs, 4), with 4 as the onehot encoding

- A :  $[1,0,0,0]$
- $C : [0,1,0,0]$
- $G : [0,0,1,0]$
- $T : [0,0,0,1]$

If genotype matrix is heterozygous, create 3d torch tensor with (samples, SNPs, 10), with 10 as the onehot encoding

- A :  $[1,0,0,0,0,0,0,0,0,0]$
- $\bullet$  C : [0,1,0,0,0,0,0,0,0,0,0]
- G :  $[0,0,1,0,0,0,0,0,0,0]$
- K :  $[0,0,0,1,0,0,0,0,0,0]$
- M: [0,0,0,0,1,0,0,0,0,0]
- R :  $[0,0,0,0,0,1,0,0,0,0]$
- S :  $[0,0,0,0,0,0,1,0,0,0]$
- $T : [0,0,0,0,0,0,0,1,0,0]$
- W :  $[0,0,0,0,0,0,0,0,1,0]$
- $Y : [0,0,0,0,0,0,0,0,0,1]$

**Parameters X** (numpy.array) – genotype matrix in raw encoding, i.e. containing the alleles **Returns** genotype matrix in onehot encoding (X\_onehot) **Return type** numpy.array

easypheno.preprocess.raw\_data\_functions

**Module Contents**

# **Functions**

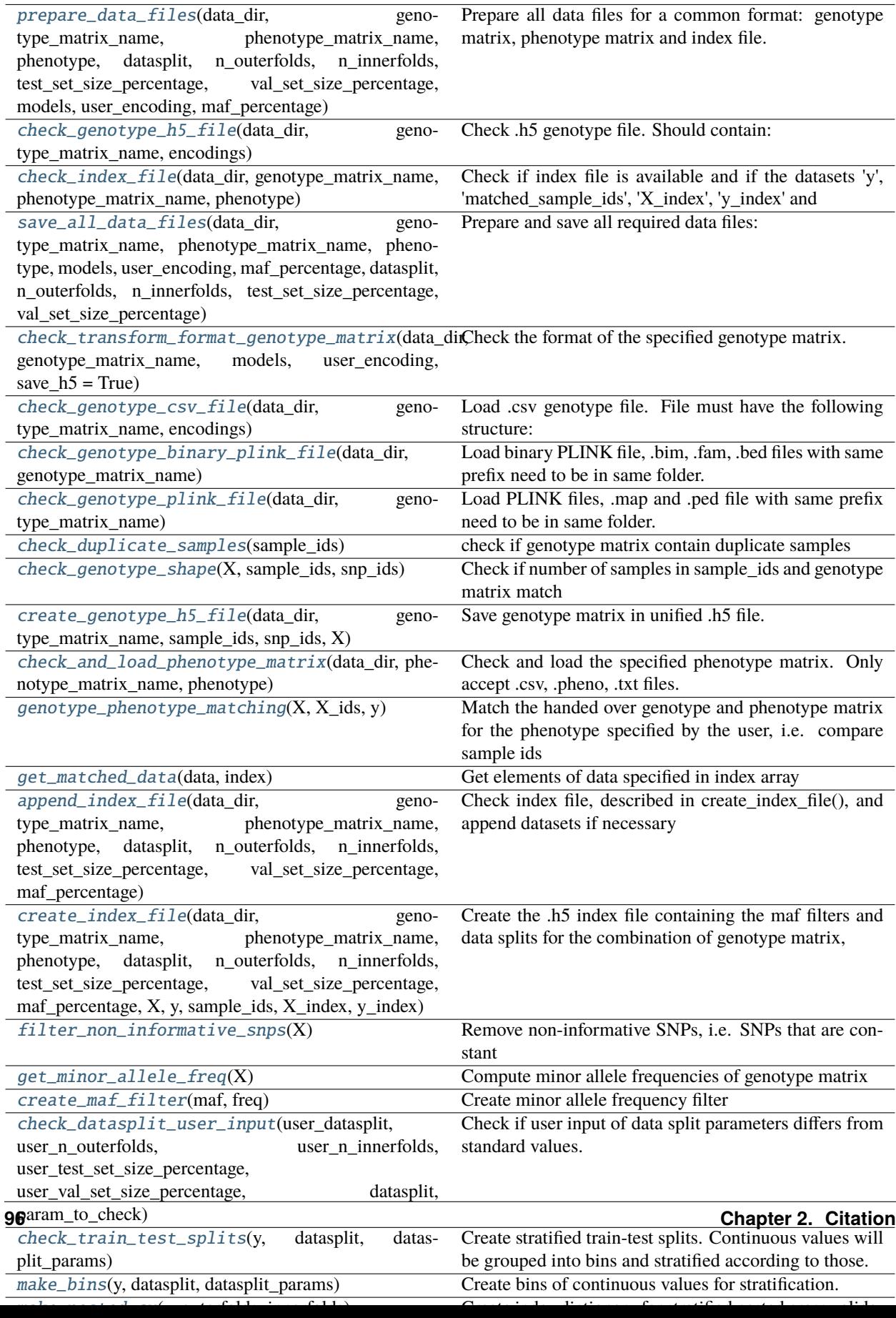

<span id="page-100-0"></span>easypheno.preprocess.raw\_data\_functions.prepare\_data\_files(*data\_dir*, *genotype\_matrix\_name*, *phenotype\_matrix\_name*, *phenotype*, *datasplit*, *n\_outerfolds*, *n\_innerfolds*, *test\_set\_size\_percentage*, *val\_set\_size\_percentage*, *models*, *user\_encoding*, *maf\_percentage*)

Prepare all data files for a common format: genotype matrix, phenotype matrix and index file.

First check if genotype file is .h5 file (standard format of this framework):

- YES: First check if all required information is present in the file, raise Exception if not. Then check if index file exists:
	- **–** NO: Load genotype and create all required index files
	- **–** YES: Append all required data splits and maf-filters to index file
- NO: Load genotype and create all required files

# **Parameters**

- data\_dir  $(pathlib.Path)$  $(pathlib.Path)$  $(pathlib.Path)$  data directory where the phenotype and genotype matrix are stored
- genotype\_matrix\_name  $(str)$  $(str)$  $(str)$  name of the genotype matrix including datatype ending
- phenotype\_matrix\_name  $(str)$  $(str)$  $(str)$  name of the phenotype matrix including datatype ending
- **phenotype**  $(str)$  $(str)$  $(str)$  name of the phenotype to predict
- datasplit  $(str)$  $(str)$  $(str)$  datasplit to use. Options are: nested-cv, cv-test, train-val-test
- n\_outerfolds ([int](https://docs.python.org/3/library/functions.html#int)) number of outerfolds relevant for nested-cv
- n\_innerfolds ([int](https://docs.python.org/3/library/functions.html#int)) number of folds relevant for nested-cv and cv-test
- test\_set\_size\_percentage  $(int)$  $(int)$  $(int)$  size of the test set relevant for cv-test and train-valtest
- val\_set\_size\_percentage ([int](https://docs.python.org/3/library/functions.html#int)) size of the validation set relevant for train-val-test
- models models to consider
- user\_encoding  $(str)$  $(str)$  $(str)$  encoding specified by the user
- $maf_percentage(int) threshold for MAF filter as percentage value$  $maf_percentage(int) threshold for MAF filter as percentage value$  $maf_percentage(int) threshold for MAF filter as percentage value$

# <span id="page-100-1"></span>easypheno.preprocess.raw\_data\_functions.check\_genotype\_h5\_file(*data\_dir*, *genotype\_matrix\_name*, *encodings*)

Check .h5 genotype file. Should contain:

- sample\_ids: vector with sample names of genotype matrix,
- snp\_ids: vector with SNP identifiers of genotype matrix,
- X\_{enc}: (samples x SNPs)-genotype matrix in enc encoding, where enc might refer to:
	- **–** '012': additive (number of minor alleles)
	- **–** 'raw': raw (alleles)

### **Parameters**

• data\_dir (pathlib. Path) – data directory where the phenotype and genotype matrix are stored

- genotype\_matrix\_name  $(str)$  $(str)$  $(str)$  name of the phenotype matrix including datatype ending
- encodings  $(list)$  $(list)$  $(list)$  list of needed encodings

<span id="page-101-0"></span>easypheno.preprocess.raw\_data\_functions.check\_index\_file(*data\_dir*, *genotype\_matrix\_name*, *phenotype\_matrix\_name*, *phenotype*)

Check if index file is available and if the datasets 'y', 'matched\_sample\_ids', 'X\_index', 'y\_index' and 'ma\_frequency' exist.

#### **Parameters**

- data\_dir  $(pathlib.Path)$  $(pathlib.Path)$  $(pathlib.Path)$  data directory where the phenotype and genotype matrix are stored
- genotype\_matrix\_name  $(str)$  $(str)$  $(str)$  name of the genotype matrix including datatype ending
- phenotype\_matrix\_name  $(str)$  $(str)$  $(str)$  name of the phenotype matrix including datatype ending
- **phenotype**  $(str)$  $(str)$  $(str)$  name of the phenotype to predict

**Returns** bool reflecting check result

### **Return type** [bool](https://docs.python.org/3/library/functions.html#bool)

<span id="page-101-1"></span>easypheno.preprocess.raw\_data\_functions.save\_all\_data\_files(*data\_dir*, *genotype\_matrix\_name*,

*phenotype\_matrix\_name*, *phenotype*, *models*, *user\_encoding*, *maf\_percentage*, *datasplit*, *n\_outerfolds*, *n\_innerfolds*, *test\_set\_size\_percentage*, *val\_set\_size\_percentage*)

Prepare and save all required data files:

- genotype matrix in unified format as .h5 file with,
- phenotype matrix in unified format as .csv file,
- file containing maf filter and data split indices as .h5

- data\_dir  $(pathlib.Path)$  $(pathlib.Path)$  $(pathlib.Path)$  data directory where the phenotype and genotype matrix are stored
- genotype\_matrix\_name ([str](https://docs.python.org/3/library/stdtypes.html#str)) name of the genotype matrix including datatype ending
- phenotype\_matrix\_name  $(str)$  $(str)$  $(str)$  name of the phenotype matrix including datatype ending
- **phenotype**  $(str)$  $(str)$  $(str)$  name of the phenotype to predict
- models models to consider
- user\_encoding  $(str)$  $(str)$  $(str)$  encoding specified by the user
- maf\_percentage  $(int)$  $(int)$  $(int)$  threshold for MAF filter as percentage value
- datasplit  $(str)$  $(str)$  $(str)$  datasplit to use. Options are: nested-cv, cv-test, train-val-test
- n\_outerfolds ([int](https://docs.python.org/3/library/functions.html#int)) number of outerfolds relevant for nested-cv
- **n\_innerfolds** ([int](https://docs.python.org/3/library/functions.html#int)) number of folds relevant for nested-cv and cv-test
- test\_set\_size\_percentage  $(int)$  $(int)$  $(int)$  size of the test set relevant for cv-test and train-valtest

• val\_set\_size\_percentage  $(int)$  $(int)$  $(int)$  – size of the validation set relevant for train-val-test

### <span id="page-102-0"></span>easypheno.preprocess.raw\_data\_functions.check\_transform\_format\_genotype\_matrix(*data\_dir*,

*genotype\_matrix\_name*, *models*, *user\_encoding*, *save\_h5=True*)

Check the format of the specified genotype matrix.

Unified genotype matrix will be saved in subdirectory data and named NAME\_OF\_GENOTYPE\_MATRIX.h5 Unified format of the .h5 file of the genotype matrix required for the further processes:

- mandatory:
	- **–** sample\_ids: vector with sample names of genotype matrix,
	- **–** SNP\_ids: vector with SNP identifiers of genotype matrix,
	- **–** X\_{enc}: (samples x SNPs)-genotype matrix in enc encoding, where enc might refer to:
		- ∗ '012': additive (number of minor alleles)
		- ∗ 'raw': raw (alleles)
- optional: genotype in additional encodings

Accepts .h5, .hdf5, .h5py, .csv, PLINK binary and PLINK files. .h5, .hdf5, .h5py files must satisfy the unified format. If the genotype matrix contains constant SNPs, those will be removed and a new file will be saved. Will open .csv, PLINK and binary PLINK files and generate required .h5 format.

### **Parameters**

- data\_dir (pathlib. Path) data directory where the phenotype and genotype matrix are stored
- genotype\_matrix\_name  $(str)$  $(str)$  $(str)$  name of the genotype matrix including datatype ending
- **models** models to consider
- user\_encoding  $(str)$  $(str)$  $(str)$  encoding specified by the user
- save\_h5 ( $bool$ ) save genotype in unified h5 format if True, default is True

**Returns** genotype matrix (raw encoded if present, 012 encoded otherwise), sample ids and SNP ids

**Return type** (numpy.array, numpy.array, numpy.array)

#### <span id="page-102-1"></span>easypheno.preprocess.raw\_data\_functions.check\_genotype\_csv\_file(*data\_dir*,

*genotype\_matrix\_name*, *encodings*)

Load .csv genotype file. File must have the following structure: First column must contain the sample ids, the column names should be the SNP ids. The values should be the genotype matrix either in additive encoding or in raw encoding. If the name of the first column is 'MarkerID' it is assumed that the rows contain the markers and the column contain the samples and the genotype matrix will be transposed. If the csv file contains the genotype in biallelic notation (i.e. 'AA', 'AT', ...), this function generates a genotype matrix in iupac notation (i.e. 'A',  $W', \ldots$ ).

#### **Parameters**

• data\_dir  $(pathlib.Path)$  $(pathlib.Path)$  $(pathlib.Path)$  – data directory where the phenotype and genotype matrix are stored

- genotype\_matrix\_name  $(str)$  $(str)$  $(str)$  name of the genotype matrix including datatype ending
- encodings  $(list)$  $(list)$  $(list)$  list of needed encodings

**Returns** sample ids, SNP ids and genotype in additive / raw encoding

**Return type** (numpy.array, numpy.array, numpy.array)

<span id="page-103-0"></span>easypheno.preprocess.raw\_data\_functions.check\_genotype\_binary\_plink\_file(*data\_dir*, *geno-*

*type\_matrix\_name*)

Load binary PLINK file, .bim, .fam, .bed files with same prefix need to be in same folder. Compute additive and raw encoding of genotype

#### **Parameters**

- data\_dir  $(pathlib.Path)$  $(pathlib.Path)$  $(pathlib.Path)$  data directory where the phenotype and genotype matrix are stored
- genotype\_matrix\_name  $(str)$  $(str)$  $(str)$  name of the genotype matrix including datatype ending

**Returns** sample ids, SNP ids and genotype in raw encoding

**Return type** (numpy.array, numpy.array, numpy.array)

<span id="page-103-1"></span>easypheno.preprocess.raw\_data\_functions.check\_genotype\_plink\_file(*data\_dir*,

*genotype\_matrix\_name*)

Load PLINK files, .map and .ped file with same prefix need to be in same folder. Accepts GENOTYPE-NAME.ped and GENOTYPENAME.map as input

# **Parameters**

- data\_dir  $(pathlib.Path)$  $(pathlib.Path)$  $(pathlib.Path)$  data directory where the phenotype and genotype matrix are stored
- genotype\_matrix\_name  $(str)$  $(str)$  $(str)$  name of the genotype matrix including datatype ending

**Returns** sample ids, SNP ids and genotype in raw encoding

**Return type** (numpy.array, numpy.array, numpy.array)

<span id="page-103-2"></span>easypheno.preprocess.raw\_data\_functions.check\_duplicate\_samples(*sample\_ids*)

check if genotype matrix contain duplicate samples

**Parameters sample\_ids** (numpy.array) – sample ids of genotype matrix

**Returns** True if duplicates are present, False if not

**Return type** [bool](https://docs.python.org/3/library/functions.html#bool)

<span id="page-103-3"></span>easypheno.preprocess.raw\_data\_functions.check\_genotype\_shape(*X*, *sample\_ids*, *snp\_ids*)

Check if number of samples in sample\_ids and genotype matrix match and if number of markers in snp\_ids and genotype matrix match.

### **Parameters**

- **X** (numpy.  $array$ ) genotype matrix
- sample\_ids (numpy.array) vector containing sample ids of genotype
- snp\_ids (numpy.array) vector containing SNP ids of genotype

<span id="page-103-4"></span>easypheno.preprocess.raw\_data\_functions.create\_genotype\_h5\_file(*data\_dir*,

*genotype\_matrix\_name*, *sample\_ids*, *snp\_ids*, *X*) Save genotype matrix in unified .h5 file.

Structure:

- sample ids
- snp\_ids
- X\_raw (or X\_012 if X\_raw not available)

# **Parameters**

- data\_dir  $(pathlib.Path)$  $(pathlib.Path)$  $(pathlib.Path)$  data directory where the phenotype and genotype matrix are stored
- genotype\_matrix\_name  $(str)$  $(str)$  $(str)$  name of the genotype matrix including datatype ending
- sample\_ids (numpy.array) array containing sample ids of genotype data
- snp\_ids (numpy.array) array containing snp ids of genotype data
- **X** (numpy.  $array$ ) matrix containing genotype either in raw or in additive encoding

<span id="page-104-0"></span>easypheno.preprocess.raw\_data\_functions.check\_and\_load\_phenotype\_matrix(*data\_dir*, *phenotype\_matrix\_name*, *phenotype*)

Check and load the specified phenotype matrix. Only accept .csv, .pheno, .txt files. Sample ids need to be in first column, remaining columns should contain phenotypic values with phenotype name as column name

# **Parameters**

- data\_dir  $(pathlib.Path)$  $(pathlib.Path)$  $(pathlib.Path)$  data directory where the phenotype and genotype matrix are stored
- phenotype\_matrix\_name  $(str)$  $(str)$  $(str)$  name of the phenotype matrix including datatype ending
- **phenotype**  $(str)$  $(str)$  $(str)$  name of the phenotype to predict
- **Returns** DataFrame with sample\_ids as index and phenotype values as single column without NAN values

**Return type** pandas.DataFrame

<span id="page-104-1"></span>easypheno.preprocess.raw\_data\_functions.genotype\_phenotype\_matching( $X$ ,  $X$  *ids*,  $y$ )

Match the handed over genotype and phenotype matrix for the phenotype specified by the user, i.e. compare sample ids

# **Parameters**

- **X** (numpy.array) genotype matrix in additive encoding
- X\_ids (numpy.array) sample ids of genotype matrix
- y (pandas.DataFrame) pd.DataFrame containing sample ids of phenotype as index and phenotype values as single column
- **Returns** matched genotype matrix, matched sample ids, index arrays for genotype and phenotype to redo matching

# <span id="page-104-2"></span>**Return type** [tuple](https://docs.python.org/3/library/stdtypes.html#tuple)

easypheno.preprocess.raw\_data\_functions.get\_matched\_data(*data*, *index*)

Get elements of data specified in index array

## **Parameters**

- data (numpy.array) matrix or array
- index  $(numpy,array)$  index array

**Returns** data at selected indices

**Return type** numpy.array

<span id="page-105-0"></span>easypheno.preprocess.raw\_data\_functions.append\_index\_file(*data\_dir*, *genotype\_matrix\_name*, *phenotype\_matrix\_name*, *phenotype*, *datasplit*, *n\_outerfolds*, *n\_innerfolds*, *test\_set\_size\_percentage*, *val\_set\_size\_percentage*, *maf\_percentage*)

Check index file, described in create\_index\_file(), and append datasets if necessary

#### **Parameters**

- data\_dir  $(pathlib.Path) data directory where the phenotype and genotype matrix are$  $(pathlib.Path) data directory where the phenotype and genotype matrix are$  $(pathlib.Path) data directory where the phenotype and genotype matrix are$ stored
- genotype\_matrix\_name  $(str)$  $(str)$  $(str)$  name of the genotype matrix including datatype ending
- phenotype\_matrix\_name  $(str)$  $(str)$  $(str)$  name of the phenotype matrix including datatype ending
- **phenotype**  $(str)$  $(str)$  $(str)$  name of the phenotype to predict
- maf\_percentage  $(int)$  $(int)$  $(int)$  threshold for MAF filter as percentage value
- datasplit  $(str)$  $(str)$  $(str)$  datasplit to use. Options are: nested-cv, cv-test, train-val-test
- **n\_outerfolds**  $(int)$  $(int)$  $(int)$  number of outerfolds relevant for nested-cv
- **n\_innerfolds**  $(int)$  $(int)$  $(int)$  number of folds relevant for nested-cv and cv-test
- test\_set\_size\_percentage  $(int)$  $(int)$  $(int)$  size of the test set relevant for cv-test and train-valtest
- val\_set\_size\_percentage  $(int)$  $(int)$  $(int)$  size of the validation set relevant for train-val-test

<span id="page-105-1"></span>easypheno.preprocess.raw\_data\_functions.create\_index\_file(*data\_dir*, *genotype\_matrix\_name*,

*phenotype\_matrix\_name*, *phenotype*, *datasplit*, *n\_outerfolds*, *n\_innerfolds*, *test\_set\_size\_percentage*, *val\_set\_size\_percentage*, *maf\_percentage*, *X*, *y*, *sample\_ids*, *X\_index*, *y\_index*)

Create the .h5 index file containing the maf filters and data splits for the combination of genotype matrix, phenotype matrix and phenotype. It will be created using standard values additionally to user inputs for the maf filters and data splits.

Unified format of .h5 file containing the maf filters and data splits:

```
'matched_data': {
        'y': matched phenotypic values,
        'matched_sample_ids': sample ids of matched genotype/phenotype,
        'X_index': indices of genotype matrix to redo matching,
```
(continues on next page)

```
(continued from previous page)
```

```
'y_index': indices of phenotype vector to redo matching,
        'ma_frequency': minor allele frequency of each SNP of genotype file to␣
˓→create new MAF filters
        }
'maf_filter': {
        \texttt{maf\_fmaf\_percentage}': indices of SNPs to delete # (with MAF < maf
˓→percentage),
        ...
        }
'datasplits': {
        'nested_cv': {
                 '#outerfolds-#innerfolds': {
                          'outerfold_0': {
                              'innerfold_0': {'train': indices_train, 'val': indices_
\rightarrowval},
                              ...
                              'innerfold_n': {'train': indices_train, 'val': indices_
\rightarrowval},
                              'test': test_indices
                              },
                          ...
                          'outerfold_m': {
                              'innerfold_0': {'train': indices_train, 'val': indices_
\rightarrowval},
                              ...
                              'innerfold_n': {'train': indices_train, 'val': indices_
\rightarrowval},
                              'test': test_indices
                              }
                          },
                 ...
                 }
        'cv-test': {
                 '#folds-test_percentage': {
                          'outerfold_0': {
                               'innerfold_0': {'train': indices_train, 'val': indices_
\rightarrowval},
                               ...
                              'innerfold_n': {'train': indices_train, 'val': indices_
\rightarrowval},
                              'test': test_indices
                              }
                          },
                 ...
                 }
        'train-val-test': {
                 'train_percentage-val_percentage-test_percentage': {
                          'outerfold_0': {
                              'innerfold_0': {'train': indices_train, 'val': indices_
\rightarrowval},
                              'test': test_indices
                              }
```
(continues on next page)

(continued from previous page)

```
},
           ...
           }
}
```
Standard values for the maf filters and data splits:

- maf thresholds: 1, 3, 5
- folds (inner-/outerfolds for 'nested-cv' and folds for 'cv-test'): 5
- test percentage (for 'cv-test' and 'train-val-test'): 20
- val percentage (for 'train-val-test'): 20

### **Parameters**

- data\_dir ( $pathlib.Path$ ) data directory where the phenotype and genotype matrix are stored
- genotype\_matrix\_name  $(str)$  $(str)$  $(str)$  name of the genotype matrix including datatype ending
- phenotype\_matrix\_name  $(str)$  $(str)$  $(str)$  name of the phenotype matrix including datatype ending
- **phenotype**  $(str)$  $(str)$  $(str)$  name of the phenotype to predict
- $maf_percentage (int) threshold for MAF filter as percentage value$  $maf_percentage (int) threshold for MAF filter as percentage value$  $maf_percentage (int) threshold for MAF filter as percentage value$
- datasplit  $(str)$  $(str)$  $(str)$  datasplit to use. Options are: nested-cv, cv-test, train-val-test
- **n\_outerfolds** ([int](https://docs.python.org/3/library/functions.html#int)) number of outerfolds relevant for nested-cv
- **n\_innerfolds** ([int](https://docs.python.org/3/library/functions.html#int)) number of folds relevant for nested-cv and cv-test
- test\_set\_size\_percentage ([int](https://docs.python.org/3/library/functions.html#int)) size of the test set relevant for cv-test and train-valtest
- val\_set\_size\_percentage  $(int)$  $(int)$  $(int)$  size of the validation set relevant for train-val-test
- **X** (numpy.array) genotype in additive encoding to create ma-frequencies
- y (numpy.array) matched phenotype values
- sample\_ids (numpy.array) matched sample ids of genotype/phenotype
- **X\_index** (numpy.array) index file of genotype to redo matching
- **y\_index** (numpy. array) index file of phenotype to redo matching

<span id="page-107-0"></span>easypheno.preprocess.raw\_data\_functions.filter\_non\_informative\_snps(*X*) Remove non-informative SNPs, i.e. SNPs that are constant

**Parameters X** (numpy. array) – genotype matrix in raw or additive encoding

**Returns** filtered genotype matrix and filter-vector

**Return type** (numpy.array, numpy.array)

<span id="page-107-1"></span>easypheno.preprocess.raw\_data\_functions.get\_minor\_allele\_freq(*X*)

Compute minor allele frequencies of genotype matrix

**Parameters X** (numpy.array) – genotype matrix in additive encoding

**Returns** array with frequencies
#### **Return type** numpy.array

#### <span id="page-108-0"></span>easypheno.preprocess.raw\_data\_functions.create\_maf\_filter(*maf*, *freq*)

Create minor allele frequency filter

#### **Parameters**

- maf  $(int)$  $(int)$  $(int)$  maf threshold as percentage value
- freq (numpy.array) array containing minor allele frequencies as decimal value
- **Returns** array containing indices of SNPs with MAF smaller than specified threshold, i.e. SNPs to delete

#### **Return type** numpy.array

easypheno.preprocess.raw\_data\_functions.check\_datasplit\_user\_input(*user\_datasplit*,

*user\_n\_outerfolds*, *user\_n\_innerfolds*, *user\_test\_set\_size\_percentage*, *user\_val\_set\_size\_percentage*, *datasplit*, *param\_to\_check*)

Check if user input of data split parameters differs from standard values. If it does, add input to list of parameters

#### **Parameters**

- user\_datasplit  $(str)$  $(str)$  $(str)$  datasplit specified by the user
- user\_n\_outerfolds  $(int)$  $(int)$  $(int)$  number of outerfolds relevant for nested-cv specified by the user
- user\_n\_innerfolds  $(int)$  $(int)$  $(int)$  number of folds relevant for nested-cv and cv-test specified by the user
- user\_test\_set\_size\_percentage ([int](https://docs.python.org/3/library/functions.html#int)) size of the test set relevant for cv-test and train-val-test specified by the user
- user\_val\_set\_size\_percentage ([int](https://docs.python.org/3/library/functions.html#int)) size of the validation set relevant for train-valtest specified by the user
- datasplit  $(str)$  $(str)$  $(str)$  type of data split
- **param\_to\_check**  $(list)$  $(list)$  $(list)$  standard parameters to compare to

**Returns** adapted list of parameters

#### **Return type** [list](https://docs.python.org/3/library/stdtypes.html#list)

easypheno.preprocess.raw\_data\_functions.check\_train\_test\_splits(*y*, *datasplit*, *datasplit\_params*)

Create stratified train-test splits. Continuous values will be grouped into bins and stratified according to those.

Datasplit parameters:

- nested-cv: [n\_outerfolds, n\_innerfolds]
- cv-test: [n\_innerfolds, test\_set\_size\_percentage]
- train-val-test: [val\_set\_size\_percentage, train\_set\_size\_percentage]

- datasplit  $(str)$  $(str)$  $(str)$  type of datasplit ('nested-cv', 'cv-test', 'train-val-test')
- $y$  (numpy.  $array$ ) array with phenotypic values for stratification
- datasplit\_params  $(list)$  $(list)$  $(list)$  parameters to use for split

<span id="page-109-0"></span>**Returns** dictionary respectively arrays with indices

easypheno.preprocess.raw\_data\_functions.make\_bins(*y*, *datasplit*, *datasplit\_params*)

Create bins of continuous values for stratification.

Datasplit parameters:

- nested-cv: [n\_outerfolds, n\_innerfolds]
- cv-test: [n\_innerfolds, test\_set\_size\_percentage]
- train-val-test: [val\_set\_size\_percentage, train\_set\_size\_percentage]

#### **Parameters**

- $y$  (numpy.  $array$ ) array containing phenotypic values
- datasplit  $(str)$  $(str)$  $(str)$  train test split to use
- $\bullet$  datasplit\_params ([list](https://docs.python.org/3/library/stdtypes.html#list)) parameters to use for split

**Returns** binned array

**Return type** numpy.array

easypheno.preprocess.raw\_data\_functions.make\_nested\_cv(*y*, *outerfolds*, *innerfolds*)

Create index dictionary for stratified nested cross validation with the following structure:

```
{
    'outerfold_0_test': test_indices,
    'outerfold_0': {
        'fold_0_train': innerfold_0_train_indices,
        'fold_0_test': innerfold_0_test_indices,
        ...
        'fold_n_train': innerfold_n_train_indices,
        'fold_n_test': innerfold_n_test_indices
    },
    ...
    'outerfold_m_test': test_indices,
    'outerfold_m': {
        'fold_0_train': innerfold_0_train_indices,
        'fold_0_test': innerfold_0_test_indices,
        ...
        'fold_n_train': innerfold_n_train_indices,
        'fold_n_test': innerfold_n_test_indices
    }
}
```
#### **Parameters**

- y (numpy.array) target values grouped in bins for stratification
- outerfolds  $(int)$  $(int)$  $(int)$  number of outer folds
- innerfolds  $(int)$  $(int)$  $(int)$  number of inner folds

**Returns** index dictionary

**Return type** [dict](https://docs.python.org/3/library/stdtypes.html#dict)

#### <span id="page-110-2"></span>easypheno.preprocess.raw\_data\_functions.make\_stratified\_cv(*x*, *y*, *split\_number*)

Create index dictionary for stratified cross-validation with following structure:

```
{
    'fold_0_train': fold_0_train_indices,
    'fold_0_test': fold_0_test_indices,
    ...
    'fold_n_train': fold_n_train_indices,
    'fold_n_test': fold_n_test_indices
}
```
#### **Parameters**

- $\mathbf x$  (numpy. array) whole train indices
- $y$  (numpy.  $array$ ) target values binned in groups for stratification
- split\_number  $(int)$  $(int)$  $(int)$  number of folds

**Returns** dictionary containing train and validation indices for each fold

```
Return type dict
```

```
easypheno.preprocess.raw_data_functions.make_train_test_split(y, test_size, val_size=None,
                                                                    val=False, random=42)
```
Create index arrays for stratified train-test, respectively train-val-test splits.

#### **Parameters**

- $y$  (numpy.  $array$ ) target values grouped in bins for stratification
- test\_size  $(int)$  $(int)$  $(int)$  size of test set as percentage value
- val\_size size of validation set as percentage value
- val if True, function returns validation set additionally to train and test set
- random controls shuffling of data
- **Returns** either train, val and test index arrays or train and test index arrays and corresponding binned target values

**Return type** (numpy.array, numpy.array, numpy.array)

#### <span id="page-110-0"></span>easypheno.simulate

## **Submodules**

<span id="page-110-1"></span>easypheno.simulate.results\_analysis\_synthetic\_data

**Module Contents**

## <span id="page-111-3"></span>**Functions**

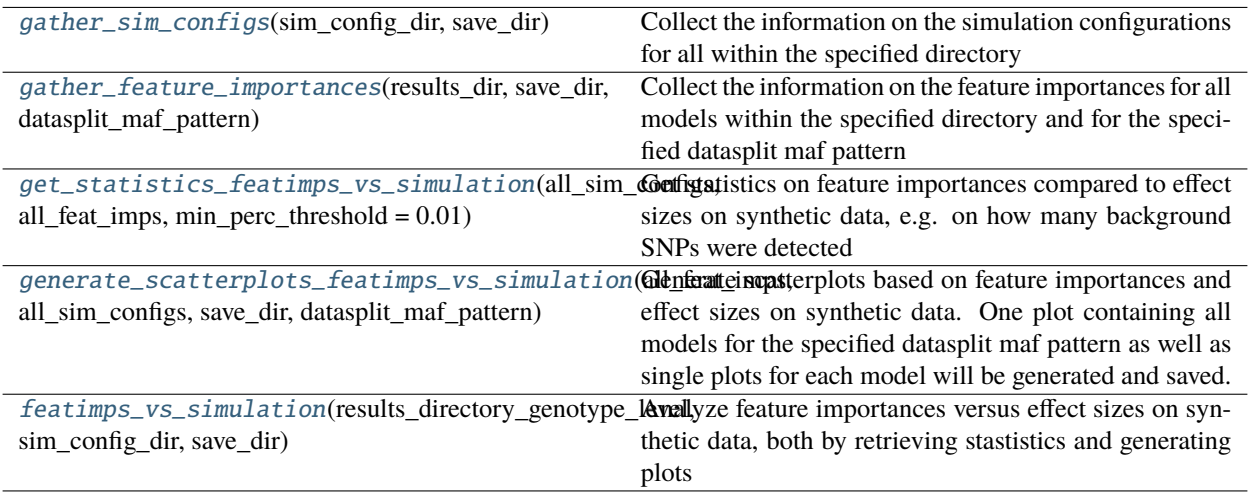

<span id="page-111-0"></span>easypheno.simulate.results\_analysis\_synthetic\_data.gather\_sim\_configs(*sim\_config\_dir*, *save\_dir*)

Collect the information on the simulation configurations for all within the specified directory

#### **Parameters**

- sim\_config\_dir (pathlib. Path) directory which contains the sim config files
- save\_dir  $(pathlib.Path)$  $(pathlib.Path)$  $(pathlib.Path)$  directory to save the collected sim config info

<span id="page-111-1"></span>easypheno.simulate.results\_analysis\_synthetic\_data.gather\_feature\_importances(*results\_dir*,

*save\_dir*,

*datas-*

*plit\_maf\_pattern*)

Collect the information on the feature importances for all models within the specified directory and for the specified datasplit maf pattern

#### **Parameters**

- results\_dir  $(pathlib.Path)$  $(pathlib.Path)$  $(pathlib.Path)$  results directory at the level of the name of the genotype matrix
- save\_dir  $(pathlib.Path)$  $(pathlib.Path)$  $(pathlib.Path)$  directory to save the collected info
- datasplit\_maf\_pattern  $(str)$  $(str)$  $(str)$  datasplit maf pattern to search on

<span id="page-111-2"></span>easypheno.simulate.results\_analysis\_synthetic\_data.get\_statistics\_featimps\_vs\_simulation(*all\_sim\_configs*,

*all\_feat\_imps*,

 $min$ <sub>perc\_threshol</sub>

Get statistics on feature importances compared to effect sizes on synthetic data, e.g. on how many background SNPs were detected

- all\_sim\_configs (pandas.DataFrame) simulation configs to consider
- all\_feat\_imps (pandas.DataFrame) feature importances to consider
- min\_perc\_threshold  $(fload)$  threshold for minimum feature importance in relation to maximum feature importance for a specific model

<span id="page-112-3"></span>**Returns** statistics for a comparison between feature importances and effect sizes in a DataFrame

**Return type** pandas.DataFrame

<span id="page-112-0"></span>easypheno.simulate.results\_analysis\_synthetic\_data.generate\_scatterplots\_featimps\_vs\_simulation(*all\_feat\_imps*,

*all\_sim\_configs*, *save\_dir*, *datas*plit\_maf\_

Generate scatterplots based on feature importances and effect sizes on synthetic data. One plot containing all models for the specified datasplit maf pattern as well as single plots for each model will be generated and saved.

#### **Parameters**

- all\_sim\_configs (pandas. DataFrame) simulation configs to consider
- all\_feat\_imps (pandas.DataFrame) feature importances to consider
- save\_dir  $(pathlib.Path)$  $(pathlib.Path)$  $(pathlib.Path)$  directory to save the plots
- datasplit\_maf\_pattern ([str](https://docs.python.org/3/library/stdtypes.html#str)) datasplit maf pattern to search on

<span id="page-112-1"></span>easypheno.simulate.results\_analysis\_synthetic\_data.featimps\_vs\_simulation(*results\_directory\_genotype\_level*, *sim\_config\_dir*,

*save\_dir*)

Analyze feature importances versus effect sizes on synthetic data, both by retrieving stastistics and generating plots

#### **Parameters**

- results\_directory\_genotype\_level  $(str)$  $(str)$  $(str)$  results directory at the level of the name of the genotype matrix
- $\sin \text{constig\_dir}$  ([str](https://docs.python.org/3/library/stdtypes.html#str)) directory which contains the sim config files
- save\_dir  $(str)$  $(str)$  $(str)$  directory to save the results

<span id="page-112-2"></span>easypheno.simulate.synthetic\_phenotypes

## **Module Contents**

## <span id="page-113-2"></span>**Functions**

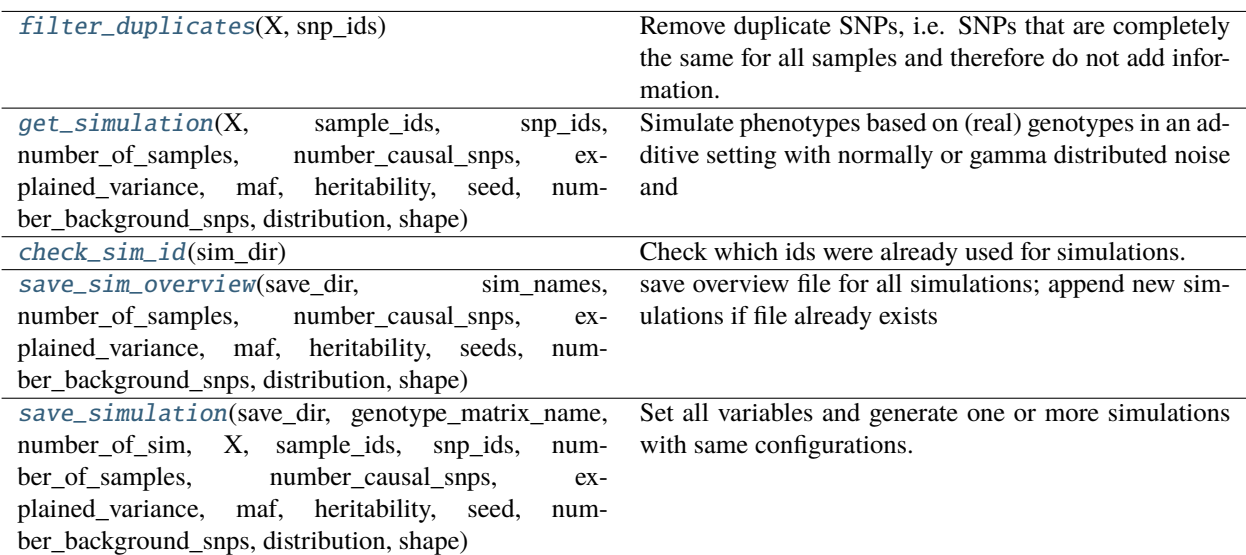

<span id="page-113-0"></span>easypheno.simulate.synthetic\_phenotypes.filter\_duplicates(*X*, *snp\_ids*)

Remove duplicate SNPs, i.e. SNPs that are completely the same for all samples and therefore do not add information.

### **Parameters**

- **X** (numpy.  $array$ ) genotype matrix to be filtered
- snp\_ids (numpy.array) vector containing corresponding SNP ids

**Returns** filtered genotype matrix and filtered SNP ids

**Return type** (numpy.array, numpy.array)

<span id="page-113-1"></span>easypheno.simulate.synthetic\_phenotypes.get\_simulation(*X*, *sample\_ids*, *snp\_ids*, *number\_of\_samples*, *number\_causal\_snps*, *explained\_variance*, *maf*, *heritability*, *seed*, *number\_background\_snps*, *distribution*, *shape*)

Simulate phenotypes based on (real) genotypes in an additive setting with normally or gamma distributed noise and normally distributed effect sizes of causal SNPs.

- **X** (numpy.array) genotype matrix in additive encoding
- sample\_ids (numpy.array) sample ids of genotype matrix
- snp\_ids (numpy.array) SNP ids of genotype matrix
- number\_of\_samples  $(int)$  $(int)$  $(int)$  number of samples of synthetic phenotype
- number\_causal\_snps  $(int)$  $(int)$  $(int)$  number of SNPs used as causal markers in simulation
- explained\_variance  $(int)$  $(int)$  $(int)$  percentage value of how much of the total variance the causal SNPs should explain
- maf  $(int)$  $(int)$  $(int)$  percentage value used for maf filtering of genotype matrix
- <span id="page-114-3"></span>• heritability  $(int)$  $(int)$  $(int)$  – percentage value of how much of the variance should be explained by polygenic background
- seed  $(int)$  $(int)$  $(int)$  seed for random sampling
- number\_background\_snps  $(int)$  $(int)$  $(int)$  number of randomly selected SNPs to simulate the polygenic background
- distribution ([str](https://docs.python.org/3/library/stdtypes.html#str)) probability distribution used to draw random noise can be 'normal' or 'gamma'
- shape  $(fload)$  only needed if distribution is 'gamma'
- **Returns** simulated phenotype with corresponding sample ids, SNP ids of causal SNPs, SNP ids of background SNPs,
- **Return type** (numpy.array, numpy.array, numpy.array, numpy.array, numpy.array, numpy.array, numpy.array)

effect sizes of background, effect sizes of causal SNPs, used explained variance for each causal SNP

<span id="page-114-0"></span>easypheno.simulate.synthetic\_phenotypes.check\_sim\_id(*sim\_dir*)

Check which ids were already used for simulations.

**Parameters** sim\_dir (*[pathlib.Path](https://docs.python.org/3/library/pathlib.html#pathlib.Path)*) – directory containing simulations to check

**Returns** last simulation number + 1

**Return type** [int](https://docs.python.org/3/library/functions.html#int)

<span id="page-114-1"></span>easypheno.simulate.synthetic\_phenotypes.save\_sim\_overview(*save\_dir*, *sim\_names*,

*number\_of\_samples*, *number\_causal\_snps*, *explained\_variance*, *maf*, *heritability*, *seeds*, *number\_background\_snps*, *distribution*, *shape*)

save overview file for all simulations; append new simulations if file already exists

- save\_dir  $(pathlib.Path)$  $(pathlib.Path)$  $(pathlib.Path)$  directory to save overview file to
- $sim\_names$  ([list](https://docs.python.org/3/library/stdtypes.html#list)) list containing simulation name for each simulation
- number\_of\_samples  $(list)$  $(list)$  $(list)$  list containing number of samples for each simulation
- number\_causal\_snps  $(llist)$  $(llist)$  $(llist)$  list containing number of causal SNPS for each simulation
- explained\_variance  $(list)$  $(list)$  $(list)$  list containing total explained variance of causal SNPs for each simulation
- maf  $(list)$  $(list)$  $(list)$  list containing used maf frequency for each simulation
- heritability  $(list)$  $(list)$  $(list)$  list containing used heritability for each simulation
- seeds  $(list)$  $(list)$  $(list)$  list containing used seed for each simulation
- number\_background\_snps  $(list)$  $(list)$  $(list)$  list containing number of background SNPs for each simulation
- distribution  $(iist)$  [list](https://docs.python.org/3/library/stdtypes.html#list) containing used distribution of random noise for each simulation
- <span id="page-114-2"></span>• **shape**  $(list)$  $(list)$  $(list)$  – list containing shape of gamma distribution, resp. None for normal distribution for each simulation

easypheno.simulate.synthetic\_phenotypes.save\_simulation(*save\_dir*, *genotype\_matrix\_name*,

*number\_of\_sim*, *X*, *sample\_ids*, *snp\_ids*, *number\_of\_samples*, *number\_causal\_snps*, *explained\_variance*, *maf*, *heritability*, *seed*, *number\_background\_snps*, *distribution*, *shape*)

Set all variables and generate one or more simulations with same configurations. Save overview file and simulated phenotypes to subfolder 'genotype\_matrix\_name' in save\_dir as 'Simulations\_Overview.csv' and Simulation\_{sim\_id}.csv. Save SNP ids of background SNPs, effect sizes/betas of background SNPs and configuration infos containing SNP ids and betas of causal SNPs to subfolder sim\_configs in 'genotype\_matrix\_name' as 'background\_{sim\_id}.csv', 'betas\_background\_{sim\_id}.csv' and 'simulation\_config\_{sim\_id}.csv'. If only one phenoype is simulated, the sim\_id consists of a single number. If several phenotypes are simulated with the same configurations, then the sim\_id is the number of the first simulation '-' number of last simulation, e.g. '10-15'

- save\_dir  $(str)$  $(str)$  $(str)$  directory to save simulations to
- genotype\_matrix\_name  $(str)$  $(str)$  $(str)$  name of genotype matrix to be used for simulations, needed to create subfolder in save\_dir
- number\_of\_sim  $(int)$  $(int)$  $(int)$  number of simulations to create with same configurations
- **X** (numpy.array) genotype matrix in additive encoding
- sample\_ids (numpy.array) sample ids of genotype matrix
- snp\_ids (numpy.array) SNP ids of genotype matrix
- number\_of\_samples  $(int)$  $(int)$  $(int)$  number of samples of synthetic phenotype
- number\_causal\_snps  $(int)$  $(int)$  $(int)$  number of SNPs used as causal markers in simulation
- explained\_variance  $(int)$  $(int)$  $(int)$  percentage value of how much of the total variance the causal SNPs should explain
- maf  $(int)$  $(int)$  $(int)$  percentage value used for maf filtering of genotype matrix
- heritability  $(int)$  $(int)$  $(int)$  percentage value of how much of the variance should be explained by polygenic background
- seed  $(int)$  $(int)$  $(int)$  seed for random sampling
- number background snps  $(int)$  $(int)$  $(int)$  number of randomly selected SNPs to simulate the polygenic background
- distribution ([str](https://docs.python.org/3/library/stdtypes.html#str)) probability distribution used to draw random noise can be 'normal' or 'gamma'
- **shape**  $(fload)$  only needed if distribution is 'gamma'

<span id="page-116-6"></span><span id="page-116-4"></span>easypheno.utils

**Submodules**

<span id="page-116-5"></span>easypheno.utils.check\_functions

**Module Contents**

**Functions**

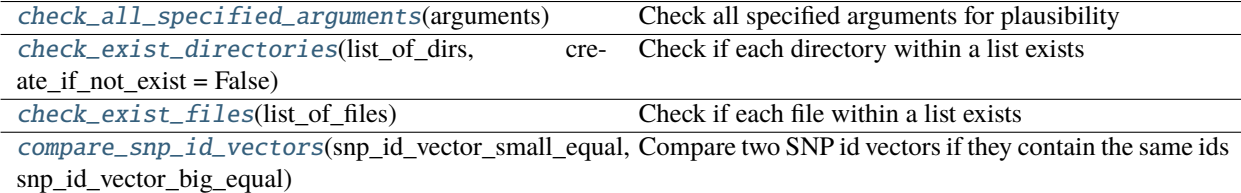

<span id="page-116-0"></span>easypheno.utils.check\_functions.check\_all\_specified\_arguments(*arguments*)

Check all specified arguments for plausibility

**Parameters** arguments  $(dict)$  $(dict)$  $(dict)$  – all arguments provided by the user

<span id="page-116-1"></span>easypheno.utils.check\_functions.check\_exist\_directories(*list\_of\_dirs*, *create\_if\_not\_exist=False*)

Check if each directory within a list exists

**Parameters**

- [list](https://docs.python.org/3/library/stdtypes.html#list)\_of\_dirs  $(list)$  list with directories as pathlib. Path
- create\_if\_not\_exist ([bool](https://docs.python.org/3/library/functions.html#bool)) bool if non-existing directories should be created

**Returns** True if all exist, False otherwise

#### **Return type** [bool](https://docs.python.org/3/library/functions.html#bool)

<span id="page-116-2"></span>easypheno.utils.check\_functions.check\_exist\_files(*list\_of\_files*)

Check if each file within a list exists

**Parameters [list](https://docs.python.org/3/library/stdtypes.html#list)\_of\_files** (list) – list with files as pathlib.Path

**Returns** True if all exist, False otherwise

**Return type** [bool](https://docs.python.org/3/library/functions.html#bool)

<span id="page-116-3"></span>easypheno.utils.check\_functions.compare\_snp\_id\_vectors(*snp\_id\_vector\_small\_equal*, *snp\_id\_vector\_big\_equal*)

Compare two SNP id vectors if they contain the same ids

#### **Parameters**

- snp\_id\_vector\_small\_equal (numpy.array) vector 1 with SNP ids, can be a (smaller) subset of snp\_id\_vector\_big\_equal
- snp\_id\_vector\_big\_equal (numpy.array) vector 2 with SNP ids, can contain more SNP ids than snp\_id\_vector\_small\_equal

**Returns** True if snp\_id\_vector\_small\_equal is a subset of the other vector

**Return type** [bool](https://docs.python.org/3/library/functions.html#bool)

### <span id="page-117-6"></span><span id="page-117-5"></span>easypheno.utils.helper\_functions

## **Module Contents**

### **Functions**

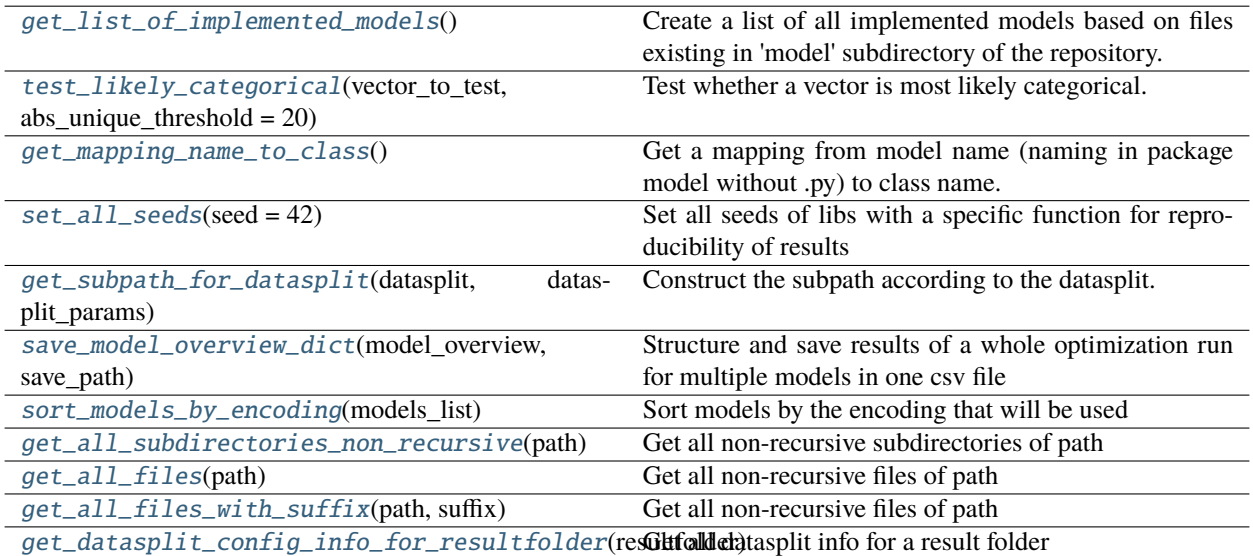

<span id="page-117-0"></span>easypheno.utils.helper\_functions.get\_list\_of\_implemented\_models()

Create a list of all implemented models based on files existing in 'model' subdirectory of the repository.

#### **Return type** [list](https://docs.python.org/3/library/stdtypes.html#list)

<span id="page-117-1"></span>easypheno.utils.helper\_functions.test\_likely\_categorical(*vector\_to\_test*,

*abs\_unique\_threshold=20*)

Test whether a vector is most likely categorical. Simple heuristics: checking if the number of unique values exceeds a specified threshold

#### **Parameters**

- vector\_to\_test  $(list)$  $(list)$  $(list)$  vector that is tested if it is most likely categorical
- abs\_unique\_threshold  $(int)$  $(int)$  $(int)$  threshold of unique values' ratio to declare vector categorical

**Returns** True if the vector is most likely categorical, False otherwise

#### **Return type** [bool](https://docs.python.org/3/library/functions.html#bool)

<span id="page-117-2"></span>easypheno.utils.helper\_functions.get\_mapping\_name\_to\_class()

Get a mapping from model name (naming in package model without .py) to class name.

**Returns** dictionary with mapping model name to class name

**Return type** [dict](https://docs.python.org/3/library/stdtypes.html#dict)

## <span id="page-117-3"></span>easypheno.utils.helper\_functions.set\_all\_seeds(*seed=42*)

<span id="page-117-4"></span>Set all seeds of libs with a specific function for reproducibility of results

## **Parameters** seed ([int](https://docs.python.org/3/library/functions.html#int)) – seed to use

<span id="page-118-5"></span>easypheno.utils.helper\_functions.get\_subpath\_for\_datasplit(*datasplit*, *datasplit\_params*)

Construct the subpath according to the datasplit.

Datasplit parameters:

- nested-cv: [n\_outerfolds, n\_innerfolds]
- cv-test: [n\_innerfolds, test\_set\_size\_percentage]
- train-val-test: [val\_set\_size\_percentage, test\_set\_size\_percentage]

#### **Parameters**

- datasplit  $(str)$  $(str)$  $(str)$  datasplit to retrieve
- datasplit\_params  $(list)$  $(list)$  $(list)$  parameters to use for the specific datasplit

**Returns** string with the subpath

**Return type** [str](https://docs.python.org/3/library/stdtypes.html#str)

<span id="page-118-0"></span>easypheno.utils.helper\_functions.save\_model\_overview\_dict(*model\_overview*, *save\_path*) Structure and save results of a whole optimization run for multiple models in one csv file

#### **Parameters**

- model\_overview  $(dict)$  $(dict)$  $(dict)$  dictionary with results overview
- save\_path  $(str)$  $(str)$  $(str)$  filepath for saving the results overview file

#### <span id="page-118-1"></span>easypheno.utils.helper\_functions.sort\_models\_by\_encoding(*models\_list*)

Sort models by the encoding that will be used

Parameters models\_[list](https://docs.python.org/3/library/stdtypes.html#list) (list) – unsorted list of models

**Returns** list of models sorted by encoding

**Return type** [list](https://docs.python.org/3/library/stdtypes.html#list)

<span id="page-118-2"></span>easypheno.utils.helper\_functions.get\_all\_subdirectories\_non\_recursive(*path*) Get all non-recursive subdirectories of path

**Parameters** path ([pathlib.Path](https://docs.python.org/3/library/pathlib.html#pathlib.Path)) – path to search

**Returns** list with all non-recursive subdirs

**Return type** [list](https://docs.python.org/3/library/stdtypes.html#list)

<span id="page-118-3"></span>easypheno.utils.helper\_functions.get\_all\_files(*path*)

Get all non-recursive files of path

**Parameters** path ([pathlib.Path](https://docs.python.org/3/library/pathlib.html#pathlib.Path)) – path to search

**Returns** list with all non-recursive files

**Return type** [list](https://docs.python.org/3/library/stdtypes.html#list)

<span id="page-118-4"></span>easypheno.utils.helper\_functions.get\_all\_files\_with\_suffix(*path*, *suffix*)

Get all non-recursive files of path

- path  $(pathlib.Path)$  $(pathlib.Path)$  $(pathlib.Path)$  path to search
- suffix  $(str)$  $(str)$  $(str)$  suffix to search

<span id="page-119-5"></span>**Returns** list with all non-recursive files

**Return type** [list](https://docs.python.org/3/library/stdtypes.html#list)

<span id="page-119-0"></span>easypheno.utils.helper\_functions.get\_datasplit\_config\_info\_for\_resultfolder(*resultfolder*)

Get all datasplit info for a result folder

**Parameters resultfolder** ([str](https://docs.python.org/3/library/stdtypes.html#str)) – path to retrieve info

**Returns** datasplit info with datasplit, n\_outerfolds, n\_innerfolds, val\_set\_size\_percentage, test\_set\_size\_percentage, maf\_percentage

**Return type** [tuple](https://docs.python.org/3/library/stdtypes.html#tuple)

#### <span id="page-119-4"></span>easypheno.utils.print\_functions

### **Module Contents**

## **Functions**

[print\\_config\\_info](#page-119-1)(arguments, dataset, task) Print info of current configuration.

<span id="page-119-1"></span>easypheno.utils.print\_functions.print\_config\_info(*arguments*, *dataset*, *task*)

Print info of current configuration.

#### **Parameters**

- arguments  $(dict)$  $(dict)$  $(dict)$  arguments specified by the user
- dataset ([easypheno.preprocess.base\\_dataset.Dataset](#page-93-0)) dataset used for optimization
- task  $(str)$  $(str)$  $(str)$  task that was detected

## **2.7.2 Submodules**

<span id="page-119-3"></span>easypheno.optim\_pipeline

## **Module Contents**

## **Functions**

<span id="page-119-2"></span>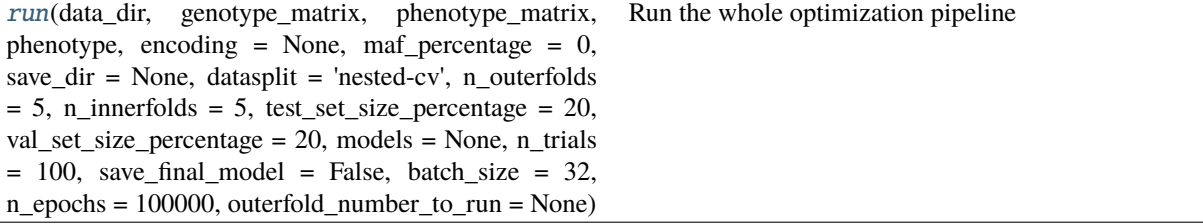

<span id="page-120-0"></span>easypheno.optim\_pipeline.run(*data\_dir*, *genotype\_matrix*, *phenotype\_matrix*, *phenotype*, *encoding=None*, *maf\_percentage=0*, *save\_dir=None*, *datasplit='nested-cv'*, *n\_outerfolds=5*, *n\_innerfolds=5*, *test\_set\_size\_percentage=20*, *val\_set\_size\_percentage=20*, *models=None*, *n\_trials=100*, *save\_final\_model=False*, *batch\_size=32*, *n\_epochs=100000*, *outerfold\_number\_to\_run=None*)

Run the whole optimization pipeline

#### **Parameters**

- data\_dir  $(str)$  $(str)$  $(str)$  data directory where the phenotype and genotype matrix are stored
- genotype\_matrix  $(str)$  $(str)$  $(str)$  name of the genotype matrix including datatype ending
- phenotype\_matrix  $(str)$  $(str)$  $(str)$  name of the phenotype matrix including datatype ending
- phenotype  $(str)$  $(str)$  $(str)$  name of the phenotype to predict
- encoding  $(str)$  $(str)$  $(str)$  encoding to use. Default is None, so standard encoding of each model will be used. Options are: '012', 'onehot', 'raw'
- maf\_percentage ([int](https://docs.python.org/3/library/functions.html#int)) threshold for MAF filter as percentage value. Default is 0, so no MAF filtering
- save\_dir  $(str)$  $(str)$  $(str)$  directory for saving the results. Default is None, so same directory as data\_dir
- datasplit  $(str)$  $(str)$  $(str)$  datasplit to use. Options are: nested-cv, cv-test, train-val-test
- n\_outerfolds ([int](https://docs.python.org/3/library/functions.html#int)) number of outerfolds relevant for nested-cv
- **n\_innerfolds** ([int](https://docs.python.org/3/library/functions.html#int)) number of folds relevant for nested-cv and cv-test
- test\_set\_size\_percentage  $(int)$  $(int)$  $(int)$  size of the test set relevant for cv-test and train-valtest
- val\_set\_size\_percentage ([int](https://docs.python.org/3/library/functions.html#int)) size of the validation set relevant for train-val-test
- models  $(list)$  $(list)$  $(list)$  list of models that should be optimized
- **n\_trials**  $(int)$  $(int)$  $(int)$  number of trials for optuna
- save\_final\_model  $(bool)$  $(bool)$  $(bool)$  specify if the final model should be saved
- batch\_size  $(int)$  $(int)$  $(int)$  batch size for neural network models
- **n\_epochs**  $(int)$  $(int)$  $(int)$  number of epochs for neural network models
- outerfold\_number\_to\_run ([int](https://docs.python.org/3/library/functions.html#int)) outerfold to run in case you do not want to run all

## **2.7.3 Package Contents**

easypheno. $y$ ersion $= 0.0.3$ easypheno.\_\_author\_\_ = Florian Haselbeck, Maura John, Dominik G. Grimm easypheno.\_\_credits\_\_ = GrimmLab @ TUM Campus Straubing (https://bit.cs.tum.de/)

## **PYTHON MODULE INDEX**

#### e

```
easypheno, 55
easypheno.evaluation, 55
easypheno.evaluation.eval_metrics, 55
easypheno.model, 55
easypheno.model._base_model, 55
easypheno.model._bayesfromR, 58
easypheno.model._bayesian_linreg, 59
easypheno.model._model_functions, 61
easypheno.model._param_free_base_model, 62
easypheno.model._sklearn_model, 63
easypheno.model._template_sklearn_model, 64
easypheno.model._template_tensorflow_model,
       65
easypheno.model._template_torch_model, 67
easypheno.model._tensorflow_model, 68
easypheno.model._torch_model, 70
easypheno.model.bayes_ridge, 74
easypheno.model.bayesAfromR, 72
easypheno.model.bayesBfromR, 73
easypheno.model.bayesCfromR, 73
easypheno.model.blup, 75
easypheno.model.cnn, 76
77
easypheno.model.linearregression, 78
easypheno.model.localcnn, 78
easypheno.model.mlp, 79
easypheno.model.randomforest, 80
easypheno.model.svm, 81
easypheno.model.xgboost, 82
easypheno.optim_pipeline, 116
easypheno.optimization, 83
easypheno.optimization.optuna_optim, 83
easypheno.optimization.paramfree_fitting, 85
easypheno.postprocess, 87
easypheno.postprocess.feat_importance, 87
easypheno.postprocess.model_reuse, 88
easypheno.postprocess.results_analysis, 89
easypheno.preprocess, 90
easypheno.preprocess.base_dataset, 90
easypheno.preprocess.encoding_functions, 93
easypheno.preprocess.raw_data_functions, 95
```
- easypheno.simulate, [107](#page-110-0) easypheno.simulate.results\_analysis\_synthetic\_data,
- [107](#page-110-1)
- easypheno.simulate.synthetic\_phenotypes, [109](#page-112-2)
- easypheno.utils, [113](#page-116-4)
- easypheno.utils.check\_functions, [113](#page-116-5)
- easypheno.utils.helper\_functions, [114](#page-117-5)
- easypheno.utils.print\_functions, [116](#page-119-4)

## **INDEX**

check\_encoding\_of\_genotype() (*in module easypheno.preprocess.encoding\_functions*),

check\_exist\_directories() (*in module easypheno.utils.check\_functions*), [113](#page-116-6) check\_exist\_files() (*in module easypheno.utils.check\_functions*), [113](#page-116-6) check\_genotype\_binary\_plink\_file() (*in module easypheno.preprocess.raw\_data\_functions*),

check\_genotype\_csv\_file() (*in module*

check\_genotype\_h5\_file() (*in module*

check\_genotype\_plink\_file() (*in module easypheno.preprocess.raw\_data\_functions*),

check\_genotype\_shape() (*in module easypheno.preprocess.raw\_data\_functions*),

check\_index\_file() (*in module*

*easypheno.preprocess.raw\_data\_functions*), [99](#page-102-0)

*easypheno.preprocess.raw\_data\_functions*), [97](#page-100-0)

*easypheno.preprocess.raw\_data\_functions*), [98](#page-101-0)

[94](#page-97-0)

[100](#page-103-0)

[100](#page-103-0)

[100](#page-103-0)

check\_params\_for\_duplicate()

## Symbols

```
__author__ (in module easypheno), 117
__credits__ (in module easypheno), 117
__version__ (in module easypheno), 117
```
# A

append\_index\_file() (*in module easypheno.preprocess.raw\_data\_functions*), [102](#page-105-0) apply\_final\_model() (*in module easypheno.postprocess.model\_reuse*), [88](#page-91-1)

# B

BaseModel (*class in easypheno.model.\_base\_model*), [55](#page-58-5) Bayes (*class in easypheno.model.\_bayesian\_linreg*), [59](#page-62-1) Bayes\_R (*class in easypheno.model.\_bayesfromR*), [58](#page-61-1) BayesA (*class in easypheno.model.bayesAfromR*), [72](#page-75-1) BayesB (*class in easypheno.model.bayesBfromR*), [73](#page-76-2) BayesC (*class in easypheno.model.bayesCfromR*), [73](#page-76-2) BayesRidge (*class in easypheno.model.bayes\_ridge*), [74](#page-77-1) Blup (*class in easypheno.model.blup*), [75](#page-78-1)

# $\mathcal{C}$

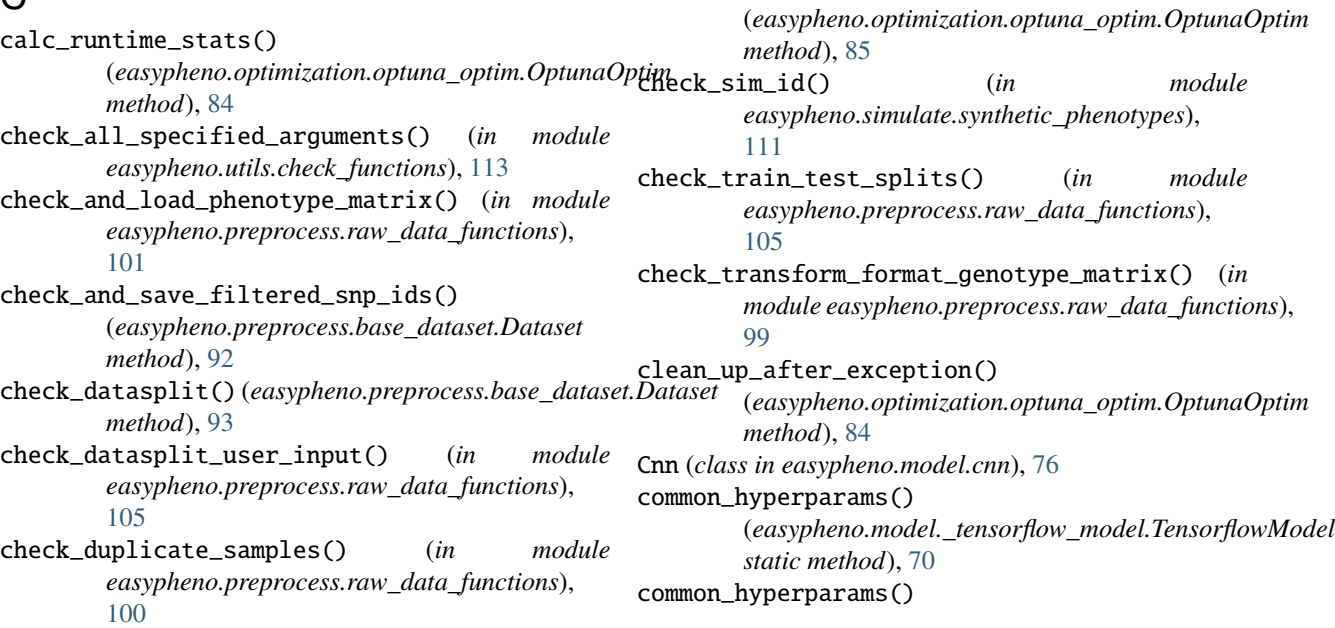

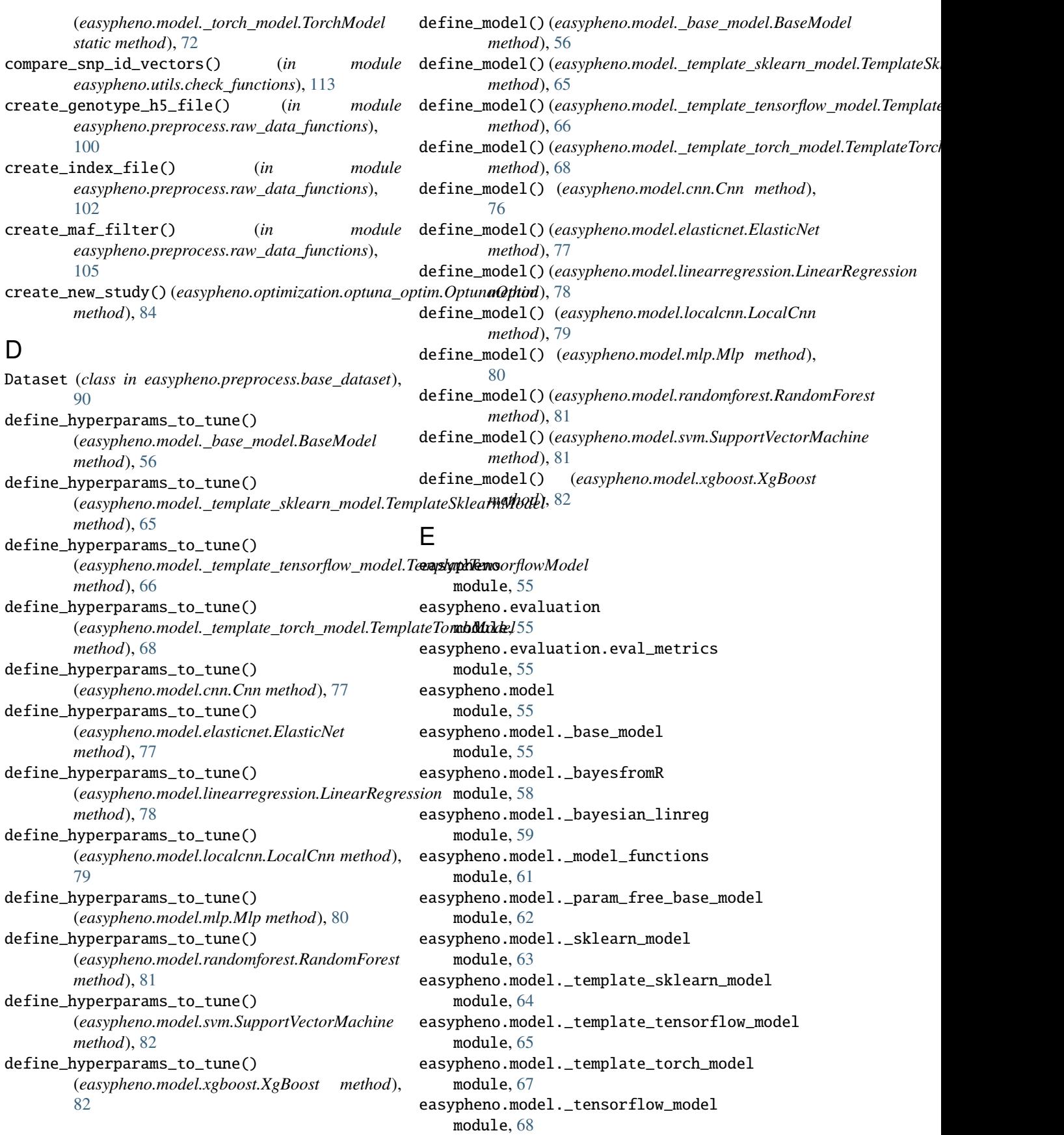

easypheno.model.\_torch\_model module, [70](#page-73-1) easypheno.model.bayes\_ridge module, [74](#page-77-1) easypheno.model.bayesAfromR module, [72](#page-75-1) easypheno.model.bayesBfromR module, [73](#page-76-2) easypheno.model.bayesCfromR module, [73](#page-76-2) easypheno.model.blup module, [75](#page-78-1) easypheno.model.cnn module, [76](#page-79-1) easypheno.model.elasticnet module, [77](#page-80-1) easypheno.model.linearregression module, [78](#page-81-2) easypheno.model.localcnn module, [78](#page-81-2) easypheno.model.mlp module, [79](#page-82-1) easypheno.model.randomforest module, [80](#page-83-1) easypheno.model.svm module, [81](#page-84-1) easypheno.model.xgboost module, [82](#page-85-1) easypheno.optim\_pipeline module, [116](#page-119-5) easypheno.optimization module, [83](#page-86-2) easypheno.optimization.optuna\_optim module, [83](#page-86-2) easypheno.optimization.paramfree\_fitting module, [85](#page-88-1) easypheno.postprocess module, [87](#page-90-2) easypheno.postprocess.feat\_importance module, [87](#page-90-2) easypheno.postprocess.model\_reuse module, [88](#page-91-1) easypheno.postprocess.results\_analysis module, [89](#page-92-1) easypheno.preprocess module, [90](#page-93-3) easypheno.preprocess.base\_dataset module, [90](#page-93-3) easypheno.preprocess.encoding\_functions module, [93](#page-96-1) easypheno.preprocess.raw\_data\_functions module, [95](#page-98-1) easypheno.simulate module, [107](#page-110-2)

easypheno.simulate.results\_analysis\_synthetic\_data module, [107](#page-110-2) easypheno.simulate.synthetic\_phenotypes module, [109](#page-112-3) easypheno.utils module, [113](#page-116-6) easypheno.utils.check\_functions module, [113](#page-116-6) easypheno.utils.helper\_functions module, [114](#page-117-6) easypheno.utils.print\_functions module, [116](#page-119-5) ElasticNet (*class in easypheno.model.elasticnet*), [77](#page-80-1) encode\_genotype() (*in module easypheno.preprocess.encoding\_functions*), [94](#page-97-0)

## F

- featimps\_vs\_simulation() (*in module easypheno.simulate.results\_analysis\_synthetic\_data*), [109](#page-112-3)
- filter\_duplicate\_snps() (*easypheno.preprocess.base\_dataset.Dataset method*), [92](#page-95-0)
- filter\_duplicates() (*in module easypheno.simulate.synthetic\_phenotypes*), [110](#page-113-2)
- filter\_non\_informative\_snps() (*in module easypheno.preprocess.raw\_data\_functions*), [104](#page-107-0)
- fit() (*easypheno.model.\_bayesfromR.Bayes\_R method*), [59](#page-62-1)
- fit() (*easypheno.model.\_bayesian\_linreg.Bayes method*), [60](#page-63-0)
- fit() (*easypheno.model.\_param\_free\_base\_model.ParamFreeBaseModel method*), [63](#page-66-1)
- fit() (*easypheno.model.blup.Blup method*), [75](#page-78-1)

## G

- gather\_feature\_importances() (*in module easypheno.simulate.results\_analysis\_synthetic\_data*), [108](#page-111-3)
- gather\_sim\_configs() (*in module easypheno.simulate.results\_analysis\_synthetic\_data*), [108](#page-111-3)
- generate\_results\_on\_test() (*easypheno.optimization.optuna\_optim.OptunaOptim method*), [85](#page-88-1)
- generate\_scatterplots\_featimps\_vs\_simulation() (*in module easypheno.simulate.results\_analysis\_synthetic\_data*), [109](#page-112-3)
- genotype\_phenotype\_matching() (*in module easypheno.preprocess.raw\_data\_functions*), [101](#page-104-0)

get\_additive\_encoding() (*in module easypheno.preprocess.encoding\_functions*), [94](#page-97-0) get\_all\_files() (*in module easypheno.utils.helper\_functions*), [115](#page-118-5) get\_all\_files\_with\_suffix() (*in module easypheno.utils.helper\_functions*), [115](#page-118-5) get\_all\_subdirectories\_non\_recursive() (*in module easypheno.utils.helper\_functions*), [115](#page-118-5) get\_base\_encoding() (*in module easypheno.preprocess.encoding\_functions*), [94](#page-97-0) get\_dataloader()(*easypheno.model.\_tensorflow\_model.I&&ard&wd&&d&u\_indices() method*), [69](#page-72-0) get\_dataloader() (*easypheno.model.\_torch\_model.TorchModel method*), [72](#page-75-1) get\_datasplit\_config\_info\_for\_resultfolder() (*in module easypheno.utils.helper\_functions*), [116](#page-119-5) get\_encoding() (*in module easypheno.preprocess.encoding\_functions*), [93](#page-96-1) get\_evaluation\_report() (*in module easypheno.evaluation.eval\_metrics*), [55](#page-58-5) get\_feature\_importance() (*easypheno.optimization.optuna\_optim.OptunaOptim* maf\_filter\_raw\_data() *method*), [85](#page-88-1) get\_feature\_importance() (*easypheno.optimization.paramfree\_fitting.ParamFreeFitting* make\_bins() (*in module method*), [87](#page-90-2) get\_index\_file\_name() (*easypheno.preprocess.base\_dataset.Dataset static method*), [93](#page-96-1) get\_list\_of\_encodings() (*in module easypheno.preprocess.encoding\_functions*), [93](#page-96-1) get\_list\_of\_implemented\_models() (*in module easypheno.utils.helper\_functions*), [114](#page-117-6) get\_loss() (*easypheno.model.\_torch\_model.TorchModel method*), [72](#page-75-1) get\_mapping\_name\_to\_class() (*in module easypheno.utils.helper\_functions*), [114](#page-117-6) get\_matched\_data() (*in module easypheno.preprocess.raw\_data\_functions*), [101](#page-104-0) get\_minor\_allele\_freq() (*in module easypheno.preprocess.raw\_data\_functions*), [104](#page-107-0) get\_onehot\_encoding() (*in module easypheno.preprocess.encoding\_functions*), [94](#page-97-0) get\_simulation() (*in module easypheno.simulate.synthetic\_phenotypes*), [110](#page-113-2) module qet\_statistics\_featimps\_vs\_simulation() (*in module easypheno.simulate.results\_analysis\_synthetic\_data*), [108](#page-111-3) get\_subpath\_for\_datasplit() (*in module easypheno.utils.helper\_functions*), [114](#page-117-6) get\_torch\_object\_for\_string() (*easypheno.model.\_torch\_model.TorchModel static method*), [72](#page-75-1) L LinearRegression (*class in easypheno.model.linearregression*), [78](#page-81-2) (*easypheno.preprocess.base\_dataset.Dataset method*), [92](#page-95-0) load\_match\_raw\_data() (*easypheno.preprocess.base\_dataset.Dataset method*), [91](#page-94-0) load\_model() (*in module easypheno.model.\_model\_functions*), [62](#page-65-1) load\_retrain\_model() (*in module easypheno.model.\_model\_functions*), [61](#page-64-1) LocalCnn (*class in easypheno.model.localcnn*), [78](#page-81-2) M (*easypheno.preprocess.base\_dataset.Dataset method*), [91](#page-94-0) *easypheno.preprocess.raw\_data\_functions*), [106](#page-109-0) make\_nested\_cv() (*in module easypheno.preprocess.raw\_data\_functions*), [106](#page-109-0) make\_stratified\_cv() (*in module easypheno.preprocess.raw\_data\_functions*), [106](#page-109-0) make\_train\_test\_split() (*in module easypheno.preprocess.raw\_data\_functions*), [107](#page-110-2) Mlp (*class in easypheno.model.mlp*), [79](#page-82-1) module easypheno, [55](#page-58-5) easypheno.evaluation, [55](#page-58-5) easypheno.evaluation.eval\_metrics, [55](#page-58-5) easypheno.model, [55](#page-58-5) easypheno.model.\_base\_model, [55](#page-58-5) easypheno.model.\_bayesfromR, [58](#page-61-1) easypheno.model.\_bayesian\_linreg, [59](#page-62-1) easypheno.model.\_model\_functions, [61](#page-64-1) easypheno.model.\_param\_free\_base\_model, [62](#page-65-1) easypheno.model.\_sklearn\_model, [63](#page-66-1)

```
easypheno.model._template_sklearn_model,
        64
    easypheno.model._template_tensorflow_model,
ParamFreeFitting (class in
        65
    easypheno.model._template_torch_model, 67
    easypheno.model._tensorflow_model, 68
    easypheno.model._torch_model, 70
    easypheno.model.bayes_ridge, 74
    easypheno.model.bayesAfromR, 72
    easypheno.model.bayesBfromR, 73
    easypheno.model.bayesCfromR, 73
    easypheno.model.blup, 75
    easypheno.model.cnn, 76
    77
    easypheno.model.linearregression, 78
    easypheno.model.localcnn, 78
    easypheno.model.mlp, 79
    easypheno.model.randomforest, 80
    easypheno.model.svm, 81
    easypheno.model.xgboost, 82
    easypheno.optim_pipeline, 116
    easypheno.optimization, 83
    easypheno.optimization.optuna_optim, 83
    easypheno.optimization.paramfree_fitting,
        85
    easypheno.postprocess, 87
    easypheno.postprocess.feat_importance, 87
    easypheno.postprocess.model_reuse, 88
    easypheno.postprocess.results_analysis,
        89
    easypheno.preprocess, 90
    easypheno.preprocess.base_dataset, 90
    easypheno.preprocess.encoding_functions,
        93
    easypheno.preprocess.raw_data_functions,
        95
    easypheno.simulate, 107
    easypheno.simulate.results_analysis_synthetic_datautribute81
        107
    easypheno.simulate.synthetic_phenotypes,
        109
    easypheno.utils, 113
    easypheno.utils.check_functions, 113
    easypheno.utils.helper_functions, 114
    easypheno.utils.print_functions, 116
\Omegaobjective() (easypheno.optimization.optuna_optim.OptunaOptim
method), 60
        method), 84
OptunaOptim (class in
        easypheno.optimization.optuna_optim), 83
ParamFreeBaseModel (class in
                                                          easypheno.model._param_free_base_model),
                                                          62
                                                          easypheno.optimization.paramfree_fitting),
                                                          85
                                                 plot_heatmap_results() (in module
                                                          easypheno.postprocess.results_analysis),
                                                          90
                                                 possible_encodings (easypheno.model._base_model.BaseModel
                                                         property), 56
                                                 possible_encodings (easypheno.model._bayesfromR.Bayes_R
                                                          attribute), 59
                                                 possible_encodings (easypheno.model._bayesian_linreg.Bayes
                                                          attribute), 60
                                                 possible_encodings (easypheno.model._param_free_base_model.Paran
                                                          property), 62
                                                 possible_encodings (easypheno.model._template_sklearn_model.Templ
                                                          attribute), 65
                                                 possible_encodings (easypheno.model._template_tensorflow_model.Ten
                                                          attribute), 66
                                                 possible_encodings (easypheno.model._template_torch_model.Template
                                                          attribute), 68
                                                 possible_encodings (easypheno.model.blup.Blup at-
                                                          tribute), 75
                                                 possible_encodings (easypheno.model.cnn.Cnn at-
                                                          tribute), 76
                                                 possible_encodings (easypheno.model.elasticnet.ElasticNet
                                                          attribute), 77
                                                 possible_encodings (easypheno.model.linearregression.LinearRegression
                                                          attribute), 78
                                                 possible_encodings (easypheno.model.localcnn.LocalCnn
                                                          attribute), 79
                                                 possible_encodings (easypheno.model.mlp.Mlp at-
                                                          tribute), 80
                                                 possible_encodings (easypheno.model.randomforest.RandomForest
                                                          attribute), 81
                                                 possible_encodings (easypheno.model.svm.SupportVectorMachine
                                                 possible_encodings (easypheno.model.xgboost.XgBoost
                                                          attribute), 82
                                                 post_generate_feature_importances() (in module
                                                          easypheno.postprocess.feat_importance), 87
                                                 predict() (easypheno.model._base_model.BaseModel
                                                          method), 57
                                                 predict() (easypheno.model._bayesfromR.Bayes_R
                                                          method), 59
                                                 predict() (easypheno.model._bayesian_linreg.Bayes
                                                 predict()(easypheno.model._param_free_base_model.ParamFreeBaseM
                                                          method), 63
                                                 predict() (easypheno.model._sklearn_model.SklearnModel
                                                          method), 64
                                                 predict() (easypheno.model._tensorflow_model.TensorflowModel
                                                          method), 69
```
P

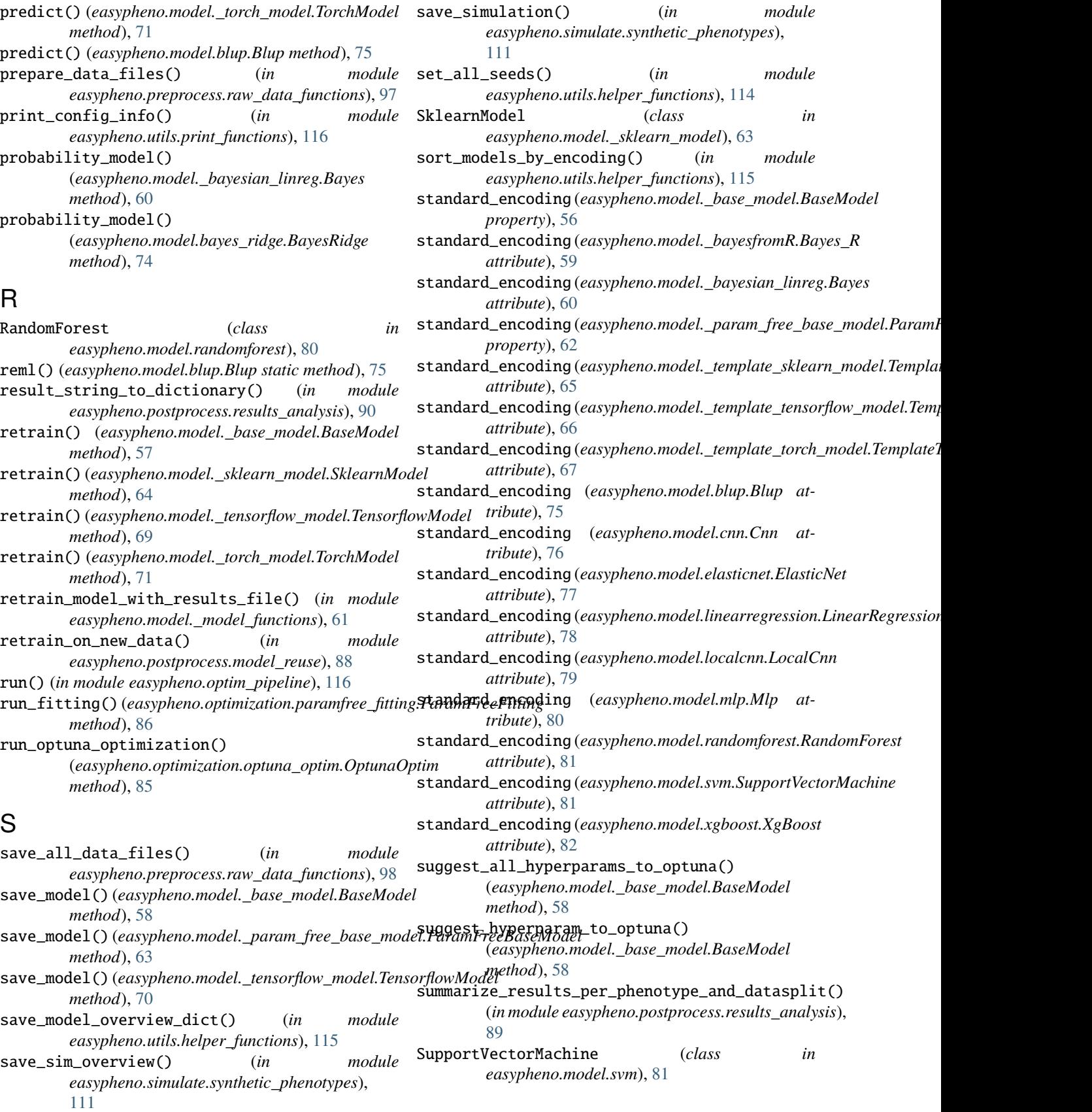

# T

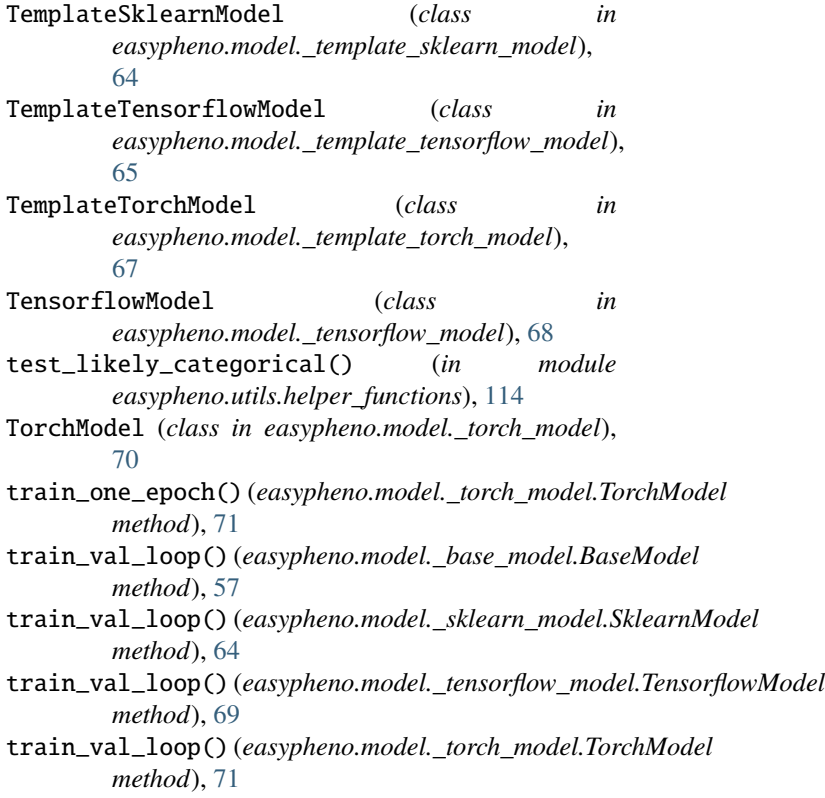

## V

validate\_one\_epoch() (*easypheno.model.\_torch\_model.TorchModel method*), [71](#page-74-0)

## W

```
write_runtime_csv()
        (easypheno.optimization.optuna_optim.OptunaOptim
        method), 84
write_runtime_csv()
        (easypheno.optimization.paramfree_fitting.ParamFreeFitting
        method), 87
```
# X

XgBoost (*class in easypheno.model.xgboost*), [82](#page-85-1)